# Bedienungsanleitung

# **SHOWVIEW®**

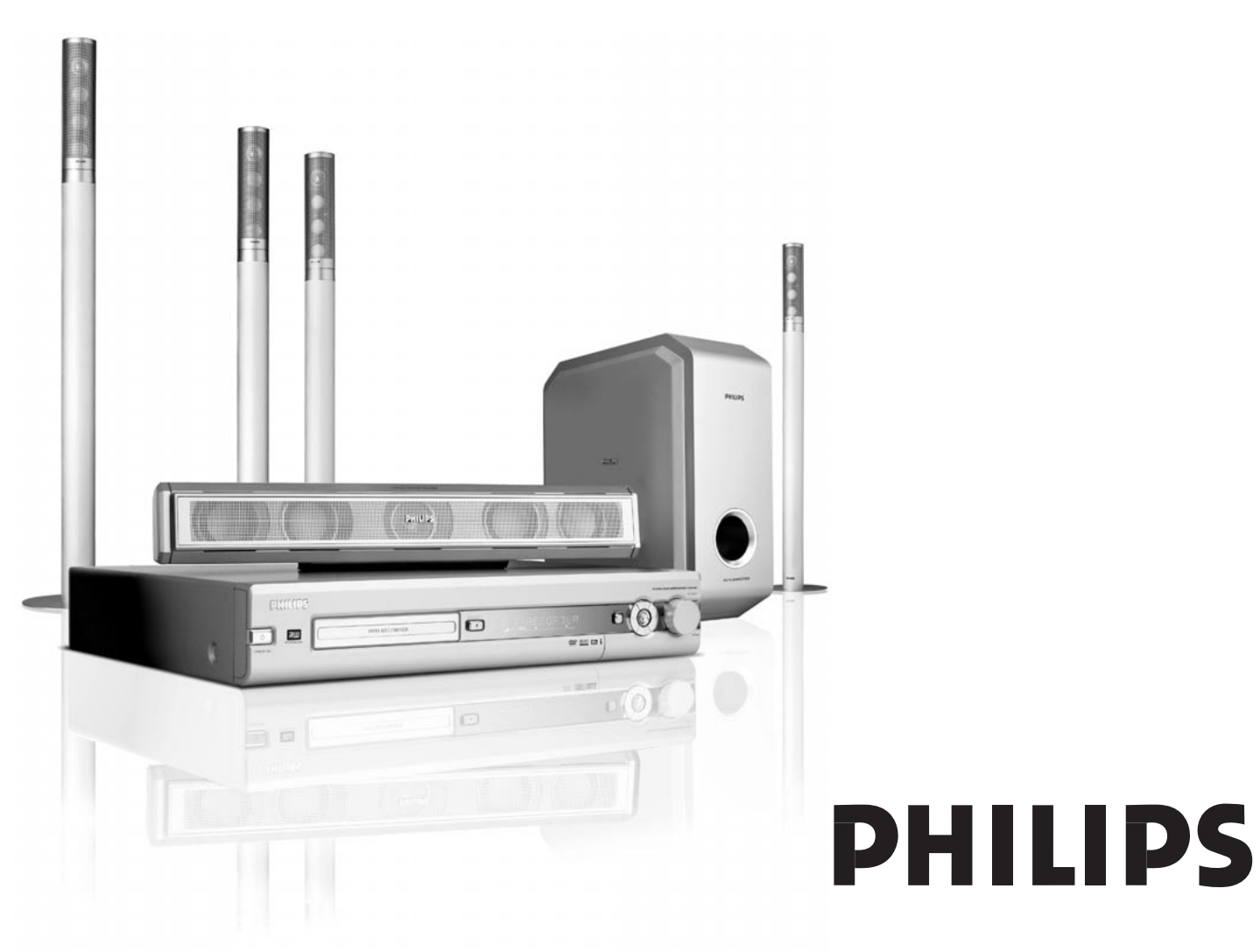

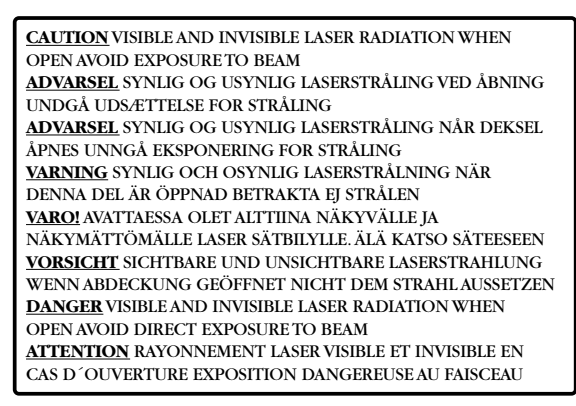

#### **Dieser Warnhinweis befindet sich im Innern des Geräts.**

Dieses Produkt ist mit einer Kopierschutztechnologie ausgestattet, die von vielen Filmproduzenten, die "High Definition" Filme herstellen, gefordert wird. Benutzer sollten beachten, dass nicht alle "High Definition" Fernsehgeräte mit dieser Kopierschutztechnologie kompatibel sind und dadurch Artefakte im Bild erscheinen können. Im Fall von "525- oder 625-Progressive-Scan-Störungen" wird empfohlen, dass der Benutzer das Ausgangssignal für die Verbindung auf "Standard Definition" umschaltet.

## **[Inhaltsverzeichnis](#page-18-0)**

### **Allgemeine Informationen**

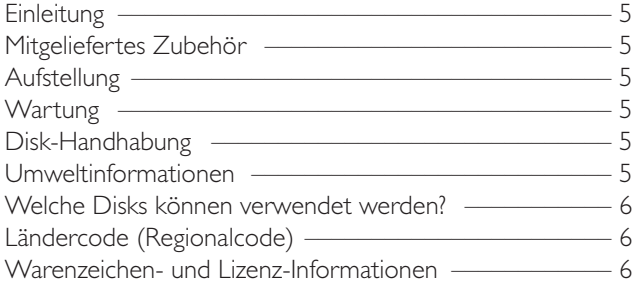

#### **Fernbedienung**

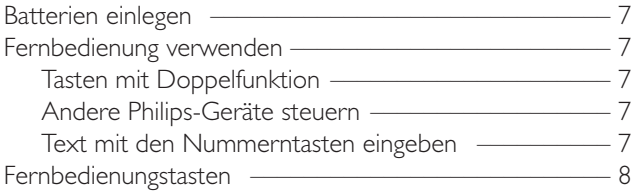

### **Bedienelemente und Anschlüsse**

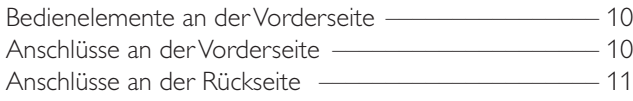

### **Lautsprecher und Antennen anschließen**

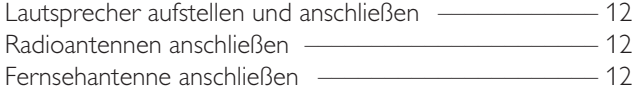

### **Fernsehgerät anschließen**

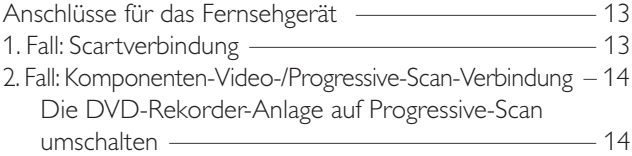

#### **Weitere Geräte anschließen**

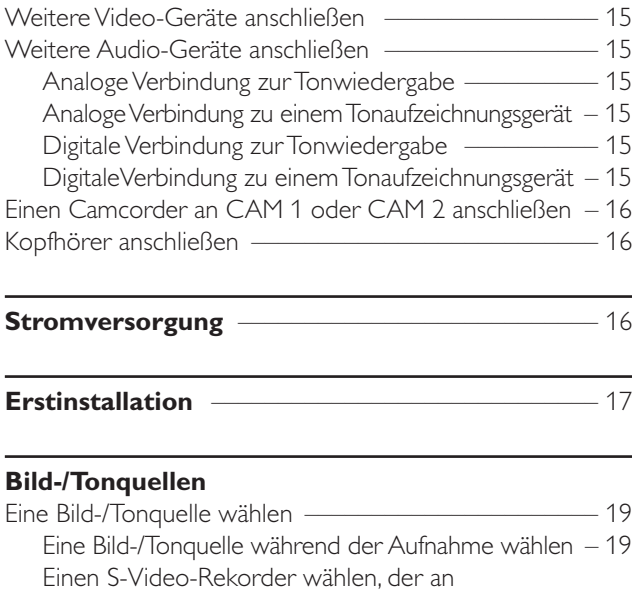

EXT-2 AUX I/O angeschlossen ist –––––––––––––––– 19

### **Lautstä[rke und Klang](#page-18-0)**

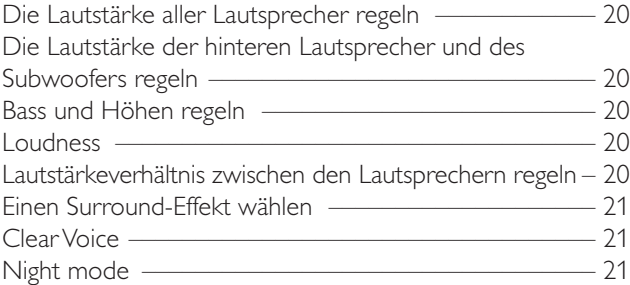

#### **Disk wiedergeben**

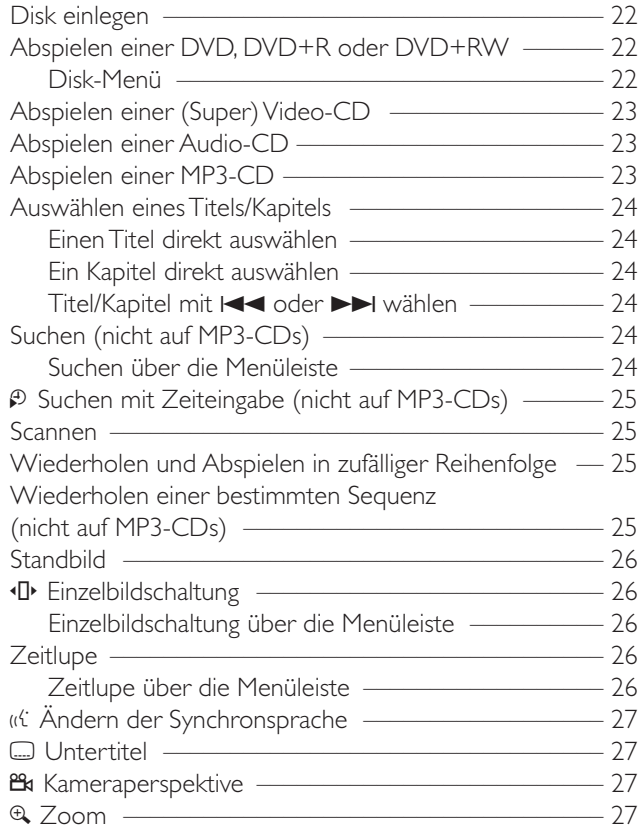

### **Aufnehmen**

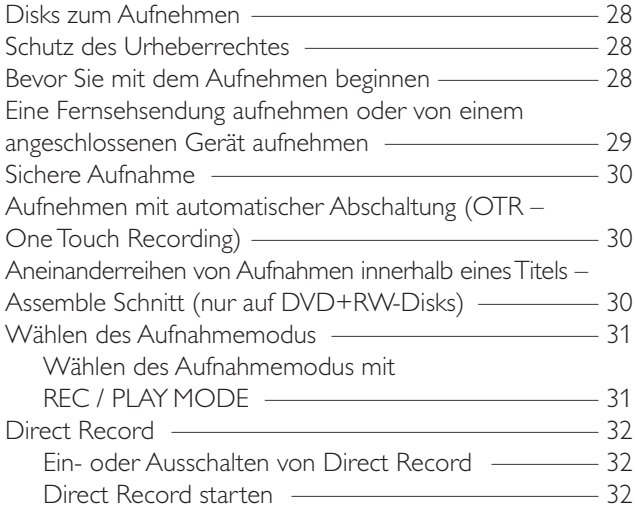

## **Inhalt[sverzeich](#page-31-0)nis**

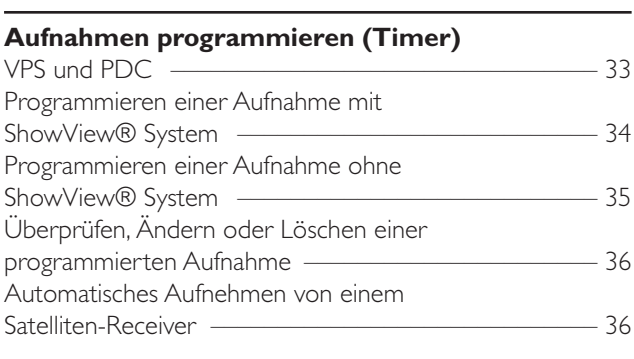

#### **Aufna[hme editieren](#page-37-0)**

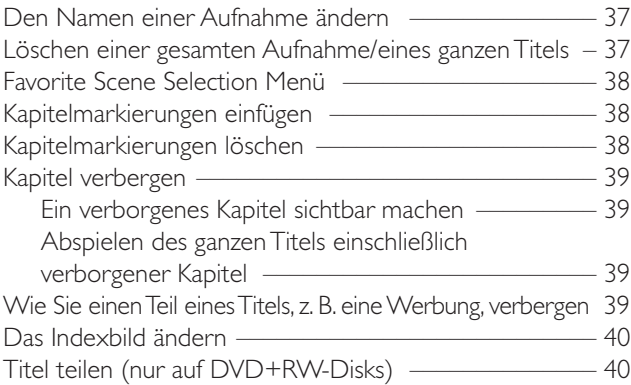

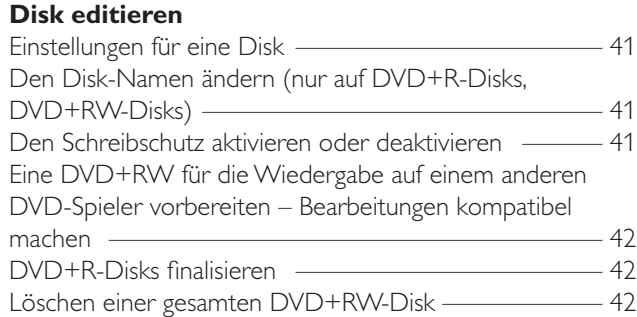

### **Zugriffsk[ontrolle](#page-43-0)**

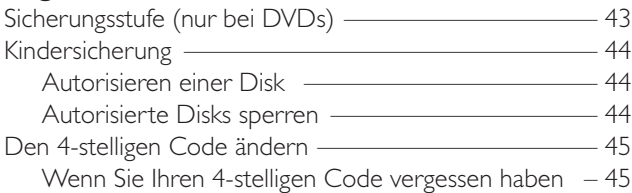

#### **Systemei[nstellungen](#page-46-0)**

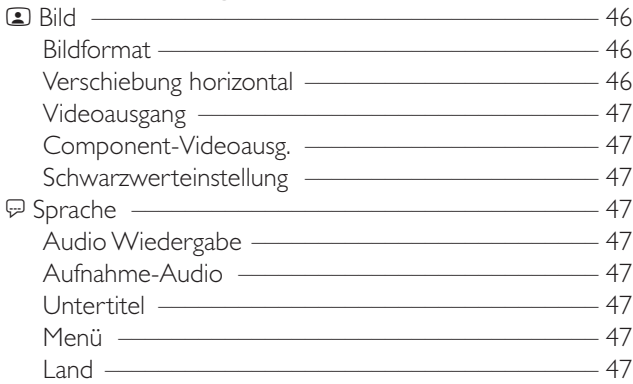

#### **Syste[meinstellungen](#page-48-0)** w Funktionen ––––––––––––––––––––––––––––––––– 48 Statusf[eld ––––––––––](#page-48-0)––––––––––––––––––––––– 48  $Sta$ Anzeig[e ––](#page-48-0)––––––––––[–––––––––––––––––––––– 48](#page-48-0) x Fernbedi[enungseinstellungen](#page-48-0) –––––––––––––––––––– 48 s Disk-Funktionen –––––––––––––––––––––––––––– 49 Zu[griffskontrolle ––––––––](#page-48-0)–––––––––––––––––––– 49 Automatisch fortsetzen –––––––––––––––––––––– 49 PBC –[–––––––––––––](#page-48-0)––––––––––––––––––––––– 49 Disk wi[rd finalisiert \(](#page-48-0)nur bei nicht finalisierten DVD+[R-Disks verfüg](#page-48-0)bar) ––––––––––––––––––––– 49 Diskfor[mat anpassen](#page-48-0) –––––––––––––––––––––––– 49 z Auf[nahmeeinstellungen –](#page-49-0)–––––––––––––––––––––– 49 Aufnahmemodus ––––––––––––––––––––––––––– 49 Direct [Record ––––––](#page-49-0)––––––––––––––––––––––– 49 Sat [Aufnahme –––––––––––––––––––––––––––––– 49](#page-50-0) Au[tom. Kap](#page-50-0)itel ––––––––––––––––––––––––––––– 49 Filtermodus ––––––––––––––––––––––––––––––– 49 Fernsehka[näle suchen](#page-50-0) –––––––––––––––––––––––––– 50 Au[to.Prog.Suchl. –––––––––––––––––](#page-51-0)––––––––––– 50 Manuelle Suche –––––––––––––––––––––––––––– 50 Reihenfolg[e der Fernsehkan](#page-51-0)äle ändern und Fernsehka[näle löschen](#page-51-0) –––––––––––––––––––––––––– 51 Follow [TV –––](#page-51-0)–––––––––––––––––––––––––––––– 51 TV-[Kanäle ordnen ––––––––––––––––––––––––––– 51](#page-52-0) Weiter[e Fernsehk](#page-52-0)analeinstellungen –––––––––––––––– 52 Pr[ogrammname ––––––––––––](#page-52-0)––––––––––––––––––––––52 TV [System ––––––––––](#page-53-0)–––––––––––––––––––––– 52 NICAM –––––––––––––––––––––––––––––––––– 52 Feinab[stimmung ––––––––––––––––––](#page-53-0)–––––––––– 52 Einen Dek[oder zum Entschlüss](#page-54-0)eln eines Fernsehkanals verwe[nden ––––––––––––––––––––––––––](#page-54-0)––––––––– 53 Datum [und Uhrzeit einstellen –](#page-54-0)––––––––––––––––––– 53 Eingangseinstellungen ––––––––––––––––––––––––––– 54 Einstellungen für SAT,VCR, GAME –––––––––––––– 54 Ein[stellun](#page-55-0)gen für TV ––––––––––––––––––––––––– 55 Ein[stellungen für CD,](#page-55-0) [CDR,TAPE –––––––](#page-55-0)–––––––– 55 Einstell[ungen für den digitalen Ausg](#page-55-0)ang ––––––––––––– 55 Lautsprechereinstellungen –

#### **Radio**

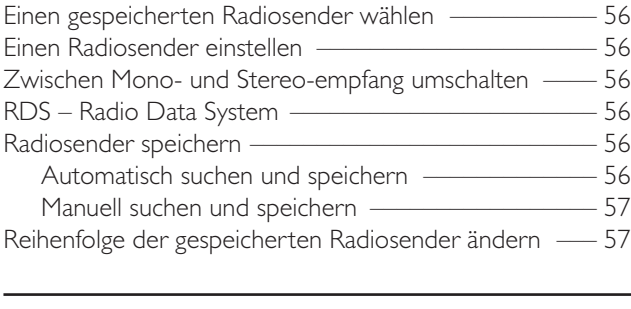

## **Fehlerbehebung** ––––––––––––––––––––––––– 58–61 **Technische Daten** ––––––––––––––––––––––––––– 62

#### **Telefonische Unterstützung** –––––––––––––––––– 63

## **Allgemeine Informationen**

### <span id="page-4-0"></span>**Einleitung**

Nehmen Sie mit Ihrer DVD-Rekorder-Anlage eigene DVDs auf und genießen Sie digitalen Raumklang und einige der besten Features der Heimkinotechnologie.

*Dieses Gerät entspricht den Funkentstörungsvorschriften der Europäischen Gemeinschaft.*

### *VORSICHT*

*Ein anderer Gebrauch der Bedienelemente oder Einstellungen oder Ausführung der Vorgänge als in diesem Handbuch beschrieben, kann Sie gefährlicher Strahlung aussetzen oder zu anderem unsicheren Betrieb führen.*

### **Mitgeliefertes Zubehör**

Zum Lieferumfang Ihrer DVD-Rekorder-Anlage gehören:

- 2 vordere, 1 mittlerer und 2 rückwärtige Lautsprecher,
- 1 Subwoofer,
- 6 Lautsprecherkabel,
- 1 SCART-Kabel,
- 1 Komponenten-Video-Kabel (mit roten, grünen und blauen Steckern)
- 1 Audiokabel (mit roten und weißen Steckern)
- 1 digitales Audiokabel (mit schwarzen Steckern)
- 1 TV-Antennenkabel,
- 1 FM-Antennenkabel,
- 1 MW-Rahmenantenne,
- 1 Fernbedienung mit 2 AA-Batterien.

### **Aufstellung**

Stellen Sie das Gerät auf eine flache, harte und stabile Fläche.

Stellen Sie dieses Gerät nicht auf andere Geräte, die es erwärmen können (z. B. Receiver oder Verstärker).

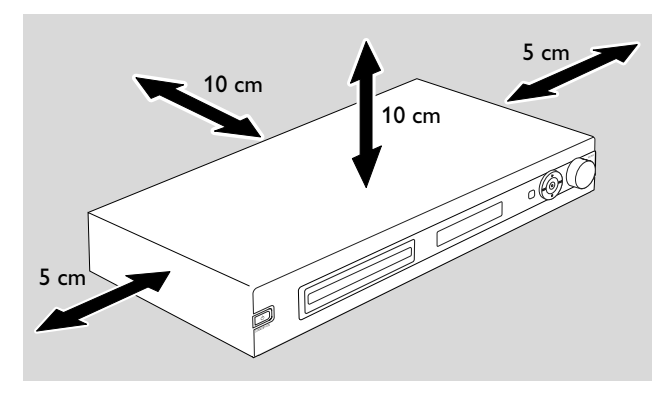

Lassen Sie mindestens 10 cm Abstand oberhalb und hinter dem Gerät und 5 cm Abstand links und rechts vom Gerät, um eine Überhitzen zu vermeiden.

Bedecken Sie nicht die Lüftungsschlitze.

Vermeiden Sie, dass auf das Gerät Flüssigkeiten tropfen oder spritzen.

Stellen Sie keine Gefahrenquellen (z. B. angezündete Kerzen oder mit Flüssigkeiten gefüllte Gegenstände) auf das Gerät.

Aktive Mobiltelefone in der Nähe des Geräts können zu Störungen führen.

### **Wartung**

Reinigen Sie das Gerät mit einem weichen, befeuchteten und fusselfreien Tuch.Verwenden Sie keine Reinigungsmittel; diese können das Gehäuse angreifen.

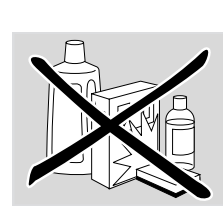

Schützen Sie das Gerät, die Batterien und die Disks vor Feuchtigkeit, Regen, Sand oder extremer Hitze (verursacht durch Heizgeräte oder direkte Sonneneinstrahlung).

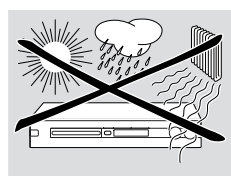

Schließen Sie immer die Lade der DVD-Rekorder-Anlage, um die Linse vor Staub zu schützen.Verwenden Sie keine Linsenreinigungsdisks; diese können die Linse im Gerät beschädigen.

Bei raschem Wechsel von einer kalten in eine warme Umgebung kann die Linse des Gerätes beschlagen. Das Abspielen oder Aufnehmen einer Disk ist dann nicht möglich. Lassen sie das Gerät in einer warmen Umgebung, bis die Linse nicht mehr beschlagen ist.

### **Disk-Handhabung**

DVD+Rs und DVD+RWs sind sehr empfindlich. Bitte behandeln Sie die Disks sehr sorgfältig. Um eine Disk leicht aus ihrer Hülle zu nehmen, drücken Sie auf die Halterung in der Mitte der Hülle, während Sie die

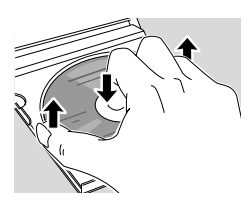

Disk anheben. Nehmen Sie die Disk nach Gebrauch immer aus der DVD-Rekorder-Anlage und geben Sie sie in die Disk-Hülle.

Bringen Sie niemals einen Aufkleber auf der Disk an. Verwenden Sie zur Beschriftung der Disk einen weichen Filzstift und schreiben Sie nur auf der bedruckten Seite.

Um eine Disk zu reinigen, wischen Sie mit einem weichen, fusselfreien Tuch geradlinig von der Mitte zum Rand. Reinigungsmittel können die Disk beschädigen.

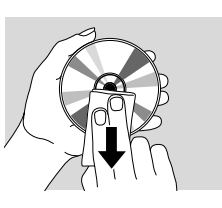

### **Umweltinformationen**

Überflüssiges Verpackungsmaterial wurde vermieden. Wir haben unser Möglichstes getan, die Verpackung in drei Materialien trennbar zu machen:  $\mathbb{R}^2$  Wellpappe (Schachtel),  $\bigwedge$  expandiertes Polystyrol (Puffer) und  $\bigwedge$  Polyethylen (Säcke, Schaumstofffolien).

Ihr Gerät besteht aus Materialien, die von darauf spezialisierten Betrieben wieder verwertet werden können. Bitte informieren Sie sich darüber, wie Sie Verpackungsmaterialien, leere Batterien und alte Geräte entsprechend den örtlichen Bestimmungen entsorgen können.

### <span id="page-5-0"></span>**Welche Disks können verwendet werden?**

Es gibt eine große Zahl von Disk-Arten; viele von ihnen können Sie auf Ihrer DVD-Rekorder-Anlage verwenden. Manche können Sie nur zur Wiedergabe verwenden, manche zur Wiedergabe und Aufnahme; einige wenige können Sie überhaupt nicht auf dieser DVD-Rekorder-Anlage verwenden. Um festzustellen, welche Disks Sie auf dieser DVD-Rekorder-Anlage verwenden können, ziehen Sie die Logos unten heran und vergleichen Sie sie mit den Logos auf Ihren Disks.

### **Disks nur zur Wiedergabe**

– DVD-Video

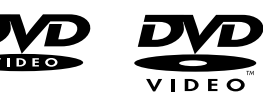

- DVD-R spielt nur, wenn sie DVD-Video enthält und wenn sie finalisiert ist.
- DVD-RW spielt nur, wenn sie DVD-Video enthält und wenn sie finalisiert ist.

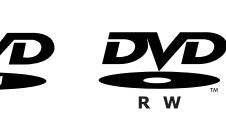

– Video-CD, Super-Video-CD

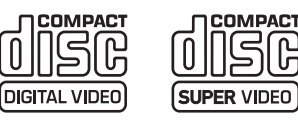

- Audio-CD
- Audio-CDR, Audio-CDRW spielen nur, wenn sie finalisiert sind.

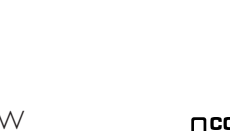

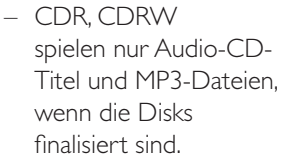

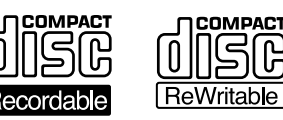

Recordable

**DICITAL AUDIO** 

ReWritable

### **Disks zur Wiedergabe und zur Aufnahme**

– DVD+R

kann einmal aufgenommen werden und auf Standard-DVD-Spielern wiedergegeben werden, wenn sie finalisiert ist.

DVD+R

### – DVD+RW

kann viele Male bespielt, gelöscht und erneut bespielt werden und auf DVD+RW kompatiblen DVD-Spielern wiedergegeben werden, wenn sie finalisiert ist.

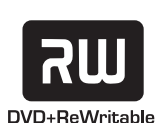

### **Disks, die weder zur Wiedergabe noch zur Aufnahme geeignet sind**

– DVD-RAM

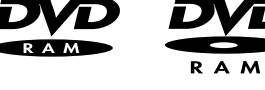

– DVD-Audio

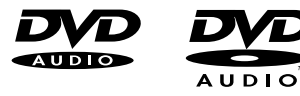

### **Ländercode (Regionalcode)**

DVDs und DVD-Spieler sind für bestimmte Regionen auf der Welt zugelassen. Damit Sie eine DVD auf dieser DVD-Rekorder-Anlage abspielen können, muss die DVD gekennzeichnet sein für:

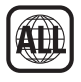

– alle Regionen (**ALL**) oder

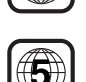

– die Region, die Sie an der Unterseite des Geräts finden, z. B. Region **2** oder Region **5**, etc.

Sie können keine DVDs abspielen, die für andere Regionen gekennzeichnet sind.

Regionalcodierung trifft nicht auf aufnehmbare DVD-Disks zu.

### **Warenzeichen- und Lizenz-Informationen**

ShowView ist ein der Gemstar Development

*Geräts.*

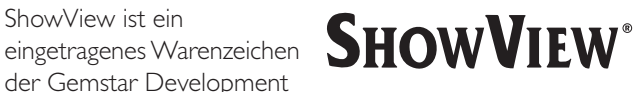

Corporation. Das ShowView System wurde hergestellt unter der Lizenz der Gemstar Development Corporation.

Hergestellt unter der Lizenz von Dolby Laboratories. "Dolby", "Pro Logic" und das Doppel-D-Symbol sind Warenzeichen der Dolby Laboratories.

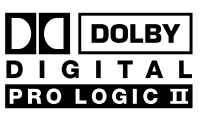

**DIGITAL** 

"DTS" und "DTS Digital Surround" sind eingetragene Warenzeichen von Digital Theater Systems, Inc.

URROUN *Beachten Sie das Typenschild und die Lizenz-, Warenzeichen- und Warnhinweise am Boden des*

6

## <span id="page-6-0"></span>**Batterien einlegen**

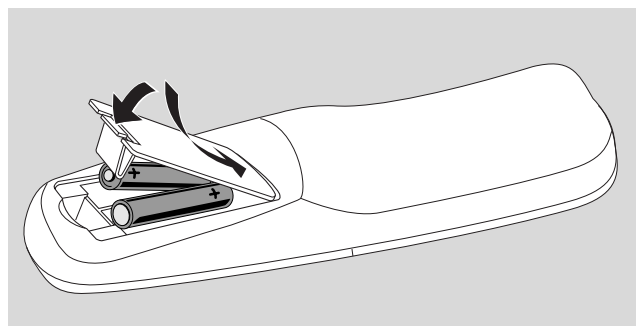

- **1** Öffnen Sie das Batteriefach der Fernbedienung und legen Sie 2 Alkalibatterien,Typ **AA** (R06, UM-3) ein.
- **2** Schließen Sie das Batteriefach.

Verwenden Sie nicht alte und neue Batterien oder verschiedene Batterietypen miteinander.

Nehmen Sie die Batterien heraus, wenn diese leer sind oder wenn Sie die Fernbedienung längere Zeit nicht benutzen.

*Batterien enthalten chemische Substanzen, deshalb sollten sie ordnungsgemäß entsorgt werden.*

### **Fernbedienung verwenden**

Um die DVD-Rekorder-Anlage zu steuern, richten Sie bitte die Fernbedienung auf die DVD-Rekorder-Anlage und nicht auf das Fernsehgerät.

### **Tasten mit Doppelfunktion**

Die Fernbedienungstasten mit blauer und schwarzer Beschriftung (0–9, REC/PLAY MODE, DIM/DISPLAY,VOL+/–, CH+/–, SURR und MUTE) haben Doppelfunktionen.

Wie Sie die zweite (= blaue) Funktion einer Taste wählen:

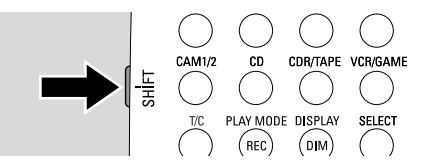

- **1** Halten Sie SHIFT an der oberen linken Seite der Fernbedienung gedrückt.
- **2** Drücken Sie die gewünschte Taste.
- **3** Lassen Sie SHIFT los.

### **Andere Philips-Geräte steuern**

Mit dieser Fernbedienung können Sie die DVD-Rekorder-Anlage sowie andere Philips-Geräte wie z. B. ein Philips-Fernsehgerät, einen Videorekorder oder einen CD-Spieler steuern.

- **1** Drücken Sie die Bild-/Tonquellen-Taste (TV, SAT, CAM 1/2, CD, CDR oder VCR), die Ihrem Philips-Gerät entspricht.
- **2** Mit einigen Fernbedienungstasten können Sie nun das Philips-Gerät steuern. Bei einem Philips CD-Spieler können Sie z. B. die Wiedergabe mit PLAY ▶ starten oder einen Titel mit den Nummerntasten wählen.
- **3** Um die DVD-Rekorder-Anlage zu steuern, drücken Sie DVD/MON oder TUNER.

*Wenn Sie eine Bild-/Tonquelle mit der SOURCE-Taste auf der DVD-Rekorder-Anlage wählen, so drücken Sie bitte auch die entsprechende Taste auf der Fernbedienung. Es kann sonst sein, dass die Fernbedienung ein anderes Gerät steuert und nicht richtig funktioniert.*

### **Text mit den Nummerntasten eingeben**

In einigen Menü-Textfeldern können Sie Text mit den Nummerntasten eingeben.

- Drücken Sie die Nummerntasten wiederholt um folgende Zeichen einzugeben:
	- $(1)$  ... Leerzeichen 1  $@$   $# = ()$  $(2)$   $\dots$  a  $b$  c  $2$  à á â ã ä å æ ç 3 … d e f 3 è é ê ë  $\bar{4}$  ... g h i 4 ì í î ï  $(5)$  ... j k | 5 6 … m n o 6 ñ ò ó ô õ ö ø  $(7)$  ... p q r s  $7$   $\beta$ 8 … t u v 8 ù ú û ü 9 … w x y z 9  $\circledcirc$  ... . 0, / : : "'

Um zwischen Groß- und Kleinbuchstaben umzuschalten, drücken Sie SELECT.

## **Fernbedienung**

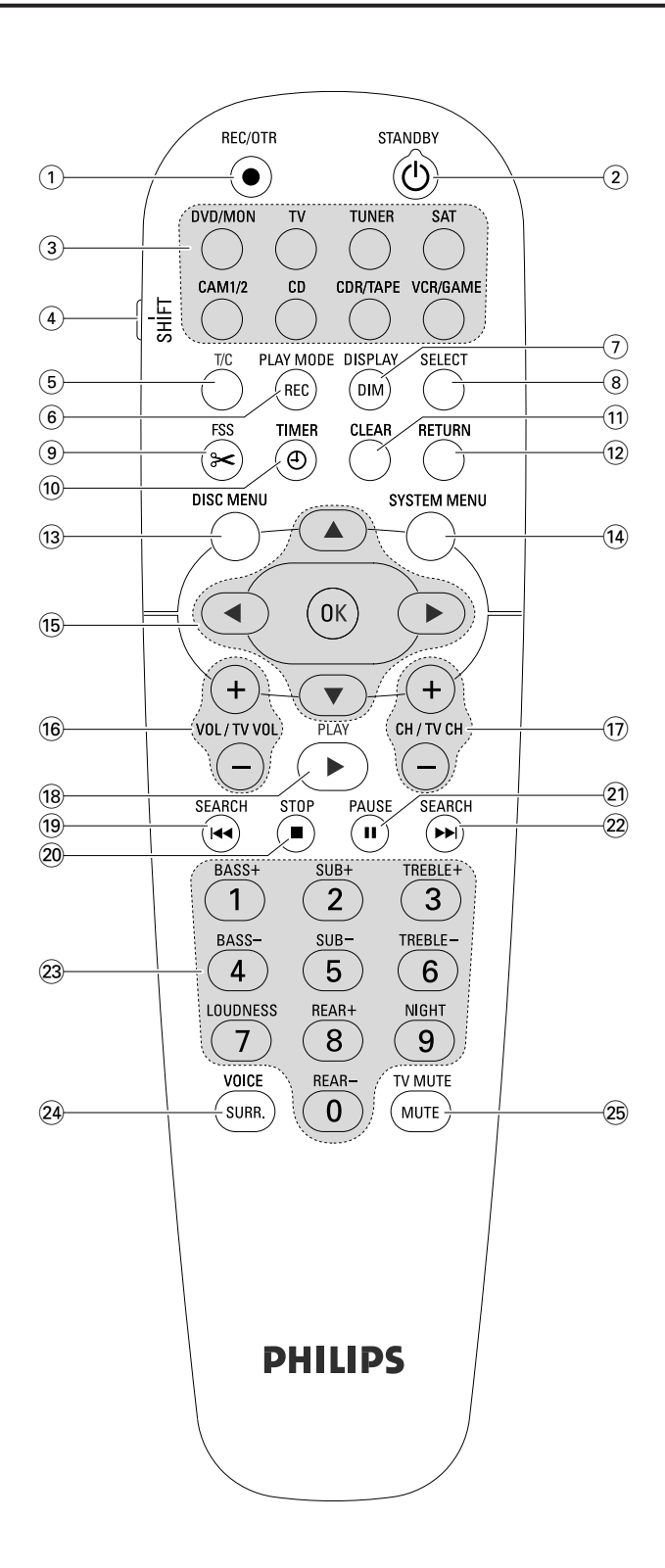

### **Fernbedienungstasten**

### 1 **REC/OTR**

startet die Aufnahme des Fernsehkanals oder der Videoquelle, welche/r an der DVD-Rekorder-Anlage gewählt ist

### $(2)$  **STANDBY**  $(1)$

schaltet die DVD-Rekorder-Anlage auf Stand-by

#### 3 **DVD/MON**

wählt die Disk, die in der Disklade liegt, oder den Fernsehkanal, den Sie auf der DVD-Rekorder-Anlage gewählt haben.

#### **TV**

Spielt den Ton des Fernsehgeräts auf der DVD-Rekorder-Anlage.

wählt das Radio, das Frequenzband und schaltet zwischen FM-Stereo und FM-Mono um.

### **SAT**

wählt einen angeschlossenen Satellitenempfänger.

#### **CAM 1/2**

wählt die Camcorder-Eingänge an der Vorderseite.

#### **CD**

wählt einen angeschlossenen CD-Spieler.

#### **CDR/TAPE**

wählt zwischen einem angeschlossenen CD-Rekorder und einem Kassettendeck oder ähnlichem.

#### **VCR/GAME**

wählt zwischen einem angeschlossenen Videorekorder und einer Spielekonsole

#### 4 **SHIFT**

halten Sie diese Taste gedrückt, um die Zweitfunktion der Tasten mit blauer Beschriftung zu wählen.

#### 5 **T/C**

schaltet die Titel-bzw. Kapitelwahl bei Disks ein.

#### 6 **REC / PLAY MODE**

wählt die verschiedenen Wiedergabearten wie REPEAT oder SHUFFLE. Während Sie SHIFT gedrückt halten: wählt einen Aufnahmemodus.

#### 7 **DIM / DISPLAY**

wählt die verschiedenen Displayinformationen. Während Sie SHIFT gedrückt halten: steuert die Displayhelligkeit.

### 8 **SELECT**

wählt Menüoptionen, schaltet zwischen Groß- und Kleinbuchstaben um.

## **Fernbedienung**

9 **FSS** (Favorite Scene Selection) steigt in das Menü Favorite-Scene-Selection ein, um Titel zu editieren.

#### 0 **TIMER**

steigt in das "Timer-Menü" ein, um Aufnahmen zu programmieren.

### ! **CLEAR**

löscht einen Eintrag (z. B. bei der Aufnahmeprogrammierung).

#### @ **RETURN**

kehrt bei einer (Super) Video-CD zum vorangegangenen Menü zurück.

### **(13) DISC MENU**

steigt in das Disk-Menü ein.

### \$ **SYSTEM MENU**

DVD: steigt in das System-Menü der DVD-Rekorder-Anlage ein.

TV: steigt in das System-Menü Ihres Philips Fernsehgeräts ein.

### **15 A, ▼, ◀, ▶**

gehen in einem Menü nach oben unten, links, rechts.

#### **OK**

bestätigt eine Menüoption.

### ^ **VOL / TV VOL +, –**

regelt die Lautstärke an der DVD-Rekorder-Anlage. Während Sie SHIFT gedrückt halten: regelt die Lautstärke an Ihrem Philips Fernsehgerät.

### & **CH / TV CH +, –**

DVD/MON: wählt einen Fernsehkanal an der DVD-Rekorder-Anlage.

TUNER: wählt einen gespeicherten Radiosender. Während Sie SHIFT gedrückt halten: wählt einen Fernsehkanal an Ihrem Philips Fernsehgerät.

### 18 **PLAY**

startet die Wiedergabe, schließt die Disk-Lade.

#### **(19) SEARCH 144**

springt zum Anfang des laufenden oder vorhergehenden Kapitels/Titels, sucht rückwärts, sucht eine Radiostation mit einer niedrigeren Frequenz.

### **20 STOP■**

stoppt die Wiedergabe oder Aufnahme. Halten Sie die Taste gedrückt, um die Disk-Lade zu öffnen/schließen.

#### **(21) PAUSE II**

unterbricht die Wiedergabe oder Aufnahme, wählt das nächste Standbild.

#### **22 SEARCH**

springt zum Anfang des nächsten Kapitels/Titels, sucht vorwärts, sucht eine Radiostation mit einer höheren Frequenz

£ **0–9** um die Zahlen 0–9 und Zeichen einzugeben (siehe Seite 7).

Während Sie SHIFT gedrückt halten: regeln Bass, Höhen und die Lautstärke der rückwärtigen Lautsprecher und des Subwoofers.

### ≤ **SURR. / VOICE**

wählt die verschiedenen Surround-Einstellungen. Während Sie SHIFT gedrückt halten: schaltet ClearVoice ein/aus.

### ∞ **MUTE / TV MUTE**

schaltet den Ton an der DVD-Rekorder-Anlage aus. Während Sie SHIFT gedrückt halten: schaltet den Ton Ihres Philips Fernsehgeräts aus.

## <span id="page-9-0"></span>**Bedienelemente und Anschlüsse**

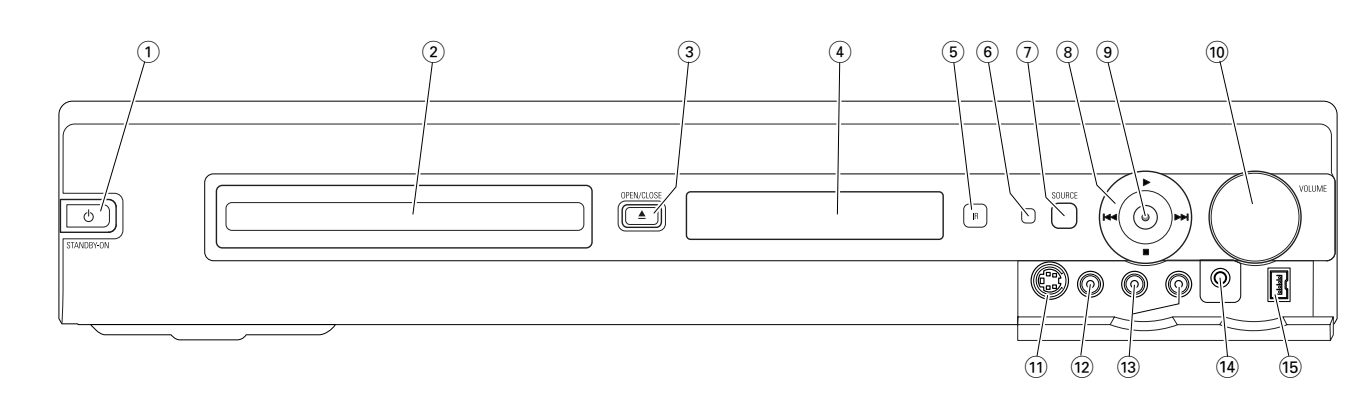

### **Bedienelemente an der Vorderseite**

### **1**  $\bigoplus$  **STANDBY·ON**

schaltet das Gerät ein oder auf Stand-by.

2 Disk-Lade der DVD-Rekorder Anlage.

### 3 **OPEN/CLOSE** /

öffnet/schließt die Disk-Lade.

- 4 Display
- 5 **SOURCE**

wählt eine Bild- oder Tonquelle.

- 6 IR-Sensor
- 7 Stand-by LED
- $(8)$

startet die Wiedergabe

#### $\blacktriangleright\blacktriangleright$

DVD: springt auf der eingelegten Disk zum Anfang des nächsten Kapitels/Titels, sucht vorwärts. TUNER: springt zum nächsten gespeicherten Radiosender.

### 9

stoppt die Wiedergabe oder Aufnahme.

#### 4

DVD: springt zum Anfang des laufenden oder vorhergehenden Kapitels/Titels, sucht rückwärts TUNER: springt zum vorhergehenden gespeicherten Radiosender.

#### 9 **RECORD**

startet die Aufnahme eines Fernsehkanals oder einer externen Videoquelle (die Taste wird während der Aufnahme beleuchtet).

### 0 **VOLUME**

regelt die Lautstärke.

### **Anschlüsse an der Vorderseite**

### ! **CAM 1 / S-VIDEO**

mit dem S-Video-Ausgang Ihres Hi-8- oder S-VHS-Camcorders verbinden.

### @ **CAM 1 / VIDEO**

mit dem Video-Ausgang (CVBS) Ihres Camcorders verbinden.

### # **CAM 1 / AUDIO L/R**

mit dem Audio-Ausgang Ihres Camcorders verbinden.

#### \$ **PHONES**

3,5-mm-Kopfhörerbuchse

### % **CAM 2 / DV IN**

mit dem i.LINK-Ausgang Ihres Digital-Video- (DV) oder Digital-8-Camcorders verbinden.

## **Bedienelemente und Anschlüsse**

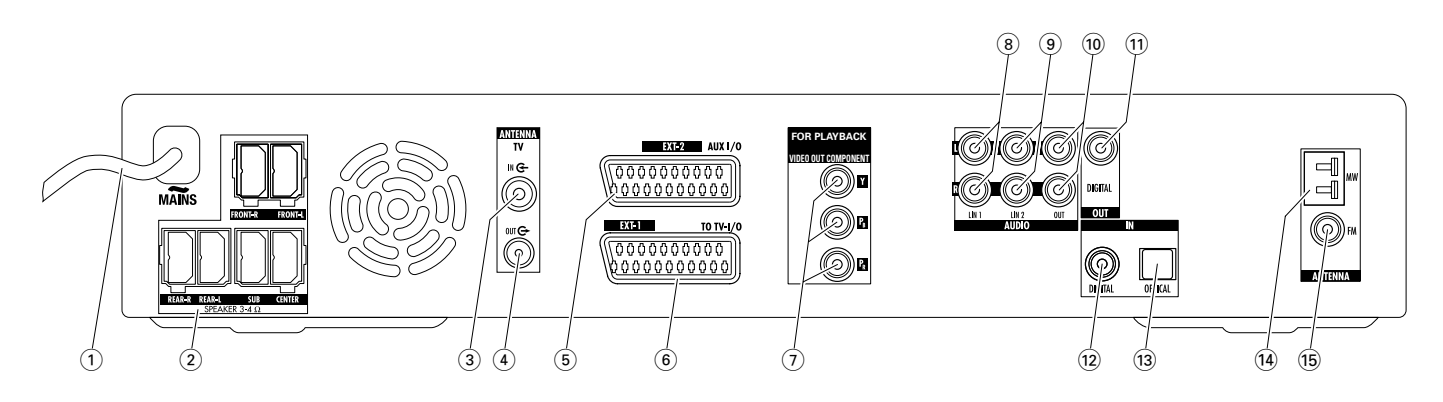

### **Anschlüsse an der Rückseite**

#### $(1)$  **MAINS** ~

*Nachdem Sie alle anderen Anschlüsse gemacht haben,* verbinden Sie das Netzkabel mit der Steckdose.

#### 2 **FRONT-R, FRONT-L, REAR-R, REAR-L, SUB, CENTER**

schließen Sie die mitgelieferten Lautsprecher an.

### 3 **TV ANTENNA / IN**

schließen Sie die Fernseh-Antenne an.

### 4 **TV ANTENNA / OUT**

mit dem Antenneneingang Ihres Fernsehgeräts verbinden.

#### 5 **EXT-2 AUX I/O**

mit der SCART-Buchse eines externen Video-Geräts verbinden.

### 6 **EXT-1 TO TV-I/O**

mit der SCART-Buchse des Fernsehgeräts verbinden.

#### 7 **FOR PLAYBACK / VIDEO OUT COMPONENT**  $Y P_B P_R$

mit dem Komponenten-Video- / Progressive-Scan-Eingang des Fernsehgeräts verbinden.

### 8 **AUDIO / LIN1 L/R**

mit dem analogen Audioausgang einer externen Geräts (z. B. eines Kassettendecks, CD-Wechslers, …) verbinden.

#### 9 **AUDIO / LIN2 L/R**

mit dem analogen Audioausgang einer externen Geräts (z. B. eines Kassettendecks, CD-Wechslers, …) verbinden.

#### 0 **AUDIO / OUT L/R**

mit dem analogen Audioeingang eines externen Geräts (z. B. eines Kassettendecks) verbinden.

#### ! **OUT / DIGITAL**

mit dem digitalen Koaxialeingang eines digitalen Geräts verbinden.

#### @ **IN / DIGITAL**

mit dem digitalen Koaxialausgang eines digitalen Geräts verbinden.

#### **13 IN / OPTICAL**

mit dem digitalen optischen Ausgang eines digitalen Geräts verbinden.

#### $(14)$  **ANTENNA / MW**

schließen Sie die MW-Antenne an.

### % **ANTENNA / FM**

schließen Sie die FM-Antenne an.

*Vergewissern Sie sich vor dem Anschließen, dass alle Geräte, die Sie anschließen wollen, und die DVD-Rekorder-Anlage nicht mit der Steckdose verbunden sind.*

### <span id="page-11-0"></span>**Lautsprecher aufstellen und anschließen**

Die Lautsprecherstecker und die Lautsprecherbuchsen sind farbkodiert.Achten Sie darauf, dass die Farben der Stecker und Buchsen übereinstimmen.

**1** Bauen Sie zuerst die Lautsprecher zusammen wie in der mitgelieferten Anleitung beschrieben.

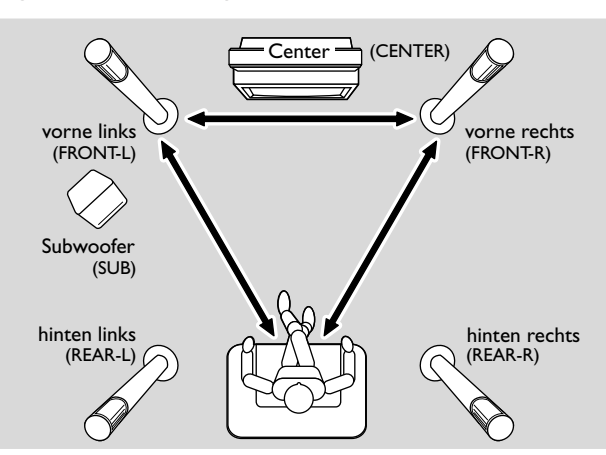

- **2** Stellen Sie den vorderen linken und rechten Lautsprecher ungefähr gleich weit vom Fernsehgerät entfernt auf. Die Entfernung von Ihrer gewohnten Hörposition zu den vorderen Lautsprechern sollte ungefähr so groß sein wie der Abstand zwischen den beiden vorderen Lautsprechern.
- **3** Stellen Sie den mittleren Lautsprecher über oder unter das Fernsehgerät.
- **4** Stellen Sie die hinteren Lautsprecher links und rechts von Ihrer gewohnten Hörposition auf.
- **5** Stellen Sie den Subwoofer auf den Boden.

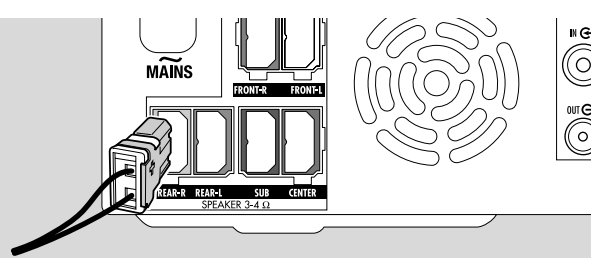

**6** Schließen Sie die Lautsprecherstecker an die Lautsprecherbuchsen an der DVD-Rekorder-Anlage an.Achten Sie darauf, dass die Farben der Stecker und Buchsen übereinstimmen.

*Anmerkung:Wir empfehlen, alle Lautsprecher anzuschließen. Zumindest die vorderen Lautsprecher und die Subwoofer müssen angeschlossen werden.*

*Wenn Sie sich entscheiden, den mittleren (Center) und die hinteren Lautsprecher nicht anzuschließen, so ändern Sie bitte die Lautsprechereinstellungen, nachdem Sie die DVD-Rekorder-Anlage eingeschaltet haben; siehe Kapitel "Lautsprechereinstellungen" auf Seite 55.*

### **Radioantennen anschließen**

- **1** Verbinden Sie ANTENNA FM an der DVD-Rekorder-Anlage mit der FM-Antennenbuchse einer FM-Außenantenne oder eines Kabelantennensystems mithilfe des mitgelieferten FM-Antennenkabels.
- **2** Bauen Sie die mitgelieferte MW-Rahmenantenne wie unten gezeigt zusammen und schließen Sie sie an ANTENNA MW an.

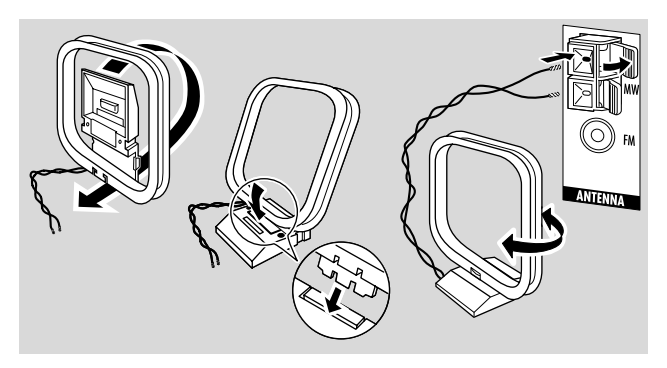

#### *Anmerkungen:*

*Nachdem Sie mit dem Anschließen fertig sind und die Erstinstallation beendet haben, bewegen Sie die MW-Antenne in verschiedene Richtungen, um den besten Empfang zu erzielen.*

*Halten Sie die Antenne so weit wie möglich vom Fernsehgerät, Videorekorder und anderen elektronischen Geräten fern.*

*Für einen besseren Empfang schließen Sie eine Außenantenne oder ein Kabelantennensystem an.*

*Die mitgelieferte Antenne ist nur für den Gebrauch im Haus geeignet.*

## **Fernsehantenne anschließen**

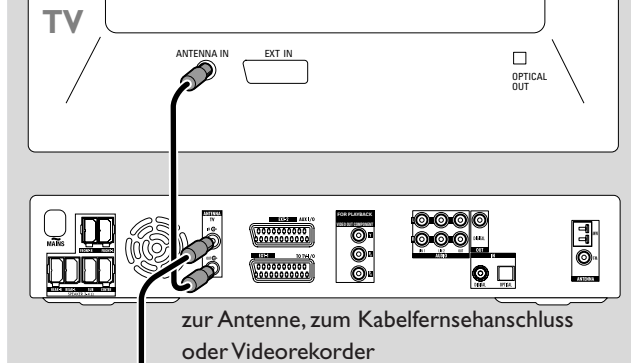

- **1** Stecken Sie das Antennenkabel vom Antenneneingang des Fernsehgeräts ab und schließen Sie es an TV ANTENNA IN an der DVD-Rekorder-Anlage an.
- **2** Verbinden Sie TV ANTENNA OUT an der DVD-Rekorder-Anlage mit dem Antenneneingang des Fernsehgeräts mithilfe des mitgelieferten TV-Antennenkabels.

*Um Störungen zu vermeiden, halten Sie die Lautsprecherkabel so weit wie möglich von den Fernsehantennenkabeln entfernt.Verdrillen Sie nicht die Lautsprecher- und die Antennenkabel miteinander.*

## **Fernsehgerät anschließen**

## <span id="page-12-0"></span>**Anschlüsse für das Fernsehgerät**

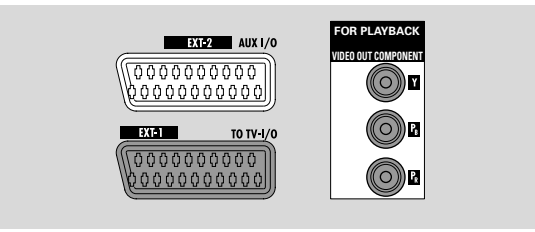

Für die Verbindung zum Fernsehgerät hat dieDVD-Rekorder-Anlage eine Scartbuchse und einen Komponenten-Video-Ausgang, der Progressive-Scan unterstützt.

Die **Scartverbindung** ist eine benutzerfreundliche Verbindung, die zusätzliche Features möglich macht (z. B. Follow TV, Direct Record).

**Progressive-Scan** verbessert die Bildqualität und ermöglicht die beste Bildqualität, wenn Sie eine DVD auf dieser DVD-Rekorder-Anlage abspielen.

Lesen Sie in der Bedienungsanleitung Ihres Fernsehgeräts, welche Anschlüsse an Ihrem Fernsehgerät zur Verfügung stehen:

- Wenn Ihr Fernsehgerät Progressive-Scan nicht unterstützt, dann verbinden Sie das Fernsehgerät nur mit der Scartbuchse an der DVD-Rekorder-Anlage. Siehe "1. Fall: Scartverbindung".
- Wenn Ihr Fernsehgerät Progressive-Scan unterstützt, dann verbinden Sie Ihr Fernsehgerät sowohl mit der Scartbuchse als auch mit dem Komponenten-Video-Ausgang.

Siehe "2. Fall: Komponenten-Video- / Progressive-Scan-Verbindung".

### **1. Fall: Scartverbindung**

Falls mehrere SCART-Buchsen an Ihrem Fernsehgerät zur Verfügung stehen, wählen Sie eine, die für RGB geeignet ist, um die beste Bildqualität zu ermöglichen.

Schließen Sie das Fernsehgerät direkt an die DVD-Rekorder-Anlage an ohne einem Videorekorder oder einem anderen Gerät dazwischen. Sonst kann es sein, dass nicht alle Funktionen der DVD-Rekorder-Anlage verfügbar sind.

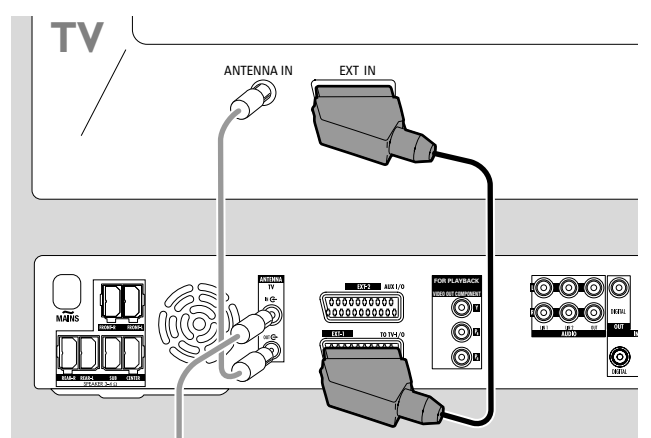

Verbinden Sie die SCART-Buchse des Fernsehgeräts (EUROCONNECTOR, EURO-AV oder ähnlich) und EXT-1TOTV-I/O an der DVD-Rekorder-Anlage mit dem mitgelieferten SCART-Kabel.

## <span id="page-13-0"></span>**Fernsehgerät anschließen**

### **2. Fall: Komponenten-Video- / Progressive-Scan-Verbindung**

Diese DVD-Rekorder-Anlage unterstützt Progressive-Scan ("PAL Progressive" oder ähnliche Bezeichnungen).

Um die Flexibilität der Scartverbindung und die hohe Bildqualität von Progressive-Scan nutzen zu können, wird empfohlen, das Fernsehgerät sowohl mit der Scartbuchse (EXT-1 TO TV-I/O) als auch an den Komponenten-Video- / Progressive-Scan-Ausgang an der DVD-Rekorder-Anlage zu verbinden.

Verwenden Sie die Progressive-Scan-Verbindung (FOR PLAYBACK / VIDEO OUT COMPONENTY P<sub>p</sub> P<sub>p</sub>), wenn Sie eine DVD auf der DVD-Rekorder-Anlage abspielen. Verwenden Sie die Scartverbindung, wenn Sie angeschlossene audiovisuelle Geräte (SAT,VCR, GAME, CAM1/2) spielen. Lesen Sie in der Bedienungsanleitung Ihres Fernsehgeräts, wie Sie den Scarteingang bzw. den Progressive-Scan-Eingang an Ihrem Fernsehgerät auswählen.

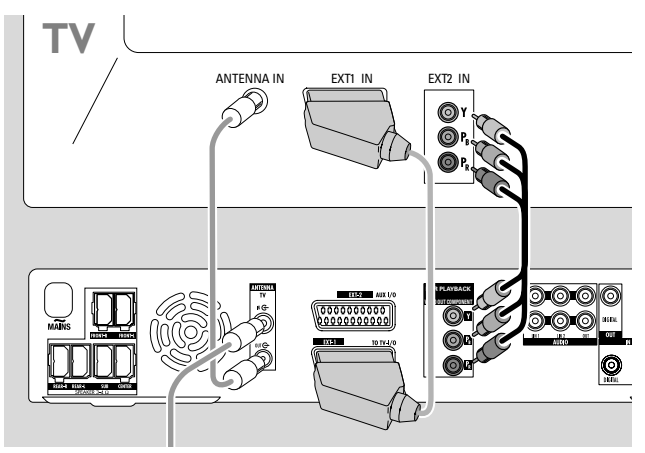

**1** Lesen Sie in der Bedienungsanleitung Ihres Fernsehgeräts, welcher Eingang an Ihrem Fernsehgerät für Progressive-Scan geeignet ist. Normalerweise sind die Buchsen dieses Eingangs grün, rot und blau und weisen die Bezeichnung  $Y P_B P_R$  bzw. $Y C_B C_R$  auf.

Wenn Ihr Fernsehgerät nicht für Progressive-Scan geeignet ist, schließen Sie das Fernsehgerät nur an die Scartbuchse an (siehe ..1. Fall: Scartverbindung").

- **2** Verbinden Sie FOR PLAYBACK / VIDEO OUT COMPONENTY  $P_R P_R$  an der DVD-Rekorder-Anlage und den Progressive-Scan-Eingang am Fernsehgerät mit einem Komponenten-Video-Kabel (rote, grüne und blaue Stecker). Achten Sie darauf, dass die Farben der Stecker und der Buchsen übereinstimmen.
- **3** Verbinden Sie die SCART-Buchse des Fernsehgeräts und EXT-1TOTV-I/O an der DVD-Rekorder-Anlage mit dem mitgelieferten SCART-Kabel. Siehe "1. Fall: Scartverbindung" auf Seite 13.
- 0 Wenn Sie sich entscheiden, auf die Scartverbindung zu verzichten, so verbinden Sie bitte den Audioausgang an Ihrem Fernsehgerät mit AUDIO LIN1 L/R oder LIN2 L/R, um den Fernsehton über die Lautsprecher der DVD-Rekorder-Anlage wiedergeben zu können. Mit der Scartverbindung ist dies nicht notwendig.

Beachten Sie bitte, dass einige Fernsehgeräte automatisch vom Progressive-Scan-Eingang auf den Scarteingang umschalten, sobald ein Signal am Scarteingang anliegt. In diesem Fall müssen Sie den Progressive-Scan-Eingang am Fernsehgerät erneut wählen.Wenn Ihr Fernsehgerät wiederholt vom Progressive-Scan-Eingang auf den Scarteingang umschaltet, so stecken Sie bitte das Komponenten-Video-Kabel ab und verwenden Sie nur die Scartverbindung.

### **Die DVD-Rekorder-Anlage auf Progressive-Scan umschalten**

Wenn Sie ein Progressive-Scan-fähiges Fernsehgerät an die DVD-Rekorder-Anlage angeschlossen haben, müssen Sie die DVD-Rekorder-Anlage auf Progressive-Scan umschalten.

- **1** Trennen Sie die DVD-Rekorder-Anlage von der Stromversorgung.
- **2** Warten Sie 20 Sekunden.
- **3** Halten Sie III an der DVD-Rekorder-Anlage gedrückt und schließen Sie die DVD-Rekorder-Anlage an die Stromversorgung an. Halten Sie I<<<rr/>s gedrückt, bis  $\mathbb{J}\mathbb{V}\mathbb{J}$  an der DVD-Rekorder-Anlage angezeigt wird.
- **4** Drücken Sie (<sup>1</sup>) an der DVD-Rekorder-Anlage um die DVD-Rekorder-Anlage einzuschalten.
	- **→ PRO** erscheint am Display der DVD-Rekorder-Anlage. Der Komponenten-Video-Ausgang (Y  $P_B$   $P_B$ ) der DVD-Rekorder-Anlage ist auf Progressive-Scan umgeschaltet.
- 0 Um Progressive-Scan an der DVD-Rekorder-Anlage auszuschalten, wiederholen Sie die Schritte 1–4. ➜ **PRO** verschwindet.

*Anmerkung: Sie können die DVD-Rekorder-Anlage auch im Systemmenü von Interlaced auf Progressive-Scan umschalten.* **Siehe <b>□ Bild → Component-Videoausg.** *auf Seite 47.* 

*Wenn Ihr Fernsehgerät nicht automatisch auf Progressive-Scan umschaltet oder für Progressive-Scan nicht geeignet ist, kann das Bild verschwinden, nachdem Sie die DVD-Rekorder-Anlage auf Progressive-Scan umgeschaltet haben.*

14

### <span id="page-14-0"></span>**Weitere Video-Geräte anschließen**

Sie können mehrere Video-Geräte mit SCART-Buchse an EXT2 AUX I/O anschließen, indem Sie sie in einer "Kette" anschließen. Zum Beispiel einen Satellitenempfänger, eine Set-Top-Box, einen Videorekorder, einen DVD-Spieler, … In der Abbildung unten ist ein Satellitenempfänger an einen Videorekorder und der Videorekorder an die DVD-Rekorder-Anlage angeschossen.

Wenn mehrere Geräte in der Kette eingeschaltet sind, liefert jenes Gerät das Eingangssignal, das am nächsten bei der DVD-Rekorder-Anlage liegt. Deshalb:Wenn Sie ein Video-Gerät wählen, das an EXT-2 AUX I/O angeschlossen ist, stellen Sie sicher, dass alle anderen Video-Geräte, die an EXT-2 AUX I/O angeschlossen sind, ausgeschaltet oder in Stand-by sind.

Lesen Sie in der Bedienungsanleitung der Video-Geräte, die Sie anschließen wollen, welche SCART-Buchsen zur Verfügung stehen und wie Sie diese an andere Video-Geräte anschließen.

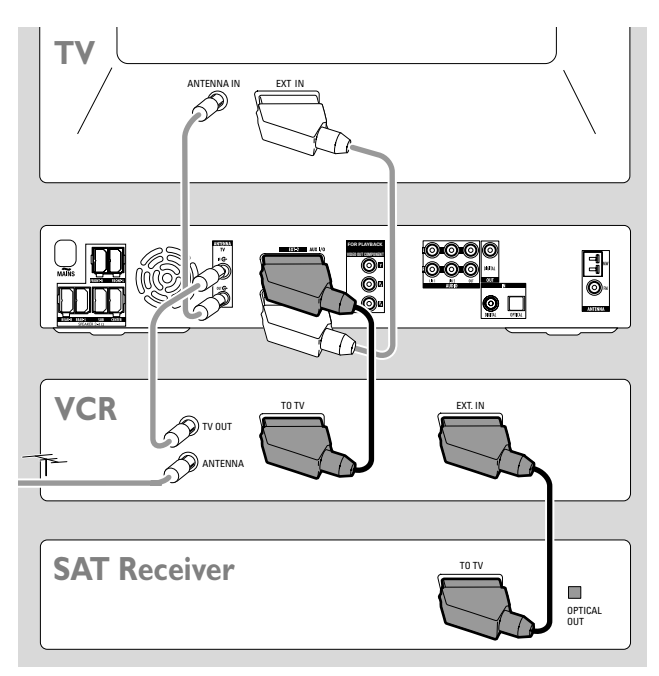

**1** Verbinden Sie mit einem SCART-Kabel die SCART-Buchse eines Video-Geräts mit EXT2 AUX I/O an der DVD-Rekorder-Anlage.Wenn das Video-Gerät mehrere SCART-Buchsen hat, so wählen Sie jene, die mit TO TV oder ähnlich beschriftet ist.

*Anmerkung: Benutzen Sie nur RBG-fähige SCART-Kabel. Andere Kabel sind nur teilweise verdrahtet, was zu einer geringeren Bildqualität und eingeschränkter Funktionalität der SCART-Verbindung führen kann.*

- **2** Schließen Sie das nächste Video-Gerät an die freie SCART-Buchse jenes Geräts an, welches Sie eben an die DVD-Rekorder-Anlage angeschlossen haben.
- **3** Wenn Sie ein digitales Video-Gerät angeschlossen haben, das digitalen Surround-Sound unterstützt (z. B. einen Satellitenempfänger oder eine Spielekonsole), so verbinden Sie bitte den digitalen Ausgang des Geräts mit der DVD-Rekorder-Anlage. Siehe "Digitale Verbindung zur Tonwiedergabe".

### **Weitere Audio-Geräte anschließen**

Lesen Sie bitte in der Bedienungsanleitung Ihres Audiogeräts, welche Anschlussarten möglich sind.

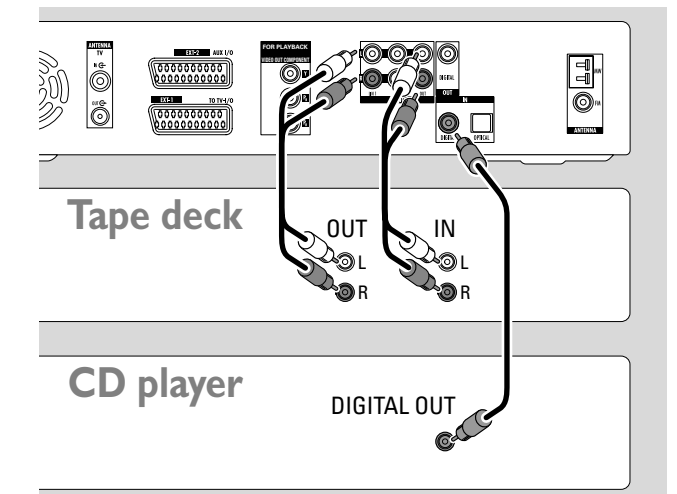

#### **Analoge Verbindung zur Tonwiedergabe**

Verbinden Sie mithilfe eines Audiokabels die linke und rechte analoge Ausgangsbuchse Ihres Kassettendecks, CD-Spielers oder eines ähnlichen Geräts mit AUDIO LIN1 L/R oder LIN2 L/R an der DVD-Rekorder-Anlage.

*Anmerkung:Wenn Sie einen Plattenspieler an AUDIO LIN1 oder LIN2 anschließen wollen, benötigen Sie einen Phono-Vorverstärker.Wenden Sie sich bitte an Ihren Händler.*

#### **Analoge Verbindung zu einem Tonaufzeichnungsgerät**

Verbinden Sie mithilfe eines Audiokabels die linke und rechte analoge Eingangsbuchse Ihres Kassettendecks oder eines ähnlichen Aufnahmegeräts mit AUDIO / OUT L/R an der DVD-Rekorder-Anlage.

### **Digitale Verbindung zur Tonwiedergabe**

- Verbinden Sie
	- den digitalen Koaxialausgang Ihres CD-Rekorders oder CD-Spielers, etc. mit IN DIGITAL an der DVD-Rekorder-Anlage mithilfe eines digitalen Cinchkabels oder
	- den digitalen optischen Ausgang Ihres CD-Rekorders, CD-Spielers oder CD-Wechslers mit IN OPTICAL an der DVD-Rekorder-Anlage mithilfe eines digitalen optischen Kabels.

#### **DigitaleVerbindung zu einem Tonaufzeichnungsgerät**

Verbinden Sie den digitalen Koaxialeingang Ihres CD-Rekorders oder eines ähnlichen digitalen Aufnahmegeräts mit OUT DIGITAL an der DVD-Rekorder-Anlage mithilfe eines digitalen Cinchkabels.

## <span id="page-15-0"></span>**Weitere Geräte anschließen / Stromversorgung**

### **Einen Camcorder an CAM 1 oder CAM 2 anschließen**

Sie können einen Camcorder an die Anschlüsse CAM 1 bzw. CAM 2 anschließen. Die Bildqualität hängt von der Art der Verbindung zwischen Camcorder und DVD-Rekorder-Anlage ab:

- gute Qualität: Composite-Video (Video CVBS)
- bessere Qualität: S-Video
- beste Qualität: i.LINK (IEEE 1394, FireWire)

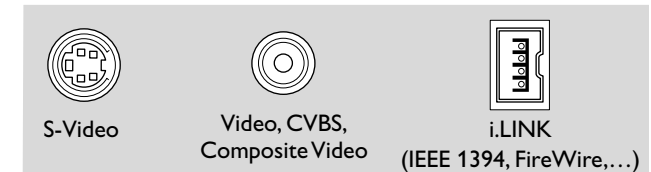

Wählen Sie die beste verfügbare Verbindung. Nur eine Videoverbindung zwischen Camcorder und DVD-Rekorder-Anlage ist notwendig.

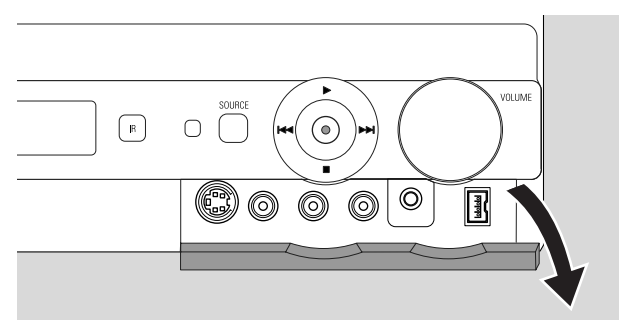

- **1** Öffnen Sie die Klappe an der Vorderseite der DVD-Rekorder-Anlage.
- **2** Folgen Sie den Anweisungen in der Bedienungsanleitung Ihres Camcorders, um den Camcorder an CAM 1 oder CAM 2 anzuschließen.

*Anmerkung:Wenn Sie einen Camcorder an* CAM 1 *anschließen, der nur über Mono-Ton verfügt, so verbinden Sie den Audioausgang des Camcorders mit* CAM 1 / AUDIO R *an der DVD-Rekorder-Anlage.*

### **Kopfhörer anschließen**

- **1** Öffnen Sie die Klappe an der Vorderseite der DVD-Rekorder-Anlage.
- **2** Schließen Sie einen Kopfhörer mit einem 3,5-mm-Stecker an PHONES an der DVD-Rekorder-Anlage an.
	- → Die Lautsprecher werden automatisch ausgeschaltet. Ton wird nur über die Kopfhörer wiedergegeben.

*Anmerkung: Bei angeschlossenen Kopfhörern sind keine Surround-Effekte verfügbar.Wenn Sie* SURR drücken*, wird* DISCONNECT HEADPHONES *am Display der DVD-Rekorder-Anlage angezeigt.*

### **Stromversorgung**

*Das Typenschild befindet sich an der Unterseite des Gerätes.*

- **1** Prüfen Sie, ob die am Typenschild angegebene Spannung mit der örtlichen Netzspannung übereinstimmt. Ist dies nicht der Fall, wenden Sie sich an Ihren Fachhändler oder an Ihre Servicestelle.
- **2** *Vergewissern Sie sich, dass Sie alle Anschlüsse gemacht haben, bevor Sie die DVD-Rekorderanlage an die Stromversorgung anschließen.*
- **3** Verbinden Sie das Netzkabel mit der Netzsteckdose.

Auch wenn das Gerät auf Stand-by geschaltet ist, verbraucht es Strom. *Um das Gerät vollständig vom Netz zu trennen, ziehen Sie den Stecker aus der Steckdose.*

*Um eine Überhitzung des Gerätes zu vermeiden, wurde eine Sicherheitsschaltung eingebaut. Das Gerät reduziert die Lautstärke und schaltet den Ton vollständig aus, falls es zu heiß wird. Lassen Sie das Gerät in diesem Fall abkühlen, bevor Sie es weiter verwenden.*

Wenn Sie die die DVD-Rekorder-Anlage zum ersten Mal an die Stromversorgung anschließen, müssen Sie einige Grundeinstellungen vornehmen. Lesen Sie bitte "Erstinstallation".

### <span id="page-16-0"></span>**Erstinstallation**

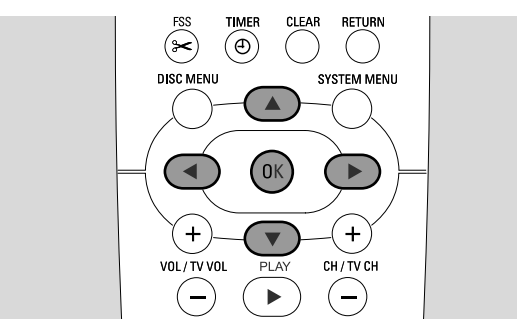

Während der Erstinstallation führen Sie einige Grundeinstellungen an der DVD-Rekorder-Anlage durch. Sie können alle diese Einstellungen später verändern. Siehe "Systemeinstellungen" auf Seite 46 – 55.

Bitte beachten Sie den Bildschirm Ihres Fernsehgeräts und das Display auf der DVD-Rekorder-Anlage.

- **1** Falls Sie es noch nicht getan haben, schalten Sie Ihr Fernsehgerät ein und schließen Sie die DVD-Rekorder-Anlage an die Stromversorgung an wie im Kapitel "Stromversorgung" beschrieben.
- **2** Drücken Sie DVD/MON an der Fernbedienung oder (<sup>1</sup>) am Gerät um die DVD-Rekorder-Anlage einzuschalten. → IS TV DN? wird an der DVD-Rekorder-Anlage angezeigt.
- **3** Falls erforderlich, wählen Sie am Fernsehgerät den richtigen Audio/Video-Kanal für die DVD-Rekorder-Anlage. Solche Kanäle können AUX oder AUXILIARY IN,AUDIO/VIDEO oder A/V IN, EXT1, EXT2 oder EXTERNAL IN, usw. heißen. Diese Kanäle sind oft in der Nähe von Kanal 00.
- **4** ➜ Das Menü **Menu Language** erscheint am Bildschirm.

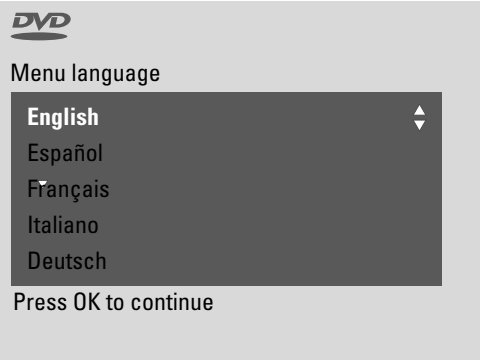

Drücken Sie ▲ oder ▼ um die Sprache zu wählen, in der das Bildschirmmenü erscheinen soll. Drücken Sie anschließend OK.

### **5** ➜ Das Menü **Synchronsprache** erscheint.

Drücken Sie ▲ oder ▼ um die Sprache zu wählen, in der DVDs bevorzugt wiedergegeben werden sollen, falls die Sprache auf der DVD verfügbar ist. Drücken Sie anschließend OK.

**6** ➜ Das Menü **Untertitel** erscheint.

Drücken Sie ▲ oder ▼ um die Sprache zu wählen, in der Untertitel bevorzugt erscheinen sollen, falls Untertitel in dieser Sprache auf der Disk verfügbar sind. Drücken Sie anschließend OK.

*Anmerkung: Einige DVDs umgehen Ihre Wahl für Synchron- und Untertitelsprache. In diesem Fall müssen Sie die Synchron- und Untertitelsprache im Disk-Menü der DVD wählen.*

**7** ➜ Das Menü **Bildformat** erscheint.

Drücken Sie ▲ oder ▼ um das Bildformat zu wählen. Diese Einstellung hat nur eine Auswirkung bei DVDs, die verschiedene Bildformate unterstützen.

- **→ 4:3 letterbox**: für Breitbild (Kinoformat) auf einem normalen 4:3-Fernsehgerät mit schwarzen Balken am oberen und unteren Bildschirmrand.
- **→ 4:3 panscan**: für ein Bild mit beschnittenen Seiten, das die volle Bildschirmhöhe ausfüllt.
- **→ 16:9**: für ein Breitbild-Fernsehgerät.

Drücken Sie anschließend OK.

**8** ➜ Das Menü **Land** erscheint.

Drücken Sie ▲ oder ▼ um das Land zu wählen, in dem Sie die DVD-Rekorder-Anlage benutzen.Wenn Ihr Land nicht erscheint, wählen sie **Sonstige**. Drücken Sie anschließend OK.

**9** ➜ **Wenn Sie die Antenne angeschlossen haben drücken sie OK** erscheint.

Falls Sie die DVD-Rekorder-Anlage an die Fernsehantenne oder ein Kabelantennensystem angeschlossen haben, drücken Sie OK. Falls nicht, schließen Sie die Antenne an wie in "Fernsehantenne anschließen" beschrieben, und drücken Sie dann OK.

➜ **Sucht Fernsehprogramme** erscheint und die automatische Suche nach Fernsehsendern beginnt. Die Suche kann einige Minuten dauern. Nach dem Ende der Suche erscheint **Autom. Suche beendet**.

*(Fortsetzung auf der nächsten Seite)*

## **Erstinstallation**

### **10** ➜ **Zeit**, **Jahr**, **Monat** und **Datum** erscheinen.

Wenn diese Einstellungen richtig sind, setzen Sie mit Schritt 13 fort; wenn nicht, drücken Sie wiederholt ▼ um **Zeit**, **Jahr**, **Monat** oder **Datum** zu wählen.

- 11 Drücken Sie wiederholt < oder > bzw. 0–9 um den richtigen Wert einzugeben.
- **12** Falls notwendig, wiederholen Sie die Schritte 10 und 11, bis alle Einstellungen von Uhrzeit und Datum richtig sind.
- **13** Drücken Sie OK.
	- ➜ Die Anzeige am Fernsehschirm verschwindet für etwa eine halbe Minute.Anschließend erscheint das DVD-Bild. Die Installation ist beendet und die DVD-Rekorder-Anlage bereit.
- **14** Wenn Sie noch Radiosender automatisch speichern wollen: Stellen Sie sicher, dass die FM-Antenne an die DVD-Rekorder-Anlage angeschlossen ist. Drücken Sie anschließend TUNER.
	- ➜ AUTO INST wird angezeigt. Die DVD-Rekorder-Anlage sucht nach verfügbaren Radiosendern und legt sie im Speicher ab.
	- → Nach dem Ende der Suche wird INSTRLLRTION COMPLETE angezeigt und ein Radiosender gespielt.
- **15** Die folgenden Standardeinstellungen werden für Geräte verwendet, die Sie an die DVD-Rekorder-Anlage angeschlossen haben:

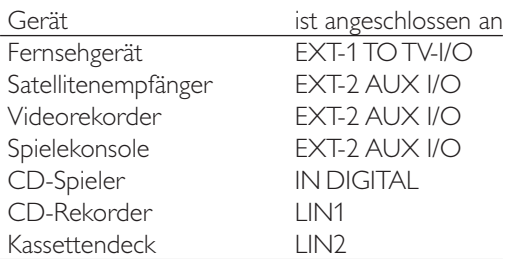

Wenn Sie ein Gerät an eine andere Eingangsbuchse angeschlossen haben, setzen Sie bitte mit dem Kapitel "Eingangseinstellungen" auf Seite 54 fort, um die Einstellungen zu ändern und eine korrekte Funktionsweise der DVD-Rekorder-Anlage zu ermöglichen.

**16** Die folgenden Standardeinstellungen werden für die Abstände der Lautsprecher zu Ihrer bevorzugten Hörposition verwendet. Für ein optimales Surrounderlebnis können Sie diese Einstellungen verändern. Siehe "Lautsprechereinstellungen" auf Seite 55.

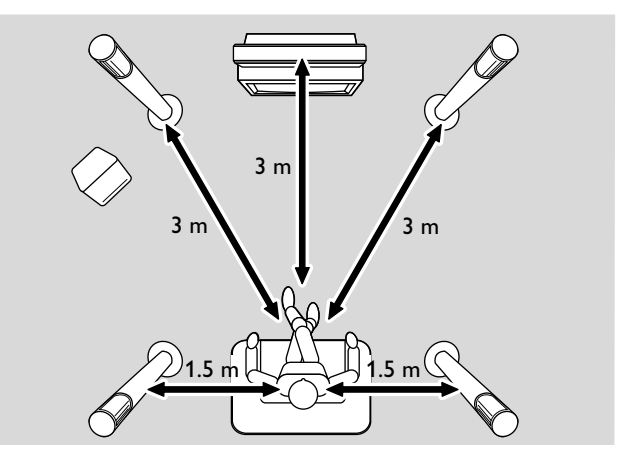

### <span id="page-18-0"></span>**Eine Bild-/Tonquelle wählen**

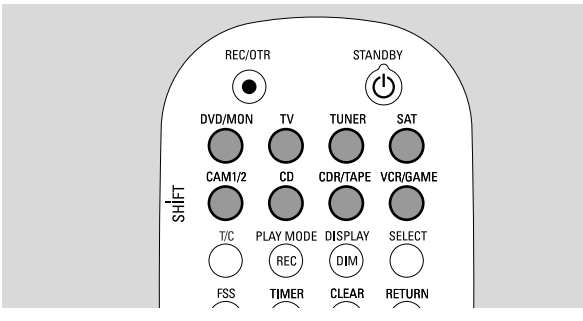

Mit den Tasten zur Bild-/ Tonquellenwahl an der Fernbedienung bzw. mit SOURCE am Gerät können Sie folgendes wählen:

- den Ton, den Sie über die DVD-Rekorder-Anlage wiedergeben wollen,
- was Sie mit der DVD-Rekorder-Anlage aufnehmen wollen: ein Fernseh- oder Satellitenprogramm, eine Videoaufzeichnung, die Sie mit Ihrem Videorekorder oder Camcorder gemacht haben, usw.

Die folgenden Bildquellen können Sie für die Aufnahme wählen: MON, SAT, CAM1/2,VCR und GAME.

**1** Halten Sie eine Taste zur Bild-/ Tonquellenwahl an der Fernbedienung 1 Sekunde lang gedrückt, um eine Quelle zu wählen:

DVD/MON DVD: um eine Disk zu spielen (DVD, Audio-CD, MP3, ...).

MON ("Monitor"): zeigt die Fernsehkanäle, die in der DVD-Rekorder-Anlage gespeichert sind.Wählen Sie hier den Fernsehkanal, den Sie aufnehmen wollen.

Um zwischen DVD und MON umzuschalten, drücken Sie die Taste erneut.

*Anmerkung: Fernsehkanäle sind in Ihrem Fernsehgerät und in der DVD-Rekorder-Anlage gespeichert. Deshalb können Sie ein Fernsehprogramm aufnehmen, während Sie ein anderes verfolgen.*

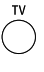

um den Ton Ihres Fernsehgeräts über die DVD-Rekorder-Anlage zu spielen.

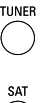

um das Radio in der DVD-Rekorder-Anlage zu wählen.

um den Ton eines angeschlossenen Satellitenempfängers zu spielen oder vom Satellitenempfänger aufzunehmen.

um die Camcorder-Eingänge an der Vorderseite zu wählen. Um zwischen CAM1 und CAM2 umzuschalten, drücken Sie die Taste erneut.

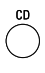

um den Ton eines angeschlossenen CD-Spielers zu spielen.

um den Ton eines angeschlossenen CD-Rekorders bzw. Kassettendecks zu spielen. Um zwischen CDR und TAPE umzuschalten, drücken Sie die Taste erneut.

um den Ton eines angeschlossenen Videorekorders oder einer Spielekonsole zu spielen oder um eine dieser Quellen aufzunehmen. Um zwischen VCR und GAME umzuschalten, drücken Sie die Taste erneut.

- **2** Falls die gewählte Video-Quelle an Ihrem Fernsehgerät nicht erscheint:
	- Schalten Sie alle anderen Video-Geräte aus, die an EXT-2 AUX I/O angeschlossen sind und
	- wählen Sie am Fernsehgerät den richtigen Audio/Video-Kanal. Solche Kanäle können AUX oder AUXILIARY IN, AUDIO/VIDEO oder A/V IN, EXT1, EXT2 oder EXTERNAL IN, usw. heißen. Diese Kanäle befinden sich oft in der Nähe von Kanal 00.

*Anmerkung:Wenn eine Quelle nicht auf der DVD-Rekorder-*Anlage installiert ist (siehe Kapitel "Eingangseinstellungen" auf *Seite 54), können Sie diese Quelle mit SOURCE an der DVD-Rekorder-Anlage nicht wählen.Wenn Sie díe entsprechende Taste an der Fernbedienung drücken, erscheint* SOURCE NOT AVAILABLE *am Display der DVD-Rekorder-Anlage.*

#### **Eine Bild-/Tonquelle während der Aufnahme wählen**

Während Sie von einer Quelle aufnehmen, können Sie eine andere Quelle an der DVD-Rekorder-Anlage wählen. Bitte berücksichtigen Sie, dass nicht alle Quellen wählbar sind.

Der Komponenten-Video- / Progressive-Scan-Ausgang zeigt während der Aufnahme immer die Quelle, die Sie gerade aufnehmen.

#### **Einen S-Video-Rekorder wählen, der an EXT-2 AUX I/O angeschlossen ist**

Wenn Sie einen S-Videorekorder wählen, der an EXT-2 AUX I/O an der DVD-Rekorder-Anlage angeschlossen ist, schalten Sie die DVD-Rekorder-Anlage auf S-Video um. Siehe Videoausgang im Kapitel "<sup>2</sup> Bild" auf Seite 47.

Vergessen Sie nicht, die DVD-Rekorder-Anlage zurück auf **RGB + FBAS** zu schalten, wenn Sie eine andere Quelle wählen.

### <span id="page-19-0"></span>**Die Lautstärke aller Lautsprecher regeln**

- Drücken Sie VOL+ oder VOL− oder drehen Sie VOLUME an der DVD-Rekorder-Anlage um die Lautstärke zu regeln.
	- → VOLUME und der gegenwärtige Lautstärkewert werden angezeigt.
- 0 Um den Ton der DVD-Rekorder-Anlage auszuschalten, drücken Sie MUTE.
	- → MUTE wird angezeigt.
- 0 Um den Ton wieder einzuschalten, drücken Sie nochmals **MUTE**
- 0 Um den Ton Ihres Philips Fernsehgeräts auszuschalten, drücken Sie MUTE, während Sie SHIFT gedrückt halten.

### **Die Lautstärke der hinteren Lautsprecher und des Subwoofers regeln**

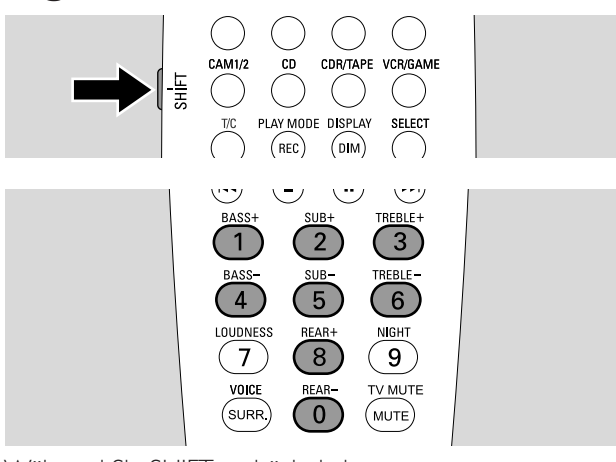

Während Sie SHIFT gedrückt halten: Regeln Sie die Lautstärke des Subwoofers mit 2 / SUB+ und 5 / SUB–.

Regeln Sie die Lautstärke der hinteren Lautsprecher mit 8 / REAR+ und 0 / REAR–.

### **Bass und Höhen regeln**

Während Sie SHIFT gedrückt halten: Regeln Sie den Bass mit 1/ BASS+ und 4 / BASS–. Regeln Sie die Höhen mit 3 / TREBLE+ und 6 /TREBLE–.

### **Loudness**

Loudness hebt Bass und Höhen bei geringer Lautstärke an.

- Während Sie SHIFT gedrückt halten: Drücken Sie wiederholt 7 / LOUDNESS, um Loudness ein- bzw. auszuschalten.
	- → LOUDNESS ON bzw. OFF wird an der DVD-Rekorder-Anlage angezeigt.

### **Lautstärkeverhältnis zwischen den Lautsprechern regeln**

Sie können das Lautstärkeverhältnis zwischen den Lautsprechern regeln, falls ein Lautsprecher im Vergleich zu den anderen zu laut oder leise ist.

- **1** Halten Sie DVD/MON 1 Sekunde lang gedrückt.
- **2** Drücken Sie SYSTEM MENU.
- **3** Drücken Sie < so oft wie notwendig, um T<sub>h</sub> zu wählen.
- Drücken Sie ▼ oder ▲ so oft wie notwendig, um **∕ Installation** zu wählen. Drücken Sie ▶ zur Bestätigung.
- **5** Drücken Sie  $\blacktriangledown$  oder  $\blacktriangle$  so oft wie notwendig, um **Audio-**Einstellungen zu wählen. Drücken Sie > zur Bestätigung.
- 6 Drücken Sie  $\nabla$ , um **Lautsprecher-Balance** zu wählen. Drücken Sie > zur Bestätigung.
	- ➜ **Testton** ist markiert.

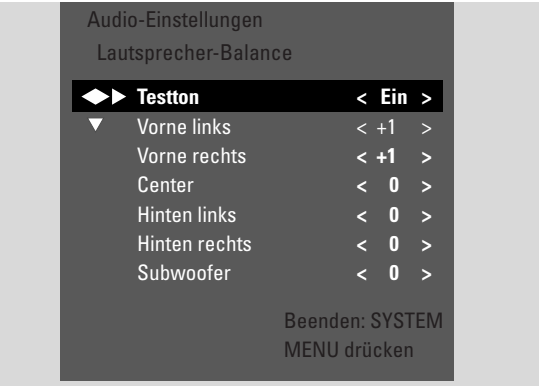

**7** Drücken Sie 2 so oft wie notwendig, um **Ein** zu wählen. → Ein Testton wird auf jedem Lautsprecher kurze Zeit gespielt.

*Anmerkung: Zum Regeln der Subwooferlautstärke ist der Testton nicht verfügbar.*

- **8** Drücken Sie ▼ oder ▲ so oft wie notwendig, um den Lautsprecher auszuwählen, der zu laut bzw. zu leise erscheint: **Vorne links**, **Vorne rechts**, **Center**, **Hinten links**, oder **Hinten rechts**.
- **9** Drücken Sie wiederholt < oder > um die Lautstärke des gewählten Lautsprechers zu regeln (Werte zwischen **-6** und **+6**).
- **10** Drücken Sie OK um die Einstellung zu speichern oder SYSTEM MENU um auszusteigen ohne zu speichern.
- 0 Um die Lautstärke eines anderen Lautsprechers zu regeln, wiederholen Sie die Schritte 8–10.
- **11** Drücken Sie SYSTEM MENU um zu beenden.

*Anmerkung:Wenn Sie den mittleren (Center) oder die hinteren Lautsprecher nicht angeschlossen haben, ändern Sie bitte die Lautsprechereinstellungen entsprechend; siehe Kapitel "Lautsprechereinstellungen" auf Seite 55.*

## **Lautstärke und Klang**

<span id="page-20-0"></span>CDR/TAPE VCR/GAME **DISC MENL SYSTEM MENU**  $\alpha$ ◀  $\blacktriangleright$  $+$  $+$  $\overline{\mathbf{v}}$ VOL/TV VOL  $\overline{PIA}$  $CH/TV CH$  $\overline{(-)}$  $\mathbf{r}$  $\left( -\right)$  $\sum_{i=1}^{STOF}$  $rac{PAVS}{\sqrt{II}}$  $\odot$ REBLE  $\mathbf{1}$  $\overline{2}$  $\overline{3}$ REBLE  $\overline{4}$  $\mathbf 5$  $\boldsymbol{6}$ LOUDNESS  $\overline{7}$  $\boldsymbol{8}$ 9 **TV MUTE**  $\mathbf 0$ (MUTE

### **Einen Surround-Effekt wählen**

Die DVD-Rekorder-Anlage detektiert automatisch, ob ein Surround-Signal verfügbar ist.

#### *Es hängt vom Signal (Stereo- oder Surround-Signal) und von der Zahl der angeschlossenen Lautsprecher ab, welche Surround-Effekte verfügbar sind.*

- Drücken Sie wiederholt SURR. um zu wählen:
	- → STERED für normale Stereo-Wiedergabe. Alle Surround-Effekte sind ausgeschaltet. Nur die vorderen Lautsprecher (links und rechts) und der Subwoofer werden für die Tonwiedergabe verwendet.
	- → SURROUND für Dolby Digital, DTS Digital Surround und Dolby Pro Logic Signale.
	- → PLII MOVIE: Dolby Pro Logic II Surround-Sound, empfohlen für Spielfilme.
	- → PLII MUSIE: Dolby Pro Logic II Surround-Sound, empfohlen für Stereomusik.
	- ➜ EXTENDED MUSIC MODE: verstärkt den Surround-Sound der hinteren Lautsprecher, um den Surroundeffekt noch dramatischer zu gestalten.
- 0 Um Information über den verfügbaren Sound anzuzeigen, drücken Sie DIM / DISPLAY.
	- → Die Information wird am Display der DVD-Rekorder-Anlage angezeigt. Zum Beispiel: DOL BY D 3/2/1: Dolby Digital-Signal mit 3 Kanälen vorne, 2 Surround-Kanälen (hinten) und 1 Subwoofer-Kanal.

Beachten Sie bitte, dass nicht auf allen DVDs Mehrkanal-Surround-Sound verfügbar ist.Auf einigen DVDs ist nur Stereoton verfügbar.

Falls ein angeschlossenes Gerät digitalen Surround-Sound (Dolby Digital oder DTS) anbietet, müssen Sie den digitalen Ausgang des Geräts an die DVD-Rekorder-Anlage anschließen, um den digitalen Surround-Sound genießen zu können (lesen Sie bitte "Weitere Audiogeräte anschließen").

Bedenken Sie bitte, dass Sie von den digitalen Eingängen (IN DIGITAL und IN OPTICAL) aus urheberrechtlichen Gründen nicht aufnehmen können. Daher können Sie digitalen Surround-Sound nicht aufnehmen.Aufnehmen ist nur von den Eingängen EXT-1 TO TV-I/O, EXT-2 AUX I/O, CAM 1 und CAM 2 möglich und erfolgt in Stereo.

Für Monosignale kann kein Surround-Sound auf den hinteren Lautsprechern erzeugt werden.

Für ein optimales Surrounderlebnis können Sie die Abstände der Lautsprecher zu Ihrer bevorzugten Hörposition einstellen. Siehe Lautsprechereinstellungen auf Seite 55.

### **Clear Voice**

Clear Voice verstärkt Stimmen in Surround-Sound-Signalen, um Dialoge leichter verständlich zu machen. Clear Voice ist nur für Surround-Sound-Signale verfügbar.

- Während Sie SHIFT gedrückt halten: Drücken Sie wiederholt SURR. /VOICE, um ClearVoice ein- bzw. auszuschalten.
	- → CLR VOICE ON bzw. OFF wird an der DVD-Rekorder-Anlage angezeigt.

### **Night mode**

Night mode verringert Lautstärkeunterschiede zwischen lauten und leisen Stellen.Am Abend können Sie so Surround-Effekte genießen, ohne Ihre Kinder oder Nachbarn zu stören. Night mode ist nur verfügbar für Dolby Digital-Signale und nur, wenn Night mode vom Ausgangsmaterial (z. B. einem Spielfilm) unterstützt wird.

- Während Sie SHIFT gedrückt halten: Drücken Sie wiederholt 9 / NIGHT, um Night mode ein- bzw. auszuschalten.
	- → NIGHT ON oder OFF wird an der DVD-Rekorder-Anlage angezeigt.

## <span id="page-21-0"></span>**Disk wiedergeben**

### **Disk einlegen**

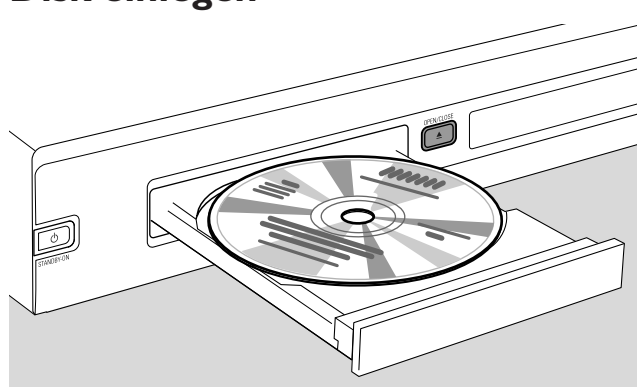

- **1** Drücken Sie OPEN/CLOSE ▲ am Gerät oder halten Sie STOP an der Fernbedienung 2 Sekunden lang gedrückt, um die Disk-Lade zu öffnen.
- **2** Legen Sie eine Disk (bedruckte Seite nach oben) in das Fach.

*Anmerkung: Die Beschriftungen von DVD-Video-Disks, welche doppelseitig bespielt sind, befinden sich in der Mitte der Disk. Stellen Sie sicher, dass die Beschriftung der Seite oben ist, die Sie abspielen möchten.*

- **3** Drücken Sie OPEN/CLOSE ▲ am Gerät oder halten Sie STOP an der Fernbedienung 2 Sekunden lang gedrückt, um die Disk-Lade zu schließen.
	- → READING wird angezeigt.
	- ➜ Abhängig von der Art der eingelegten Disk startet die Wiedergabe entweder automatisch oder Sie müssen zuerst verschiedene Tasten drücken (ausführliche Information siehe folgende Kapitel über die Wiedergabe).

*Achttung:Wenn Sie ein Standbild längere Zeit auf Ihrem Fernsehgerät wiedergeben, kann Ihr Fernsehgerät beschädigt werden. Plasmabildschirme und Projektoren sind in dieser Hinsicht besonders empfindlich.*

### **Abspielen einer DVD, DVD+R oder DVD+RW**

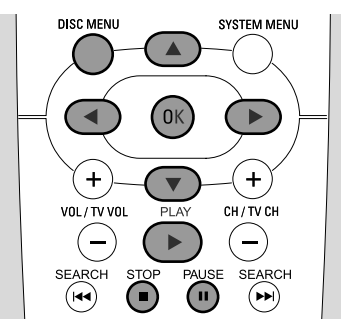

- **1** Schalten Sie Ihr Fernsehgerät ein. Falls erforderlich, wählen sie am Fernsehgerät den richtigen Audio/Video-Kanal für die DVD-Rekorder-Anlage. Solche Kanäle können AUX oder AUXILIARY IN,AUDIO/VIDEO oder A/V IN, EXT1, EXT2 oder EXTERNAL IN, etc. genannt werden. Diese Kanäle befinden sich oft nahe dem Kanal 00.
- **2** Legen Sie eine DVD-Video-Disk in das Fach.

#### *Anmerkungen:*

*Wenn für die eingelegte Disk die Kindersicherung aktiviert wurde, wird* PIN *angezeigt (siehe "Kindersicherung").*

*Falls ein Menü erscheint, verwenden Sie*  $\blacktriangledown$ ,  $\blacktriangle$ ,  $\blacktriangle$  *oder*  $\blacktriangleright$ *oder drücken Sie die entsprechende Nummerntaste, um eine Menüoption zu wählen. Drücken Sie* OK, *um zu bestätigen.*

- **3** Falls die Wiedergabe nicht automatisch startet, drücken Sie PLAY  $\blacktriangleright$ , um das Abspielen zu starten.
	- ➜ Die Wiedergabe startet. Die Kapitelnummer und die verstrichene Spielzeit werden angezeigt.
- O Um das Abspielen zu unterbrechen, drücken Sie PAUSE II.
- 0 Um das Abspielen fortzusetzen, drücken Sie PLAY 2.
- **4** Drücken Sie STOP ■, um das Abspielen zu stoppen.

*Anmerkung: Einige DVD-Disks haben ein eigenes Diskmenü und schränken die DVD-Funktionalität ein oder verlangen bestimmte Bedienschritte, um die Wiedergabe zu starten Falls* **X** *am Fernsehbildschirm erscheint, ist eine gewählte Funktion nicht verfügbar.*

#### *DVD-Disks mit einem Regionalcode, der nicht mit dem Regionalcode dieser DVD-Rekorder-Anlage übereinstimmt, können nicht wiedergegeben werden (siehe "Regionalcode" auf Seite 6).*

#### **Disk-Menü**

Das Disk-Menü bietet Ihnen zusätzliche Informationen, welche auf der DVD-Disk enthalten sind.

- **1** Drücken Sie während des Abspielens DISC MENU.
	- **→ DVD**: Das Menü erscheint am Bildschirm (bei manchen) DVD-Disks kann das Erscheinen des Menüs erst nach einer kurzen Einführungssequenz erfolgen).
- ➜ **DVD+R, DVD+RW**: Die Indexbild-Anzeige erscheint.
- **2** Verwenden Sie ▼, ▲, ◀ oder ▶, um die gewünschte Information zu wählen oder drücken Sie die entsprechende Nummerntaste.
- **3** Drücken Sie OK, um zu bestätigen.

## <span id="page-22-0"></span>**Abspielen einer (Super) Video-CD**

- **1** Legen Sie eine (Super) Video-CD in das Fach.
- **2** Drücken Sie PLAY  $\blacktriangleright$ → Das Abspielen startet.

### **PBC (Wiedergabesteuerung)**

Manche (Super) Video-CDs sind mit Wiedergabesteuerung (PBC) ausgestattet. Solche Disks bieten zusätzliche Features. Für Details schauen Sie auf der Disk-Hülle nach.

- **1** Legen Sie eine (Super) Video-CD, die mit PBC ausgestattet ist, in das Fach.
- **2** Bei einigen (Super) Video-CDs startet die Wiedergabe automatisch. Bei anderen erscheint ein Menü. Manchmal müssen Sie PLAY 2 drücken, um in das Menü zu gelangen oder um die Wiedergabe zu starten.

Falls die Wiedergabe der (Super) Video-CD nicht funktioniert, versuchen Sie es erneut, nachdem Sie PBC aktiviert/deaktiviert haben (siehe unten).

- **3** Die (Super) Video-CD wird Ihnen nun Anweisungen oder Optionen am Bildschirm anzeigen.Verwenden Sie die entsprechenden Tasten der Fernbedienung wie am Bildschirm angezeigt, um die gewünschte Menüoption zu wählen; verwenden Sie z.B. I<< für PREV, D→I für NEXT.
- 0 Um zur vorhergehenden Menüoption zu gelangen, drücken Sie RETURN.

### **PBC aktivieren**

Es ist möglich, dass die (Super) Video-CD mit PBC ausgestattet ist, die Funktion jedoch deaktiviert ist und PBC OFF angezeigt wird. In diesem Fall müssen Sie PBC aktivieren.

- **1** Stellen Sie sicher, dass eine (Super) Video-CD, die mit PBC ausgestattet ist, im Fach eingelegt ist.
- **2** Drücken Sie SYSTEM MENU.
- **3** Drücken Sie < so oft wie notwendig, um T<sub>1</sub> zu wählen.
- 4 Drücken Sie  $\blacktriangledown$  oder  $\blacktriangle$  so oft wie notwendig, um  $\mathbb{\hat{D}}$  Disk-Funktionen zu wählen. Drücken Sie > zur Bestätigung.
- **5** Drücken Sie ▼ so oft wie notwendig, um die Zeile PBC zu wählen. Drücken Sie > zur Bestätigung.
- **6** Drücken Sie ▼ oder ▲ so oft wie notwendig, um Ein zu wählen.
- **7** Drücken Sie OK, um die Auswahl zu bestätigen. → PBC ist aktiviert.
- 0 Um die System-Menüleiste auszuschalten, drücken Sie SYSTEM MENU.

## **Abspielen einer Audio-CD**

- **1** Legen Sie eine Audio-CD in das Fach.
	- → Das Abspielen startet automatisch.
	- ➜ Wenn das Fernsehgerät eingeschaltet ist, erscheint die Audio-CD-Anzeige am Bildschirm.
	- ➜ Die gegenwärtige Titelnummer und die verstrichene Spielzeit des Titels werden angezeigt.
- **2** Drücken Sie STOP ■, um das Abspielen zu stoppen.

### **Abspielen einer MP3-CD**

Die DVD-Rekorder-Anlage spielt MP3-CDs. Die folgenden Formate werden unterstützt:

- Diskformat: ISO 9660 oder Joliet
- Dateiformat: MPEG 1 Audio Layer-3
- Dateiname: maximal 12 ASCII Zeichen (Joliet) werden in der Bildschirmanzeige gezeigt; vergewissern Sie sich, dass der Dateiname mit .mp3 endet.
- Sampling Frequenz: 44,1 kHz, 48 kHz. Dateien mit anderen Frequenzen werden übersprungen. – Bitrate: 56–320 kbps
- ID3-Tag:Version 1.0, 1.1. Falls die Version höher ist, wird der Verzeichnisname als Albumname und der
	- Dateiname als Name des Titels verwendet.
- Maximal 99 Alben, 999 Titel
- **1** Legen Sie eine MP3-CD in das Fach.
	- → Das Abspielen startet automatisch.
	- ➜ Wenn das Fernsehgerät eingeschaltet ist, erscheint die MP3-CD-Anzeige am Bildschirm.
	- ➜ Die gegenwärtige Titelnummer und die verstrichene Spielzeit des Titels werden angezeigt.

Falls der MP3-Titel einen ID3-Tag (1.0 oder 1.1) hat, erscheint folgende Information:

- **→** Albumtitel
- **→ Name des Titels**
- → Name des Interpreten des Titels
- **2** Drücken Sie STOP ■, um das Abspielen zu stoppen.

*Es ist nicht möglich, mit dieser DVD-Rekorder-Anlage eine MP3-CD zu "brennen".* 

## <span id="page-23-0"></span>**Disk wiedergeben**

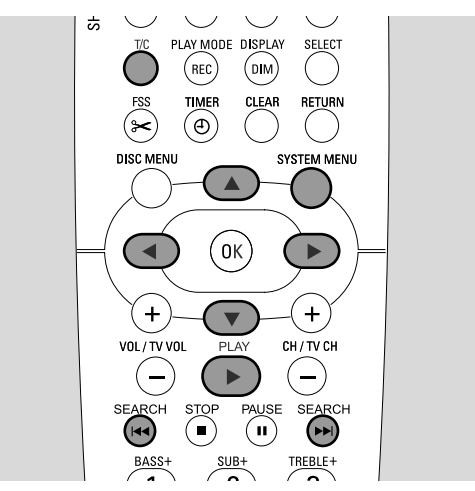

### **Auswählen eines Titels/Kapitels**

### **Einen Titel direkt auswählen**

#### **1** Drücken Sie T/C.

 $\rightarrow$  Die System-Menüleiste erscheint und T ist ausgewählt.

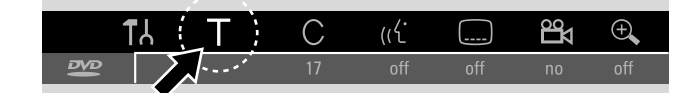

**2** Drücken Sie ▼ oder ▲ so oft wie notwendig, um die gewünschte Titelnummer zu wählen. → Die Wiedergabe setzt mit dem gewählten Titel fort.

#### **Ein Kapitel direkt auswählen**

**1** Drücken Sie T/C wiederholt um C zu wählen.

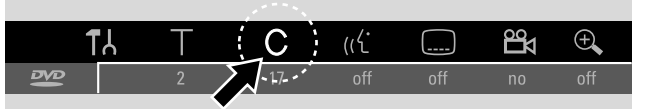

**2** Drücken Sie ▼ oder ▲ so oft wie notwendig, um die gewünschte Kapitelnummer zu wählen.

*Anmerkung:Wählen Sie auf MP3-CDs ein Album mit T und einen Titel mit C.*

#### **Titel/Kapitel mit** 4**oder** ¢**wählen**

Wenn sich auf einer Disk mehr als einTitel oder ein Kapitel befinden, können Sie sie während des Abspielens auswählen.

- Drücken Sie während des Abspielens einmal ►→I, um zum Anfang des nächsten Titels/Kapitels zu springen. → Das Abspielen wird mit dem nächsten Titel/Kapitel fortgesetzt.
- Drücken Sie während des Abspielens einmal  $\blacktriangleleft$ , um zum Anfang des gegenwärtigen Titels/Kapitels zu springen.
	- **→** Das Abspielen wird vom Beginn des gegenwärtigen Titels/Kapitels fortgesetzt.
- Drücken Sie während des Abspielens zweimal I<</a> Anfang des vorhergehenden Titels/Kapitels zu springen.
	- **→** Das Abspielen wird mit dem vorhergehenden Titel/Kapitel fortgesetzt.

### **Suchen (nicht auf MP3-CDs)**

Sie können vorwärts oder rückwärts mit verschiedenen Geschwindigkeiten suchen.

- 1 Halten Sie während des Abspielens I**II** oder **EX**I eine Sekunde lang gedrückt, um eine bestimmte Stelle rückwärts oder vorwärts zu suchen.
	- → Das Suchen startet ohne Ton.
- 0 Um auf eine andere Geschwindigkeit zu schalten, drücken Sie nochmals  $\blacktriangleleft$  oder  $\blacktriangleright$ .
- **2** Drücken Sie an der gewünschten Stelle PLAY  $\blacktriangleright$ . → Normales Abspielen wird fortgesetzt.

#### **Suchen über die Menüleiste**

- **1** Drücken Sie während des Abspielens SYSTEM MENU, um in das System-Menü einzusteigen.
- **2** Drücken Sie  $\triangleright$  so oft wie notwendig, um  $\triangleright$  zu wählen.

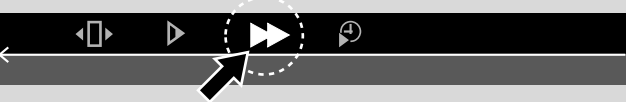

- **3** Drücken Sie  $\blacktriangledown$ , um die Auswahl zu bestätigen. **→** Eine Leiste mit verschiedenen Suchgeschwindigkeiten nach vorwärts oder rückwärts erscheint.
- **4** Drücken Sie so oft wie notwendig ◀ oder ▶, um die gewünschte Suchgeschwindigkeit auszuwählen.
	- → Das Suchen startet ohne Ton.
- **5** Drücken Sie PLAY **D** um die Wiedergabe fortzusetzen. → Normales Abspielen wird fortgesetzt.
- 0 Um die System-Menüleiste auszuschalten, drücken Sie SYSTEM MENU.

<span id="page-24-0"></span>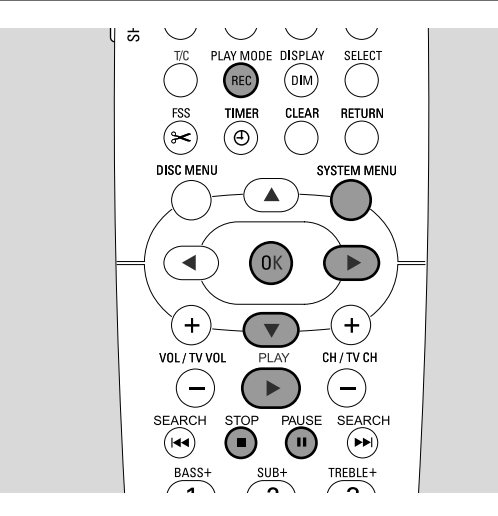

### $\overline{\mathcal{P}}$  Suchen mit Zeiteingabe **(nicht auf MP3-CDs)**

Sie können eine bestimmte Stelle der Spielzeit wählen, bei der das Abspielen startet. Dieses Feature ist nicht für alle Disks verfügbar.

- **1** Drücken Sie während des Abspielens SYSTEM MENU, um in das System-Menü einzusteigen.
- **2** Drücken Sie ▶ so oft wie notwendig, um ₱ zu wählen.

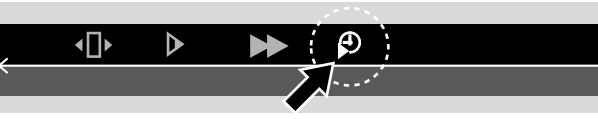

- **3** Drücken Sie ▼, um die Auswahl zu bestätigen.
	- → Das Abspielen wird unterbrochen.
	- → Ein Zeiteingabefeld, in welchem die verstrichene Spielzeit der gegenwärtigen Disk angezeigt wird, erscheint.
- **4** Verwenden Sie die Nummerntasten, um die gewünschte Stunde, die Minuten und die Sekunden der Spielzeit, ab der das Abspielen startet soll, einzugeben.

*Anmerkung:Wenn der gewählte Titel kürzer als die eingegebene Zeit ist, beginnen die Ziffern zu blinken. Geben Sie eine neue Zeit ein.*

- **5** Drücken Sie OK, um Ihre Auswahl zu bestätigen. **→** Das Zeiteingabefeld verschwindet und das Abspielen startet an der gewählten Stelle.
- 0 Um die System-Menüleiste auszuschalten, drücken Sie SYSTEM MENU.

### **Scannen**

Mit dieser Funktion können Sie die ersten 10 Sekunden jedes Kapitels (DVD-Video-Disk) oder Titels (CD) der Disk abspielen.

- Drücken Sie während der Wiedergabe wiederholt REC / PLAY MODE, um <del>– scan –</del> zu wählen.
	- ➜ Die ersten 10 Sekunden jedes Kapitels/Titels werden gespielt.

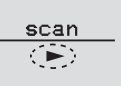

0 Um das Scannen zu beenden und mit normalem Abspielen fortzusetzen, drücken Sie STOP ■ und anschließend  $PIAY$ 

### **Wiederholen und Abspielen in zufälliger Reihenfolge**

Abhängig vom Disktyp können Sie verschiedene Wiedergabearten wählen.

- **1** Wählen Sie das gewünschte Kapitel, den Titel oder die Disk und starten Sie das Abspielen.
- **2** Drücken Sie während des Abspielens wiederholt REC / PLAY MODE, um wie folgt auszuwählen (falls verfügbar):
	- → chapter : Das gegenwärtige Kapitel wird wiederholt gespielt (nur auf DVD-Video-Disks).
	- title : Der gegenwärtige Titel wird wiederholt gespielt (nur auf DVD-Video-Disks).
	- ➜5: Die gesamte Disk wird wiederholt gespielt (nur auf (Super) Video-CDs,Audio-CDs und MP3- CDs).
	- → shuffle: Abspielen in zufälliger Reihenfolge (nur auf Audio-CDs und MP3-CDs)
- 0 Um zum normalen Abspielen zurückzukehren, drücken Sie wiederholt REC / PLAY MODE, bis  $\frac{off}{\sqrt{2}}$  erscheint.

### **Wiederholen einer bestimmten Sequenz (nicht auf MP3-CDs)**

Sie können eine bestimmte Sequenz innerhalb eines Titels/Kapitels markieren, um diese wiederholt abzuspielen.

- 1 Drücken Sie während der Wiedergabe PAUSE II, um den Startpunkt der Sequenz zu markieren.
	- → Das gezeigte Standbild ist der gewählte Startpunkt.
- **2** Drücken Sie wiederholt REC / PLAY MODEbis  $\frac{4}{\epsilon}$  gezeigt wird.
	- → Der gewählte Startpunkt ist bestätigt.
- **3** Drücken Sie PLAY  $\blacktriangleright$ .
	- → Das Abspielen wird fortgesetzt.
- **4** Sobald der gewünschte Endpunkt der Sequenz gespielt wird, drücken Sie OK.
	- $\rightarrow \frac{4.8}{\sqrt{2}}$  wird gezeigt und der Endpunkt ist bestätigt.
	- → Die gesamte ausgewählte Sequenz wird wiederholt abgespielt.
- 0 Um zum normalen Abspielen zurückzukehren, drücken Sie wiederholt REC / PLAY MODE, bis  $\frac{eff}{C_2}$  erscheint.

## <span id="page-25-0"></span>**Disk wiedergeben**

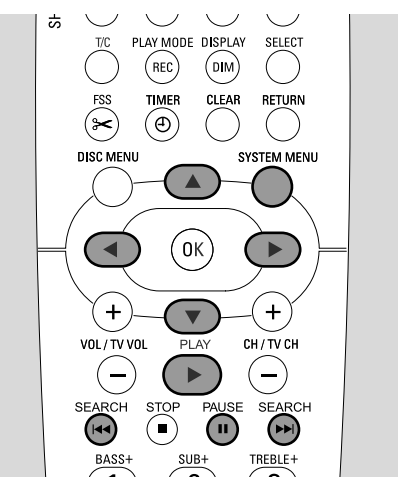

### **Standbild**

- Drücken Sie während des Abspielens PAUSE II, um das Abspielen zu unterbrechen. → Das Standbild wird gezeigt.
- O Um das Abspielen fortzusetzen, drücken Sie PLAY ▶.

### I **Einzelbildschaltung**

- 1 Drücken Sie während des Abspielens PAUSE II, um das Abspielen zu unterbrechen. → Das Standbild wird gezeigt.
- **2** Drücken Sie PAUSE II, um das nächste Bild zu wählen.
- 0 Um das Abspielen fortzusetzen, drücken Sie PLAY 2.
- **Einzelbildschaltung über die Menüleiste**
- 1 Drücken Sie während des Abspielens PAUSE II, um das Abspielen zu unterbrechen.
- **2** Drücken Sie SYSTEM MENU, um in das System-Menü einzusteigen.
- **3** Drücken Sie so oft wie notwendig  $\triangleleft$  oder  $\triangleright$  um  $\triangleleft$  zu wählen.

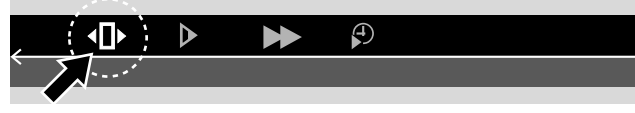

- **4** Drücken Sie ▼, um die Auswahl zu bestätigen.  $\rightarrow$   $\overline{11}$  wird gezeigt.
- **5** Verwenden Sie < oder  $\blacktriangleright$ , um das vorhergehende oder nächste Bild zu wählen.
- O Um aus dem Menü auszusteigen. drücken Sie ▲.
- 0 Um die System-Menüleiste auszuschalten, drücken Sie SYSTEM MENU.
- O Um das Abspielen fortzusetzen, drücken Sie PLAY ▶.

### **Zeitlupe**

- 1 Drücken Sie während des Abspielens PAUSE II , um das Abspielen zu unterbrechen.
	- → Das Standbild wird gezeigt.
- **2** Während das Abspielen unterbrochen ist, halten Sie 4 oder  $\blacktriangleright$ I gedrückt, um auf Zeitlupe rückwärts oder vorwärts zu schalten.
	- → Das Abspielen wird in Zeitlupe gestartet.
- 0 Um auf eine andere Geschwindigkeit umzuschalten, drücken Sie nochmals  $\blacktriangleleft$  oder  $\blacktriangleright$ .
- O Um das Abspielen fortzusetzen, drücken Sie PLAY ▶. → Normales Abspielen wird fortgesetzt.

#### **Zeitlupe über die Menüleiste**

- **1** Drücken Sie während des Abspielens PAUSE II, um das Abspielen zu unterbrechen.
	- → Das Standbild wird gezeigt.

vorwärts erscheint.

- **2** Drücken Sie SYSTEM MENU, um in das System-Menü einzusteigen.
- **3** Drücken Sie so oft wie notwendig  $\triangleleft$  oder  $\triangleright$ , um  $\triangleright$  zu wählen.

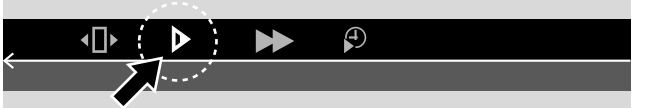

- **4** Drücken Sie ▼, um die Auswahl zu bestätigen. ➜ Eine Leiste mit verschiedenen Zeitlupengeschwindigkeiten nach rückwärts oder
- **5** Verwenden Sie ◀ oder ▶, um die gewünschte Zeitlupengeschwindigkeit auszuwählen. → Das Abspielen wird in Zeitlupe gestartet.
- O Um aus dem Zeitlupen-Menü auszusteigen, drücken Sie ▲.
- 0 Um die System-Menüleiste auszuschalten, drücken Sie SYSTEM MENU.
- 0 Um das Abspielen fortzusetzen, drücken Sie PLAY 2.

Deutsch **Deutsch**

### <span id="page-26-0"></span>**KET Andern der Synchronsprache**

DVD-Video-Disks sind oft in verschiedenen Sprachen aufgenommen. Dies bedeutet, dass Sie denselben Film in z.B. Französisch, Spanisch, etc. sehen können.

- **1** Drücken Sie während des Abspielens SYSTEM MENU, um in das System-Menü einzusteigen.
- **2** Drücken Sie so oft wie notwendig **D** um «4 zu wählen.

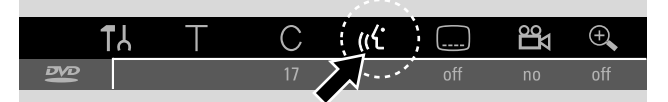

- **3** Drücken Sie so oft wie notwendig  $\blacktriangledown$  oder  $\blacktriangle$ , um die gewünschte Sprache auszuwählen oder verwenden Sie die Nummerntasten, um die Nummer der gewünschten Sprache direkt einzugeben.
	- → Nach einigen Sekunden wird das Abspielen mit der gewählten Sprache fortgesetzt.

#### *Anmerkungen:*

Die Sprachen werden abgekürzt dargestellt (z.B. "fr" für *Französisch). Für Details über verfügbare Sprachen sehen Sie auf Ihrer Disk-Hülle nach.*

*Bei manchen DVDs können Sie die Sprache nur im Diskmenü der DVD verändern.*

0 Um die System-Menüleiste auszuschalten, drücken Sie SYSTEM MENU.

### E **Untertitel**

DVD-Video-Disks werden meistens mit Untertitel in verschiedenen Sprachen versehen. Dies bedeutet, dass Sie denselben Film mit Untertitel in z.B. Französisch, Spanisch, etc. sehen können.

- **1** Drücken Sie während des Abspielens SYSTEM MENU, um in das System-Menü einzusteigen.
- **2** Drücken Sie so oft wie notwendig < oder  $\triangleright$  um  $\Box$  zu wählen.

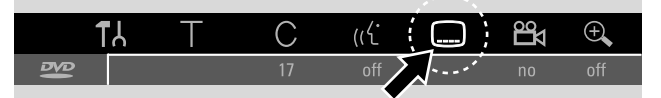

- **3** Drücken Sie so oft wie notwendig ▼ oder ▲, um die gewünschte Untertitel-Sprache auszuwählen oder verwenden Sie die Nummerntasten, um die Nummer der gewünschten Untertitel-Sprache direkt einzugeben.
	- ➜ Nach einigen Sekunden erscheinen die Untertitel in der gewählten Sprache.
- 0 Um die Untertitel auszuschalten, drücken Sie wiederholt  $\blacktriangledown$  oder  $\blacktriangle$  bis **off** in der System-Menüleiste erscheint.
- 0 Um die System-Menüleiste auszuschalten, drücken Sie SYSTEM MENU.

*Anmerkung: Bei manchen DVDs können Sie die Untertitel-Sprache nur im Diskmenü der DVD verändern.*

### **Ex Kameraperspektive**

Manche DVDs beinhalten Szenen, die aus verschiedenen Kameraperspektiven aufgenommen wurden. In diesem Fall können Sie zwischen den verschiedenen Perspektiven wählen.

- **1** Drücken Sie während des Abspielens SYSTEM MENU, um in das System-Menü einzusteigen.
- **2** Drücken Sie so oft wie notwendig ▶ um  $\mathbb{B}$  zu wählen.

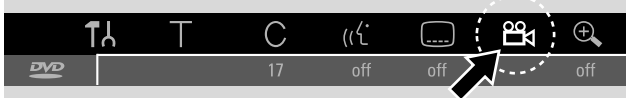

Anmerkung: Falls<sup>es</sup> nicht wählbar ist, wurde die gegenwärtige *Szene aus nur einer Kameraperspektive aufgenommen.*

- **3** Drücken Sie  $\blacktriangledown$  oder **4**, um die gewünschte Kameraperspektive auszuwählen oder verwenden Sie die Nummerntasten, um die Nummer der gewünschten Perspektive direkt einzugeben.
	- → Nach einigen Sekunden wird das Abspielen mit der neuen Kameraperspektive fortgesetzt. Ex bleibt sichtbar, bis eine Szene beginnt, die aus nur einer Kameraperspektive aufgenommen wurde.
- 0 Um zwischen den verschiedenen Perspektiven umzuschalten, drücken Sie ▼ oder ▲.

### G **Zoom**

Mit dieser Funktion können Sie das Videobild vergrößern und im vergrößerten Bild schwenken.

- 1 Drücken Sie während des Abspielens PAUSE II → Das Standbild wird gezeigt.
- **2** Drücken Sie SYSTEM MENU, um in das System-Menü einzusteigen.
- **3** Drücken Sie so oft wie notwendig **>** um  $\mathcal{R}$  zu wählen.

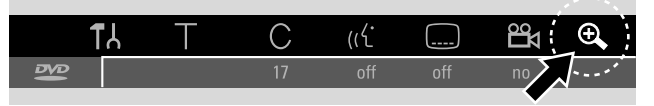

- **4** Drücken Sie so oft wie notwendig ▼ oder ▲, um das Zoom zu aktivieren und um den gewünschten Zoomfaktor auszuwählen.
	- **→** Das Zoomen startet.
	- ➜ Sobald das Zoomen beendet ist, wird **Panorama: OK drücken** angezeigt.
- **5** Drücken Sie OK, um die Auswahl zu bestätigen. →  $\nabla$ ,  $\blacktriangle$ ,  $\blacktriangle$  und  $\blacktriangleright$  erscheinen am Bildschirm.
- 6 Verwenden Sie ▼,▲,◀ oder ▶, um das vergrößerte Bild nach oben, unten, links, rechts zu verschieben.
- 0 Um das gezoomte Bild ohne System-Menüleiste zu sehen, drücken Sie OK.
- 0 Um aus dem Zoom-Modus auszusteigen und das Abspielen fortzusetzen, drücken Sie PLAY >.
- 0 Um die System-Menüleiste auszuschalten, drücken Sie SYSTEM MENU.

### <span id="page-27-0"></span>**Disks zum Aufnehmen**

Sie können mit dieser DVD-Rekorder-Anlage für die Aufnahme zwei verschiedene Arten von DVD-Disks verwenden. Diese Disks sind mit den unten gezeigten Logos gekennzeichnet.

### – **DVD+RW**

können zum mehrmaligen Aufnehmen, Löschen und wieder Aufnehmen verwendet

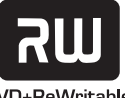

werden und in DVD+RW- kompatiblen DVD-Spielern und DVD-Rekordern gespielt werden.

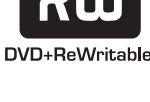

#### – **DVD+R**

können zur einmaligen Aufnahme verwendet werden.Aufnahmen können hinzugefügt und gelöscht werden. Die Stelle einer gelöschten Aufnahme kann jedoch nicht wieder für

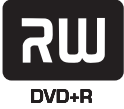

weitere Aufnahmen verwendet werden.Wenn die DVD+R nur auf dieser DVD-Rekorder-Anlage gespielt wird, muss sie nicht finalisiert sein. Um die DVD+R in anderen Standard DVD-Spielern und DVD-Rekordern abzuspielen, muss sie finalisiert sein. Sobald eine DVD+R einmal finalisiert wurde, können keine weiteren Aufnahmen mehr gemacht werden.

Diese DVD-Rekorder-Anlage kann ein Videosignal auf DVD+Rs und DVD+RWs aufnehmen. Sie können keine (Super) Video-CDs,Audio-CDs oder MP3-CDs mit diesem Gerät aufnehmen.

### **Schutz des Urheberrechtes**

Wenn Sie versuchen, kopiergeschütztes Material von einem externen Gerät aufzunehmen, wird COPY PROT angezeigt. Eine Aufnahme ist dann nicht möglich.

Dieses Produkt enthält eine Kopierschutztechnologie, die durch US-Patente und andere geistige Eigentumsrechte geschützt ist. Sofern keine anderslautende Genehmigung von Macrovision vorliegt, ist sie dem privaten Gebrauch und anderen eingeschränkten Betrachtungszwecken vorbehalten. Rückwärts-Entwicklung oder Ausbau von Teilen ist verboten.

#### *Aufnehmen ist nur dann erlaubt, wenn dadurch nicht in das Urheberrecht oder in andere Rechte Dritter eingegriffen wird.*

*In einigen Ländern kann der Gebrauch der DVD-Rekorder-Anlage, wie in diesem Handbuch gezeigt oder vorgeschlagen, die Autorisation der Urheberrechtsinhaber erfordern.*

### **Bevor Sie mit dem Aufnehmen beginnen**

Für jede Aufnahme auf einer DVD+RW oder DVD+R werden folgende Informationen automatisch gespeichert:

- **Name der Aufnahme**:Wenn ein Fernsehsender den Namen eines Programmes sendet, so wird dieser automatisch gespeichert (z.B. Superman). Falls der Programmname nicht gesendet wird, so wird die Kanalnummer oder der Kanalname und die Zeit, wann die Aufnahme gestartet wurde, als Name der Aufnahme gespeichert.
- **Gesamte Aufnahmezeit**
- **Aufnahmeart** (Qualität)
- **Datum der Aufnahme**
- **Index-Bild der Aufnahme**

#### Aufnahmen auf einer DVD-Disk werden "Titel" *genannt. Jeder Titel besteht aus einem oder mehreren "Kapitel(n)".*

#### *Auf einer DVD+RW-Disk beginnt eine Aufnahme an der aktuellen Position, d. h. an der Stelle, wo Sie die Wiedergabe bzw.Aufnahme zuletzt gestoppt haben.*

Frühere Aufnahmen können von dort ausgehend ohne Warnung überschrieben werden.Wenn Sie eine Disk einlegen, beginnt die Aufnahme in der Regel am Anfang der Disk. In dieser Hinsicht verhält sich Ihre DVD-Rekorder-Anlage genauso wie ein Videorekorder.Wenn Sie eine Aufnahme ohne dem Risiko des Überschreibens früherer Aufnahmen machen wollen, verwenden Sie die Funktion der sicheren Aufnahme (siehe Kapitel "Sichere Aufnahme").

#### *Anmerkungen:*

*Wenn eine Disk eingelegt ist, die schon das Maximum an 48 Titeln (einschließlich leeren Titeln) enthält:* **Zu viele Titel** *wird angezeigt. Sie können auf dieser Disk nur aufnehmen nachdem Sie einen oder mehrere Titel gelöscht haben.*

*Wenn eine DVD+RW eingelegt ist, deren Inhalt nicht DVD-Video-kompatibel ist (z.B. eine Daten-Disk): Ein Dialogfeld mit der Option die Disk zu löschen oder auszuwerfen erscheint. Sie können auf dieser Disk nur dann aufnehmen nachdem Sie sie mittels* REC/OTR *gelöscht haben.*

*Auf einer Disk die PAL Aufnahmen enthält können keine NTSC Aufnahmen gemacht werden und umgekehrt.Auf einer leeren Disk kann jede Art von Aufnahmen gemacht werden.*

*Es können keine Aufnahmen von sogenannten "Pseudo-PAL" oder PAL-60 Quellen gemacht werden.*

*Eine Tonaufzeichnung ohne Bildsignal ist nicht möglich.*

<span id="page-28-0"></span>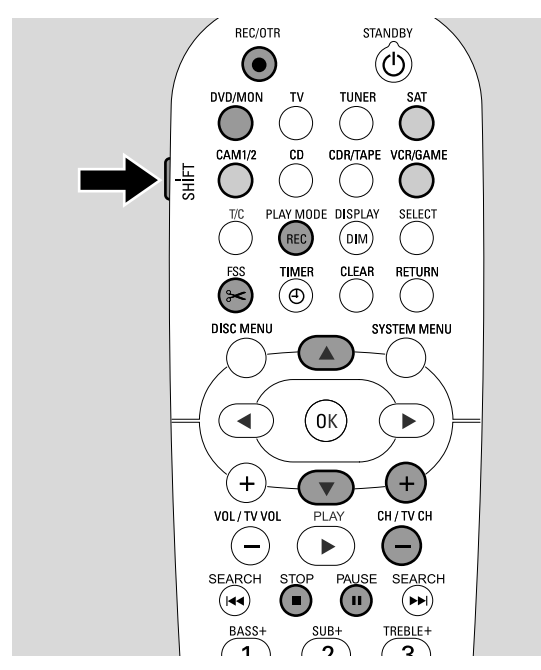

### **Eine Fernsehsendung aufnehmen oder von einem angeschlossenen Gerät aufnehmen**

- **1** Schalten Sie Ihr Fernsehgerät ein. Falls erforderlich, wählen sie am Fernsehgerät den richtigen Audio/Video-Kanal für die DVD-Rekorder-Anlage. Solche Kanäle können AUX oder AUXILIARY IN,AUDIO/VIDEO oder A/V IN, EXT1, EXT2 oder EXTERNAL IN, etc. genannt werden. Diese Kanäle befinden sich oft nahe dem Kanal 00.
- **2** Legen Sie eine Disk, auf der Sie aufnehmen möchten, in das Fach. ➜ Die Indexbild-Anzeige erscheint. Falls Sie eine leere Disk eingelegt haben, wird EMPTY DISC an der
	- DVD-Rekorder-Anlage angezeigt.

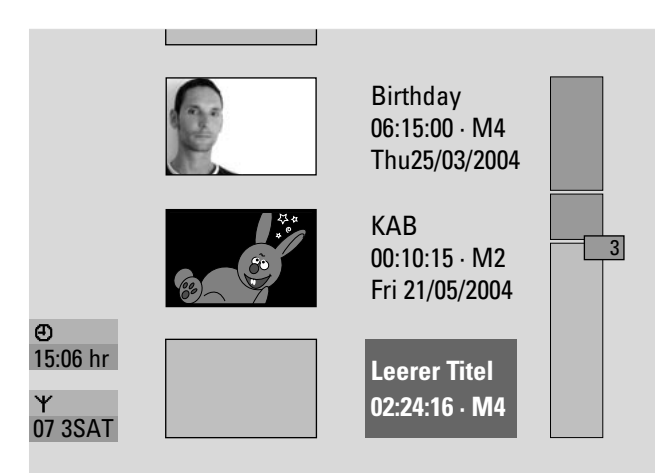

**3** Bei einer DVD+RW drücken Sie wiederholt ▲ oder ▼, um einen leeren Titel zu wählen, der lang genug für Ihre geplante Aufnahme ist. Um ein Überschreiben älterer Aufnahmen zu verhindern, wählen Sie den leeren Titel nach der letzten Aufnahme.

Bei einer **DVD+R** ist dies nicht notwendig, weil ältere Aufnahmen nicht überschrieben werden können.

**4** *Wenn Sie eine Fernsehsendung aufnehmen wollen:* Drücken Sie so oft wie notwendig DVD/MON, um den Fernsehkanal zu sehen, der gerade auf der DVD-Rekorder-Anlage gewählt ist.

Drücken Sie so oft wie notwendig CH+ oder CH–, um den gewünschten Fernsehkanal (Programmnummer), von dem Sie aufnehmen möchten, zu wählen.

*Anmerkung:Wenn ein Fernsehkanal den Namen des Kanals überträgt, wird dieser angezeigt.*

#### *Wenn Sie von einem Gerät aufnehmen wollen, das Sie an die DVD-Rekorder-Anlage angeschlossen haben:*

Halten Sie SAT, CAM1/2 oder VCR/GAME 1 Sekunde lang gedrückt, um die Bildquelle zu wählen, die Sie aufnehmen wollen (siehe auch "Eine Bild-/Tonquelle wählen" auf Seite 19).

- 0 Die Qualität einer Aufnahme und die Zeit, die auf einer Disk zum Aufnehmen verfügbar ist, hängen vom Aufnahmemodus ab:Während Sie SHIFT gedrückt halten, drücken Sie wiederholt REC / PLAY MODE, um einen Aufnahmemodus zu wählen. Siehe auch "Wählen eines Aufnahmemodus".
- **5** Drücken Sie REC/OTR an der Fernbedienung oder den Aufnahmeknopf am Gerät, um das Aufnehmen zu starten.
	- **→** Das Aufnehmen startet und die Aufnahmeanzeige am Gerät leuchtet auf.
- 0 Um Kapitelmarkierungen einzufügen, drücken Sie FSS während des Aufnehmens.
- 0 Um das Aufnehmen zu unterbrechen, drücken Sie PAUSE **II**
- 0 Um das Aufnehmen fortzusetzen, drücken Sie nochmals PAUSE **II**.
- **6** Drücken Sie STOP , um das Aufnehmen zu stoppen. → Das Aufnehmen wird gestoppt, MENU UPIIT wird angezeigt und die Indexbild-Anzeige wird upgedatet.

*Anmerkung:Wenn die Aufnahme aufgrund eines Disk-Fehlers nicht korrekt abgeschlossen werden konnte, wird* DISC ERR *angezeigt.*

## <span id="page-29-0"></span>**Aufnehmen**

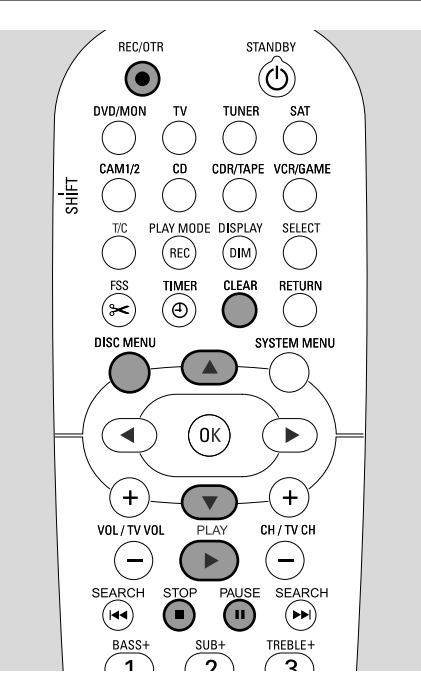

### **Sichere Aufnahme**

Wenn Sie das Aufnehmen auf einer DVD+RW-Disk durch einmaliges Drücken von RECORD an der

DVD-Rekorder-Anlage oder REC/OTR starten, so wird die Aufnahme von der gegenwärtigen Position ausgehend gemacht. Um dies zu verhindern, können Sie eine sichere Aufnahme durchführen, was bedeutet, die Aufnahme am Ende aller vorhandenen Aufnahmen zu starten.

- Halten Sie REC/OTR gedrückt bis SRFE REED angezeigt wird.
	- **→** Das Aufnehmen startet am Ende aller vorhandenen Aufnahmen.

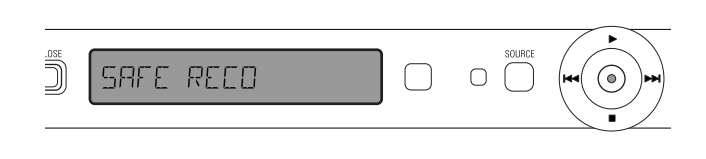

*Anmerkung: Eine neue Aufnahme auf einer DVD+R-Disk wird immer am Ende aller vorhergehenden Aufnahmen hinzugefügt, da vorhandene Aufnahmen nicht überschrieben werden können.*

### **Aufnehmen mit automatischer Abschaltung (OTR - One Touch Recording)**

Wenn Sie das Aufnehmen starten, können Sie eine bestimmte Aufnahmezeit wählen. Nachdem diese Zeit verstrichen ist, wird Ihre Aufnahme automatisch gestoppt.

- **1** Drücken Sie REC/OTR, um das Aufnehmen an der gegenwärtigen Position zu starten.
	- **→** Das Aufnehmen beginnt. Die aktuell verbleibende Aufnahmezeit wird angezeigt.
- **2** Drücken Sie nochmals REC/OTR, um eine Aufnahmezeit von 30 Minuten zu wählen.
	- **→** Das Aufnehmen beginnt. Die aktuell verbleibende Aufnahmezeit wird angezeigt.
- 0 Um die Aufnahmezeit zu verlängern, drücken Sie nochmals REC/OTR. Bei jedem nochmaligen Drücken von REC/OTR werden 30 Minuten hinzugefügt.
	- ➜ Die aktuell verbleibende Aufnahmezeit wird angezeigt.
- 0 Um die eingestellte Aufnahmezeit zu stornieren, drücken Sie während die Aufnahmezeit angezeigt wird CLEAR.
- **3** Nachdem die gewählte Zeit verstrichen ist, wird die Aufnahme automatisch gestoppt.

### **Aneinanderreihen von Aufnahmen innerhalb eines Titels - Assemble Schnitt (nur auf DVD+RW-Disks)**

Sie können auf einer bespielten DVD+RW zu einem bereits vorhandenen Titel eine weitere Aufnahme hinzufügen. Die Aufnahme wird dem Titel als Kapitel(n) hinzugefügt.

*Alle vorhandenen Aufnahmen werden ab der gewählten Einfüge-Position überschrieben.Abhängig von der Länge der hinzugefügten Aufnahme, kann dies auch Titel überschreiben, die dem gegenwärtigen Titel folgen.*Der Aufnahmemodus wird automatisch vom gegenwärtigen Titel übernommen.

- **1** LLegen Sie die entsprechende DVD+RW-Disk ein.
- **2** Drücken Sie DISC MENU.
	- **→** Die Indexbild-Anzeige erscheint.
- **3** Drücken Sie so oft wie notwendig ▼ oder ▲, um den gewünschten Titel, zu dem die neue Aufnahme hinzugefügt werden soll, zu wählen.
- 4 Drücken Sie PLAY >, um das Abspielen zu starten.
- **5** Drücken Sie an der Stelle PAUSE II, an der Sie die neue Aufnahme anfügen wollen.
- → Das gezeigte Standbild ist der gewählte Anfangspunkt.
- **6** Wählen Sie die Quelle, von der Sie aufnehmen möchten.
- **7** Drücken Sie REC/OTR um das Einfügen der neuen Aufnahme zu starten.
- 8 Drücken Sie STOP , um das Aufnehmen zu stoppen.

## **Aufnehmen**

### <span id="page-30-0"></span>**Wählen des Aufnahmemodus**

Mit der Wahl eines Aufnahmemodus bestimmen Sie die Bildqualität einer Aufnahme und die Zeit, die Sie maximal auf eine Disk aufnehmen können.

Um die Bildqualität zu beurteilen, machen Sie eine kurze Aufnahme mit jedem der verschiedenen Aufnahmemodi.

#### **Wählen des Aufnahmemodus mit REC / PLAY MODE**

- **1** Schalten Sie Ihr Fernsehgerät ein. Falls erforderlich, wählen sie am Fernsehgerät den richtigen Audio/Video-Kanal für die DVD-Rekorder-Anlage. Solche Kanäle können AUX oder AUXILIARY IN,AUDIO/VIDEO oder A/V IN, EXT1, EXT2 oder EXTERNAL IN, etc. genannt werden. Diese Kanäle befinden sich oft nahe dem Kanal 00.
- **2** Halten Sie DVD/MON 1 Sekunde lang gedrückt.
- **3** Drücken Sie, falls erforderlich, STOP , um die Wiedergabe bzw.Aufnahme zu stoppen.

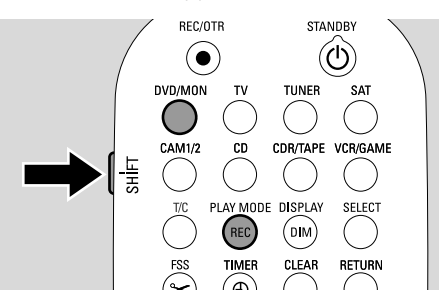

- **4** Während Sie SHIFT gedrückt halten, drücken Sie wiederholt REC / PLAY MODE um einen Aufnahmemodus zu wählen:
	- **→ Aufnahmemodus: M1** bietet die beste Bildqualität und eine maximale Aufnahmezeit von **1** Stunde.
	- **→ Aufnahmemodus: M2** bietet erstklassige Bildqualität (vorbespielte DVD-Qualität) und eine maximale Aufnahmezeit von **2** Stunden.
	- **→ Aufnahmemodus: M2x** bietet eine bessere Bildqualität als S-VHS und eine maximale Aufnahmezeit von **21 ⁄2** Stunden.
	- ➜ **Aufnahmemodus: M3** bietet S-VHS-Bildqualität und eine maximale Aufnahmezeit von **3** Stunden.
	- **→ Aufnahmemodus: M4** bietet eine bessere Bildqualität als VHS und eine maximale Aufnahmezeit von **4** Stunden.
	- **→ Aufnahmemodus: M6** bietet VHS-Bildqualität und eine maximale Aufnahmezeit von **6** Stunden.
	- **→ Aufnahmemodus: M8** bietet eine maximale Aufnahmezeit von **8** Stunden.

#### **Wählen des Aufnahmemodus über das Menü**

Sie können den gewünschten Aufnahmemodus auch über das System-Menü wählen.

- **1** Halten Sie DVD/MON 1 Sekunde lang gedrückt.
- **2** Drücken Sie SYSTEM MENU.
- **3** Drücken Sie < so oft wie notwendig, um T<sub>1</sub> zu wählen.
- **4** Drücken Sie ▼ oder ▲ so oft wie notwendig, um <sup>◎</sup> Aufnahmeeinstellungen zu wählen. Drücken Sie > zur Bestätigung.

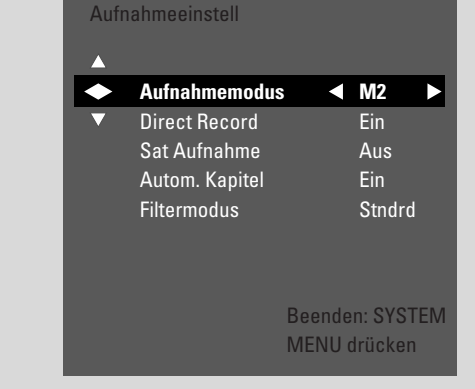

- **5** Drücken Sie so oft wie notwendig < oder  $\blacktriangleright$ , um den gewünschten Aufnahmemodus in der Zeile **Aufnahmemodus** zu wählen.
- 0 Wenn Sie den Aufnahmemodus **M3**, **M4**, **M6** oder **M8** gewählt haben, können Sie eine zusätzliche Einstellung vornehmen: Verwenden Sie ▼, um zu der Zeile Filtermodus zu gehen. Verwenden Sie < oder  $\blacktriangleright$ , um entweder **Stndrd** (verbessert die Bildqualität bei Standard-Inhalten) oder **Sport** (verbessert die Bildqualität bei schnellen Bewegungen) auszuwählen.
- **6** Drücken Sie OK, um die neue Einstellung zu bestätigen.
- **7** Drücken Sie SYSTEM MENU, um zu beenden.
- 0 Um die System-Menüleiste auszuschalten, drücken Sie nochmals SYSTEM MENU.

## <span id="page-31-0"></span>**Aufnehmen**

### **Direct Record**

Stellen Sie sich vor, Sie sehen fern, die DVD-Rekorder-Anlage ist auf Stand-by geschaltet und plötzlich beginnt eine Fernsehsendung, die Sie aufnehmen wollen.

Wenn "Direct Record" aktiviert ist, drücken Sie einfach REC/OTR. Die DVD-Rekorder-Anlage sucht unter den gespeicherten Fernsehkanälen automatisch den Fernsehkanal, den Sie gerade sehen, und nimmt diesen auf. Sie müssen nicht erst den "richtigen" Fernsehkanal an der DVD-Rekorder-Anlage wählen.

Damit Direct Record richtig funktioniert, muss die DVD-Rekorder-Anlage auf Stand-by geschaltet und das Fernsehgerät mit dem mitgelieferten Scartkabel direkt an EXT-1 TO TV-I/O angeschlossen sein.

### **Ein- oder Ausschalten von Direct Record**

- **1** Halten Sie DVD/MON 1 Sekunde lang gedrückt.
- **2** Drücken Sie SYSTEM MENU.
- **3** Drücken Sie < so oft wie notwendig, um T<sub>1</sub> zu wählen.
- **4** Drücken Sie ▼ oder ▲ so oft wie notwendig, um **aufnahmeeinstellungen** zu wählen. Drücken Sie zur Bestätigung.
- **5** Drücken Sie so oft wie notwendig ▼ oder ▲ um die Zeile **Direct Record** zu wählen.
- **6** Verwenden Sie < oder > um **Ein** zu wählen.
- 0 Um das direkte Aufnehmen auszuschalten, verwenden Sie 1 oder 2, um **Aus** auszuwählen.
- **7** Drücken Sie OK, um die Auswahl zu bestätigen.
- **8** Drücken Sie SYSTEM MENU, um zu beenden.

#### **Direct Record starten**

- **1** Stellen Sie sicher, dass die Funktion **Direct Record** eingeschaltet ist.
- **2** Stellen Sie sicher, dass eine aufnehmbare Disk eingelegt ist.
- **3** Drücken Sie  $\bigcirc$ , um die DVD-Rekorder-Anlage auf Stand-by zu schalten.
- **4** Wählen Sie am Fernsehgerät den Fernsehkanal, den Sie aufnehmen möchten.
- **5** Drücken Sie REC/OTR, um den Fernsehkanal, den Sie gerade sehen, aufzunehmen.
	- → READING EXT 1 wird angezeigt und die DVD-Rekorder-Anlage sucht unter ihren gespeicherten Fernsehkanälen den am Fernsehgerät gewählten Fernsehkanal.

Die Suche dauert einige Zeit. Die Aufnahme beginnt nicht unmittelbar nachdem Sie REC/OTR gedrückt haben.

#### *Während dieser Suche wechseln Sie bitte nicht den Fernsehkanal am Fernsehgerät. Dies könnte das Einstellen der DVD-Rekorder-Anlage beeinflussen.*

➜ Sobald der Fernsehkanal gefunden wurde, startet das Aufnehmen automatisch.

*Anmerkung:Wenn die DVD-Rekorder-Anlage unter ihren gespeicherten Fernsehkanälen den am Fernsehgerät gewählten Fernsehkanal nicht finden konnte, wird* NOTV *angezeigt. Stellen Sie sicher, dass alle gespeicherten Fernsehkanäle am Fernsehgerät auch an der DVD-Rekorder-Anlage verfügbar sind. Falls notwendig, speichern Sie jeden fehlenden Kanal. Überprüfen Sie, ob die Stecker an beiden Enden des Scartkabels korrekt und fest angesteckt sind. Lesen Sie in der Bedienungsanleitung Ihres Fernsehgerätes nach, welche Scartbuchse für Videosignale verwendet wird. Falls das Problem dann noch immer besteht, ist diese Funktion nicht verfügbar.*

**6** Drücken Sie STOP , um das Aufnehmen zu stoppen.

<span id="page-32-0"></span>Das Programmieren von Aufnahmen ermöglicht Ihnen eine Aufnahme zu einem späteren Zeitpunkt automatisch zu starten und zu beenden. Die DVD-Rekorder-Anlage schaltet auf die richtige Programmnummer und startet das Aufnehmen zur eingegebenen Zeit.

Sie können bis zu 6 Aufnahmen innerhalb eines Zeitraums von einem Monat vorprogrammieren.

Folgende Informationen müssen eingegeben werden, um eine programmierte Aufnahme zu machen:

- **das Datum der Aufnahme**
- **die Programmnummer des Fernsehkanals**
- **die Start- und Endzeit der Aufnahme**
- **VPS/PDC ein oder aus**
- **der Aufnahmemodus**

Diese Informationen sind in einem Datenblock gespeichert.

*Eine programmierte Aufnahme startet nur, wenn die DVD-Rekorder-Anlage auf Stand-by geschaltet ist oder wenn Sie TUNER, CD, CDR oder TAPE gewählt haben.*

*Wenn Sie DVD, MON,TV, SAT,VCR, GAME, CAM1 oder CAM2 gewählt haben: Kurz vor Beginn einer programmierten Aufnahme wird eine Nachricht angezeigt, die Sie daran erinnert, die DVD-Rekorder-Anlage auf Stand-by zu schalten.*

### **VPS und PDC**

Mit **V**ideo **P**rogramming **S**ystem und **P**rogramme **D**elivery **C**ontrol werden Beginn und Dauer der Aufnahme vom Fernsehsender gesteuert. Die DVD-Rekorder-Anlage schaltet sich zur richtigen Zeit selbst ein und aus, auch wenn eine Fernsehsendung früher beginnen oder später enden sollte als geplant.

Normalerweise ist die Startzeit gleich der VPS/PDC-Zeit. Falls in Ihrem TV-Magazin eine Zeit angegeben ist, die von der Startzeit der Sendung abweicht (z.B. Start der Fernsehsendung 20.15 und VPS/PDC 20.14), müssen Sie 20.14 als Startzeit eingeben.

Wenn Sie eine von der VPS/PDC-Zeit abweichende Zeit eingeben wollen, müssen Sie VPS/PDC ausschalten.

Mit VPS/PDC kann immer nur eine Fernsehsendung eines Fernsehkanals gesteuert werden. Falls Sie zwei oder mehrere Fernsehsendungen eines Fernsehkanals mit VPS/PDC aufnehmen möchten, müssen diese als zwei getrennte Aufnahmen programmiert werden.

## <span id="page-33-0"></span>**Programmieren einer Aufnahme mit ShowView® System** Sie müssen nicht mühsam das Datum, die

Programmnummer, die Start- und Endzeit eingeben.Alle zur Programmierung benötigten Informationen sind in der ShowView®-Programmiernummer enthalten. Diese Nummer finden Sie in den meisten TV-Magazinen, neben der Startzeit der Fernsehsendung angeführt.

- **1** Schalten Sie Ihr Fernsehgerät ein. Falls erforderlich, wählen sie am Fernsehgerät den richtigen Audio/Video-Kanal für die DVD-Rekorder-Anlage. Solche Kanäle können AUX oder AUXILIARY IN,AUDIO/VIDEO oder A/V IN, EXT1, EXT2 oder EXTERNAL IN, etc. genannt werden. Diese Kanäle befinden sich oft nahe dem Kanal 00.
- **2** Halten Sie DVD/MON 1 Sekunde lang gedrückt.
- **3** Drücken SieTIMER.
- **4** Drücken Sie so oft wie notwendig ▼ oder ▲ bis die Zeile **ShowView-System** ausgewählt ist.
- **5** Drücken Sie  $\blacktriangleright$ , um die Auswahl zu bestätigen.
- **6** Verwenden Sie die Nummerntasten, um die ShowView® Programmiernummer einzugeben. Diese Nummer ist bis zu 9 Stellen lang, z.B. für 5-312-4 oder 5 312 4 geben Sie 53124 ein.
- 0 Um zu löschen, falls Sie sich vertippt haben, drücken Sie CLEAR.

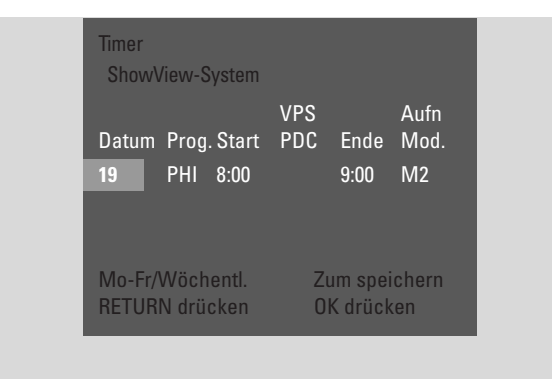

- 0 Wenn Sie möchten, dass Ihre Aufnahme wiederholt vorgenommen wird, drücken Sie so oft wie notwendig auf der Fernbedienung RETURN, bis die gewünschte Option ausgewählt ist:
	- **→ Mo-Fr**: für Aufnahmen, die täglich von Montag bis Freitag wiederholt werden sollen
	- **→ Wöchentl.**: für Aufnahmen, die wöchentlich wiederholt. werden sollen (jede Woche am gleichen Tag)

### **7** Drücken Sie OK, um zu bestätigen.

➜ Die Timer-Programmierung erscheint.

*Anmerkungen:*

*Wenn* **ShowView-Nummer falsch** *angezeigt wird, ist die eingegebene* ShowView®*-Programmiernummer nicht korrekt. Überprüfen Sie Zeit und Datum an der DVD-Rekorder-Anlage.Wiederholen Sie die Eingabe korrekt oder beenden Sie das Programmieren durch Drücken von* SYSTEM MENU.

*Wenn* **Bitte Programmnummer eingeben** *angezeigt wird, wurde die Programmnummer des Fernsehkanals noch nicht der* ShowView®*-Programmnummer zugeordnet.Wählen Sie die entsprechende Programmnummer des Fernsehkanals mit* 1*,* 2 *oder den Nummerntasten und bestätigen Sie indem Sie* OK *drücken*.

*Wenn eine tägliche Aufnahme für einen falschen Tag programmiert wurde, wird* **Wochenende-Progr. nicht möglich** *angezeigt. Stellen Sie sicher, dass Sie einen Tag zwischen Montag und Freitag eingeben.*

- 0 Sie können jederzeit zurückgehen, um die Timer-Programmierung zu ändern. Verwenden Sie < oder 2, um das entsprechende Eingabefeld auszuwählen. Verwenden Sie ▼ oder ▲, oder die Nummerntasten, um die Daten zu ändern.
- 0 Um VPS/PDC einzuschalten, drücken Sie 2, um **Start** auszuwählen. Drücken Sie so oft wie notwendig RETURN  $b$ is  $*$  aufleuchtet.
	- → VPS/PDC ist eingeschaltet.

*Anmerkung: Das ShowView® System berücksichtigt nicht einen verspäteten Beginn einer Fernsehsendung. Um einen verspäteten Beginn zu berücksichtigen, schalten Sie VPS/PDC ein.*

- **O** Um den Aufnahmemodus zu ändern, drücken Sie ▶, um **Ende** auszuwählen. Drücken Sie so oft wie notwendig RETURN bis der gewünschte Aufnahmemodus ausgewählt ist.
- **8** Drücken Sie nochmals OK, um die gesamte Programm-Information zu speichern.
	- ➜ Die gesamte Programm-Information ist gespeichert.
- 0 Um die Timer-Programmierung zu verlassen, ohne zu speichern, drücken Sie wiederholt TIMER.
- **9** Drücken Sie TIMER, um zu beenden.
- **10** Legen Sie eine Disk, auf der Sie aufnehmen möchten, in das Fach.
- **11** *Wählen Sie bei einer* **DVD+RW** *den leeren Titel am Ende der Disk. Sonst kann es sein, dass ältere Aufnahmen überschrieben werden.*
- **12** *Eine programmierte Aufnahme startet nur, wenn die DVD-Rekorder-Anlage auf Stand-by geschaltet ist oder wenn Sie TUNER, CD, CDR oder TAPE gewählt* **haben:** Drücken Sie  $\bigcirc$  oder TUNER, CD, CDR oder TAPE. ➜ Wenn Aufnahmen programmiert sind, leuchtet **TIMER** auf.
- 0 Um eine laufende Timer-Aufnahme vor dem programmierten Ende zu stoppen, drücken Sie an der DVD-Rekorder-Anlage.

### <span id="page-34-0"></span>**Programmieren einer Aufnahme ohne ShowView® System**

- **1** Schalten Sie Ihr Fernsehgerät ein. Falls erforderlich, wählen sie am Fernsehgerät den richtigen Audio/Video-Kanal für die DVD-Rekorder-Anlage. Solche Kanäle können AUX oder AUXILIARY IN,AUDIO/VIDEO oder A/V IN, EXT1, EXT2 oder EXTERNAL IN, etc. genannt werden. Diese Kanäle befinden sich oft nahe dem Kanal 00.
- **2** Halten Sie DVD/MON 1 Sekunde lang gedrückt.
- **3** Drücken SieTIMER.
- **4** Drücken Sie so oft wie notwendig ▼ oder ▲ bis die Zeile **Timer-Programmierung** ausgewählt ist.
- **5** Drücken Sie **>**, um die Auswahl zu bestätigen. ➜ Das Eingabefeld **Datum** ist ausgewählt.

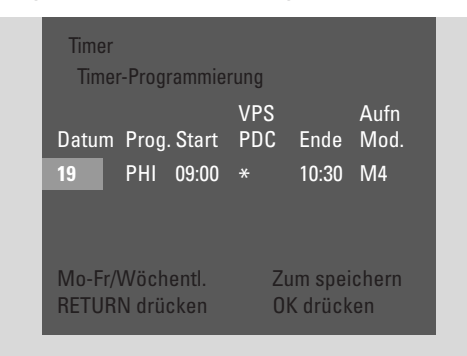

- **6** Verwenden Sie ▼, ▲ oder die Nummerntasten, um das Datum einzugeben.
- 0 Wenn Sie möchten, dass Ihre Aufnahme wiederholt vorgenommen wird, drücken Sie so oft wie notwendig RETURN, bis die gewünschte Option ausgewählt ist:
	- **→ Mo-Fr**: für Aufnahmen, die täglich von Montag bis Freitag wiederholt werden sollen
	- ➜ **Wöchentl.**: für Aufnahmen, die wöchentlich wiederholt werden sollen (jede Woche am gleichen Tag, z.B. Montag)
- **7** Drücken Sie 2, um das Eingabefeld **Prog.** auszuwählen.
- 8 Verwenden Sie  $\blacktriangledown$  oder **A**, um in das Programm einzusteigen. Wenn Sie Aufnahmen von zusätzlichen Geräten über eine Scartbuchse an der DVD-Rekorder-Anlage machen möchten, wählen Sie eine der folgenden Optionen:
	- **→ EXT1**: Die Scartbuchse 1 ist für Aufnahmen gewählt.
	- **→ EXT2**: Die Scartbuchse 2 ist für Aufnahmen gewählt.
- **9** Drücken Sie 2, um das Eingabefeld **Start** auszuwählen.
- 10 Verwenden Sie  $\blacktriangledown$ ,  $\blacktriangle$  oder die Nummerntasten, um die Startzeit einzugeben.
- 0 Um VPS/PDC einzuschalten, drücken Sie so oft wie notwendig RETURN bis  $*$  aufleuchtet. → VPS/PDC ist eingeschaltet.
- **11** Drücken Sie 2, um das Eingabefeld **Ende** auszuwählen.
- 12 Verwenden Sie  $\nabla$ ,  $\blacktriangle$  oder die Nummerntasten, um die Zeit zum Beenden einzugeben.
- 0 Um den Aufnahmemodus zu ändern, drücken Sie so oft wie notwendig RETURN bis der gewünschte Aufnahmemodus ausgewählt ist.
- **13** Drücken Sie nochmals OK, um die gesamte Programm-Information zu speichern.
	- → Die gesamte Programm-Information ist gespeichert.
- **14** Drücken Sie TIMER, um zu beenden.
- **15** Legen Sie eine Disk, auf der Sie aufnehmen möchten, in das Fach.
- ➜ Die Indexbild-Anzeige erscheint.
- **16** *Wählen Sie bei einer* **DVD+RW** *den leeren Titel am Ende der Disk. Sonst kann es sein, dass ältere Aufnahmen überschrieben werden.*
- **17** *Eine programmierte Aufnahme startet nur, wenn die DVD-Rekorder-Anlage auf Stand-by geschaltet ist oder wenn Sie TUNER, CD, CDR oder TAPE gewählt* **haben:** Drücken Sie  $\bigcirc$  oder TUNER, CD, CDR oder TAPE. **→ Wenn Aufnahmen programmiert sind, leuchtet TIMER** auf.
- 0 Um eine laufende Timer-Aufnahme vor dem programmierten Ende zu stoppen, drücken Sie 9 an der DVD-Rekorder-Anlage.

### <span id="page-35-0"></span>**Überprüfen,Ändern oder Löschen einer programmierten Aufnahme**

- **1** Schalten Sie Ihr Fernsehgerät ein. Falls erforderlich, wählen sie am Fernsehgerät den richtigen Audio/Video-Kanal für die DVD-Rekorder-Anlage. Solche Kanäle können AUX oder AUXILIARY IN,AUDIO/VIDEO oder A/V IN, EXT1, EXT2 oder EXTERNAL IN, etc. genannt werden. Diese Kanäle befinden sich oft nahe dem Kanal 00.
- **2** Halten Sie DVD/MON 1 Sekunde lang gedrückt.
- **3** Drücken SieTIMER.
- **4** Drücken Sie so oft wie notwendig ▼ oder ▲, um die Zeile **Timer-Liste** zu wählen.
- **5** Drücken Sie **>**, um die Auswahl zu bestätigen.
- **6** Drücken Sie so oft wie notwendig ▼ oder ▲, um die programmierte Aufnahme, die überprüft, geändert oder gelöscht werden soll, auszuwählen.
- **7** *Wenn Sie die programmierte Aufnahme überprüfen oder ändern wollen:*

Drücken Sie nochmals >.

Verwenden Sie < oder ▶, um das zu überprüfende oder zu ändernde Eingabefeld auszuwählen.

Verwenden Sie ▼, ▲ oder die Nummerntasten, um die gewünschten Daten zu ändern.

Drücken Sie OK, um die geänderten Daten zu speichern.

#### *Wenn Sie die programmierte Aufnahme löschen wollen:* Drücken Sie CLEAR.

➜ **Timer löschen** wird angezeigt.

- Drücken Sie OK, um das Löschen zu starten.
- ➜ **Timer gelöscht** wird kurz angezeigt, die programmierten Aufnahmedaten verschwinden und werden durch ----- ersetzt.
- **8** Drücken Sie TIMER, um zu beenden.

### **Automatisches Aufnehmen von einem Satelliten-Receiver**

Diese Funktion kann nur dann verwendet werden, wenn Sie einen Satelliten-Receiver besitzen, der über ein Scartkabel und eine Programmierfunktion (Timer) andere Geräte steuern kann. Nähere Informationen entnehmen Sie bitte der Bedienungsanleitung des Satelliten-Receivers.

- **1** Stellen Sie sicher, dass der Satelliten-Receiver mit einem RGB-fähigen Scartkabel an EXT-2 AUX I/O angeschlossen ist, d. h. mit einem Scartkabel, bei dem alle "Pins" verdrahtet sind.
- **2** Halten Sie DVD/MON 1 Sekunde lang gedrückt.
- **3** Drücken Sie SYSTEM MENU.
- **4** Drücken Sie ◀ so oft wie notwendig, um Th zu wählen.
- **5** Drücken Sie  $\blacktriangledown$  oder  $\blacktriangle$  so oft wie notwendig, um **2 Aufnahmeeinstellungen** zu wählen. Drücken Sie anschließend  $\blacktriangleright$ , um in das Menü einzusteigen.
- **6** Drücken Sie so oft wie notwendig ▼ oder ▲, um die Zeile **Sat Aufnahme** zu wählen.

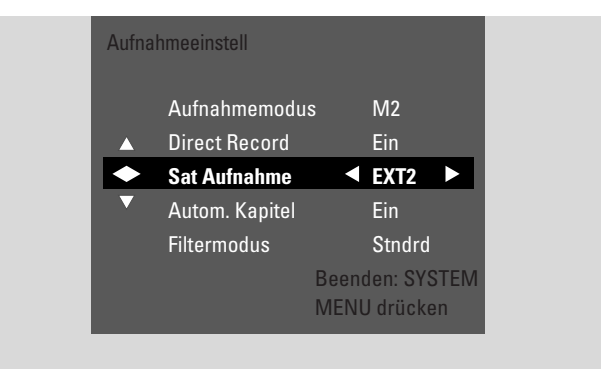

- **7** Verwenden Sie ◀ oder ▶ um **EXT2** auszuwählen.
- 0 Um das automatische Aufnehmen von einem Satelliten-Receiver auszuschalten, verwenden Sie 1 oder 2, um **Aus** auszuwählen.
- **8** Drücken Sie OK, um die Auswahl zu bestätigen.
- **9** Drücken Sie SYSTEM MENU, um zu beenden.
- **10** Legen Sie eine Disk, auf der Sie aufnehmen möchten, in das Fach.
- 11 Bei einer **DVD+RW** drücken Sie wiederholt ▲ oder ▼. um einen leeren Titel zu wählen, der lang genug für Ihre geplante Aufnahme ist. Um ein Überschreiben älterer Aufnahmen zu verhindern, wählen Sie den leeren Titel nach der letzten Aufnahme. Bei einer **DVD+R** ist dies nicht notwendig, weil ältere

Aufnahmen nicht überschrieben werden können.

- **12** Programmieren Sie den Satelliten-Receiver für die Aufnahme (Programmnummer des Fernsehkanals, Startzeit, Endzeit). Falls notwendig, nehmen Sie die Bedienungsanleitung des Satelliten-Receivers zu Hilfe.
- 13 Drücken Sie  $\theta$ , um die DVD-Rekorder-Anlage auszuschalten.
	- **→ SAT** wird an der DVD-Rekorder-Anlage angezeigt. Die DVD-Rekorder-Anlage ist nun zur Aufnahme bereit. Der Satellitenempfänger, der an EXT-2 AUX I/O angeschlossen ist, steuert den Anfang und das Ende der Aufnahme.

*Der Satellitenempfänger steuert die Aufnahme nur, wenn die DVD-Rekorder-Anlage auf Stand-by geschaltet ist.*

<span id="page-36-0"></span>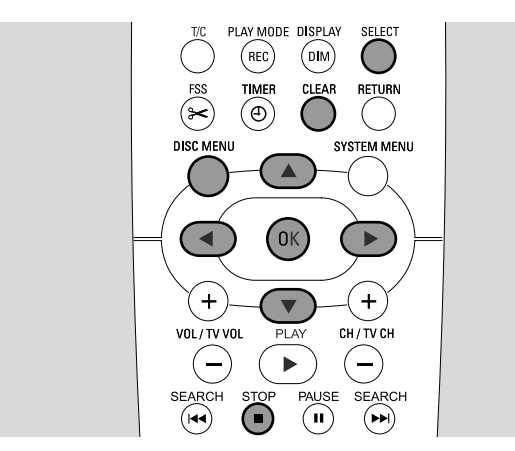

### **Den Namen einer Aufnahme ändern**

Nachdem die Aufnahme gemacht wurde, können Sie den Namen der Aufnahme ändern.

- **1** Drücken Sie STOP wenn das Abspielen gestoppt ist oder drücken Sie DISC MENU während des Abspielens.
- **2** Drücken Sie so oft wie notwendig ▼ oder ▲, um den gewünschten Titel zum Bearbeiten auszuwählen.
- **3** Drücken Sie  $\blacktriangleright$ , um die Auswahl zu bestätigen. → Das Menu zur Bearbeitung erscheint.
- **4** Drücken Sie so oft wie notwendig ▼ oder ▲, um die Zeile **Name** auszuwählen.
- **5** Drücken Sie **>**, um die Auswahl zu bestätigen.
- **6** Verwenden Sie ◀ oder ▶, um zu dem Zeichen, das gelöscht oder ersetzt werden soll, zu gehen. → Das Zeichen ist hervorgehoben.
- **7** Verwenden Sie ▼ oder ▲ oder die Nummerntasten, um ein Zeichen einzugeben.
- 0 Um zwischen Groß- und Kleinbuchstaben umzuschalten, drücken Sie SELECT.
- 0 Um ein Zeichen zu löschen, drücken Sie CLEAR.
- **8** Wiederholen Sie die Schritte 6–7 bis der Name der Aufnahme wunschgemäß geändert ist.
- **9** Drücken Sie OK, um den neuen Namen zu bestätigen. ➜ **Name wird gespeichert** wird angezeigt.
- 10 Drücken Sie <, um aus dem Bearbeitungsmenü auszusteigen.

### **Löschen einer gesamten Aufnahme/eines ganzen Titels**

Sie können eine gesamte Aufnahme/einen ganzen Titel von einer DVD+RW oder von einer nicht finalisierten DVD+R löschen. Der Platz eines gelöschten Titels auf einer DVD+RW kann für eine neue Aufnahme verwendet werden. Ein gelöschter Titel auf einer DVD+R ist jedoch nur als gelöscht markiert, nicht aber physisch gelöscht. Dies bedeutet, dass der gelöschte Titel während des Abspielens übersprungen wird, aber keine neue Aufnahme gemacht werden kann. Sobald eine DVD+R finalisiert ist können keine weiteren Änderungen gemacht werden.

- **Drücken Sie STOP wenn das Abspielen gestoppt ist oder** drücken Sie DISC MENU während des Abspielens.
- **2** Drücken Sie so oft wie notwendig ▼ oder ▲, um den gewünschten Titel zum Löschen auszuwählen.
- **3** Drücken Sie  $\blacktriangleright$ , um die Auswahl zu bestätigen.
	- → Das Menü zur Bearbeitung erscheint.

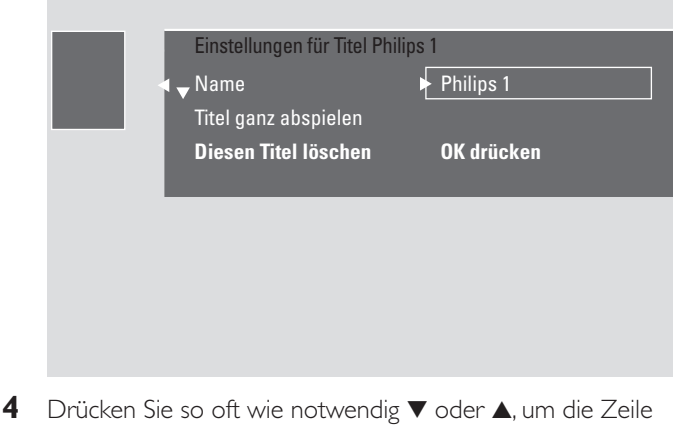

- **Diesen Titel löschen** auszuwählen.
- **5** Drücken Sie OK, um zu bestätigen.

➜ **Dieser Titel wird vollständig gelöscht** und **Zur Bestätigung OK drücken** wird angezeigt.

- **6** Drücken Sie nochmals OK, um die gesamte Aufnahme/den ganzen Titel zu löschen.
	- ➜ **Titel wird gelöscht** wird angezeigt.
	- ➜ Danach wird **Leerer Titel** (wenn Sie eine DVD+RW eingelegt haben) oder **gelöschterTitel** (wenn Sie eine DVD+R eingelegt haben) in der Indexbild-Anzeige angezeigt.

*Anmerkung:Wenn der gelöschte Titel kürzer als 1 Minute war, wird* **Leerer Titel** *oder* **gelöschterTitel** *nicht angezeigt.*

0 Um aus dem Bearbeitungsmenü ohne zu Löschen auszusteigen, drücken Sie

## <span id="page-37-0"></span>**Aufnahme editieren**

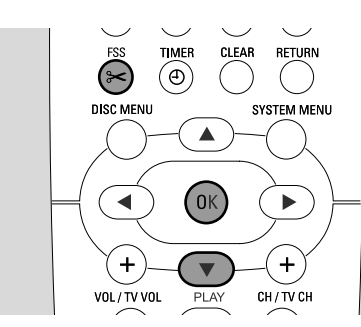

### **Favorite Scene Selection Menü**

In diesem Menü können Sie einen Titel Ihren persönlichen Vorzügen entsprechend anpassen. Sie können eine neue Index-Anzeige wählen oder den Titel teilen. Sie können auch Kapitelmarkierungen einfügen oder löschen und Kapitel verbergen, was Ihnen hilfreich beim Schneiden von Szenen sein kann oder eine schnellere Suche auf Ihrer DVD+R-Disk oder DVD+RW-Disk ermöglicht.

### **Kapitelmarkierungen einfügen**

Sie können während des Abspielens Kapitelmarkierungen setzen und löschen. Die maximale Anzahl an Kapitel pro Disk beträgt 124. Die maximale Anzahl an Kapitel pro Titel beträgt 99.Wenn das Maximum erreicht ist, wird **Zu viele Kapitel** angezeigt. In diesem Fall müssen Sie einige Kapitelmarkierungen löschen bevor neue hinzugefügt werden können.

Auf einem Standard-DVD-Spieler sind neue Kapitelmarkierungen nur verfügbar, nachdem Sie die Disk für die Wiedergabe auf einem anderen DVD-Spieler vorbereitet haben (siehe Seite 42).

- **1** Drücken Sie während des Abspielens FSS.
	- ➜ Das Menü **Favorite Scene Selection** erscheint.
	- ➜ Die Zeile **Markierung einfügen**, **OK drücken** ist ausgewählt.

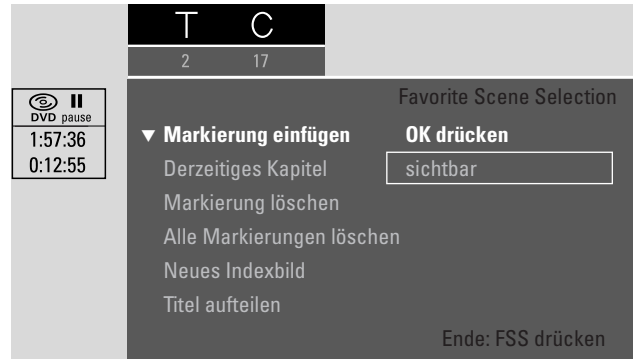

- **2** Sobald die gewünschte Sequenz zum Einfügen der Kapitelmarkierung erreicht ist, drücken Sie OK.
	- ➜ **Markierung wird eingefügt** wird angezeigt und die Kapitelmarkierung wird eingefügt.

*Anmerkung:Wenn* **X** *am Fernsehbildschirm erscheint, wurde entweder eine schreibgeschützte DVD oder eine finalisierte DVD+R-Disk eingelegt. Das Einfügen von Kapitelmarkierungen ist dann nicht möglich.*

**3** Drücken Sie FSS, um zu beenden.

*Anmerkung: Sie können beim Aufnehmen Kapitelmarkierungen einfügen, indem Sie FSS drücken.*

### **Kapitelmarkierungen löschen**

Sie können bestimmte Kapitelmarkierungen oder alle Kapitelmarkierungen innerhalb eines Kapitels löschen.

Bei DVD+R-Disks funktioniert diese Funktion nur, wenn die Disk in dieser DVD-Rekorder-Anlage abgespielt wird.Wenn die DVD+R-Disk in einem Standard DVD-Spieler gespielt wird, werden gelöschte Kapitelmarkierungen noch immer gezeigt.

Bei DVD+RW-Disks müssen die Bearbeitungen kompatibel gemacht werden, damit diese Funktion an einem Standard DVD-Spieler funktioniert. Siehe Kapitel "Eine DVD+RW für die Wiedergabe auf einem anderen DVD-Spieler vorbereiten – Bearbeitungen kompatibel machen".

- **1** Sobald das gewünschte Kapitel gespielt wird, drücken Sie FSS.
	- ➜ Das Menü **Favorite Scene Selection** erscheint.
- **2** *Wenn Sie eine bestimmte Kapitelmarkierung des gegenwärtigen Kapitels löschen möchten:* Drücken Sie so oft wie notwendig ▼ bis die Zeile **Markierung löschen**, **OK drücken** ausgewählt ist.

### *Wenn Sie alle Kapitelmarkierungen innerhalb des gegenwärtigen Titels löschen möchten:*

Drücken Sie so oft wie notwendig 4 bis die Zeile **Alle Markierungen löschen**, **OK drücken** ausgewählt ist. Drücken Sie OK, um zu bestätigen.

- ➜ **Alle Markierungen in diesem Titel werden gelöscht**, **Zur Bestätigung OK drücken** wird angezeigt.
- **3** Drücken Sie OK, um zu bestätigen.
- **4** Drücken Sie FSS, um zu beenden.

## **Aufnahme editieren**

<span id="page-38-0"></span>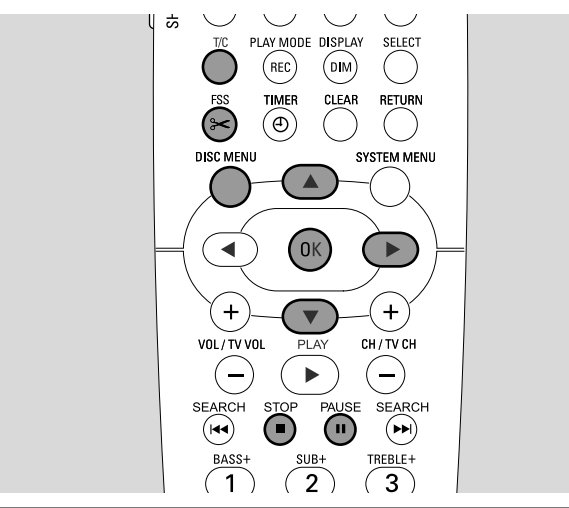

### **Kapitel verbergen**

Sie können während des Abspielens Kapitel (z.B.Werbeeinschaltungen) verbergen und wieder sichtbar machen.

Auf einem Standard DVD-Spieler werden verborgene Kapitel nur dann übersprungen, wenn Sie die Disk für die Wiedergabe auf einem anderen DVD-Spieler vorbereitet haben (siehe Seite 42).

**1** Sobald das gewünschte Kapitel, das veborgen werden soll, gespielt wird, drücken Sie FSS.

➜ Das Menü **Favorite Scene Selection** erscheint.

**2** Drücken Sie so oft wie notwendig ▼, um die Zeile **Derzeitiges Kapitel** auszuwählen.

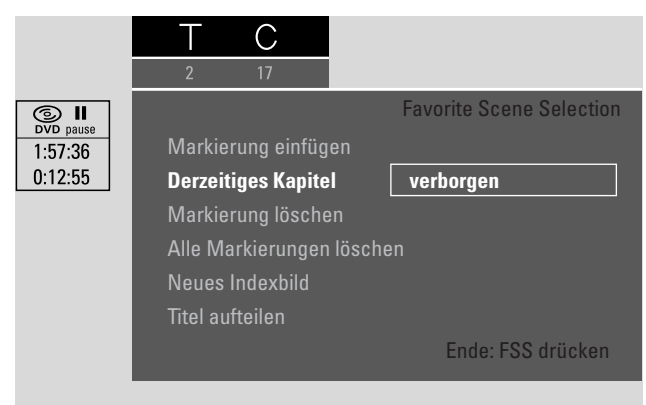

- **3** Drücken Sie 2, um **verborgen** auszuwählen. → Das Bild wird dunkler dargestellt.
- **4** Drücken Sie FSS, um zu beenden.
	- → Das gewählte Kapitel wird von nun an während des Abspielens übersprungen.

### **Ein verborgenes Kapitel sichtbar machen**

- **1** Wählen Sie den Titel mit dem verborgenen Kapitel.
- **2** Drücken Sie FSS.
- **3** Drücken Sie wiederholt T/C, um C zu wählen.
- **4** Drücken Sie wiederholt ▲ oder ▼, um das verborgene Kapitel auszuwählen: Das Bild wird dunkler angezeigt und **verborgen** erscheint in der Zeile **Derzeitiges Kapitel**. ➜ Die Wiedergabe setzt mit dem verborgenen Kapitel fort.
- **5** Drücken Sie PAUSE II.
- **6** Drücken Sie so oft wie notwendig ▼, um die Zeile **Derzeitiges Kapitel** auszuwählen.
- **7** Drücken Sie 2, um **sichtbar** auszuwählen. → Das Bild wechselt von dunkel zu hell. Das Kapitel ist wieder sichtbar.
- **8** Drücken Sie FSS, um zu beenden.

#### **Abspielen des ganzen Titels einschließlich verborgener Kapitel**

Wenn Sie bestimmte Kapitel eines Titels verborgen haben, ermöglicht Ihnen diese Funktion, den ganzen Titel einschließlich der verborgenen Kapitel anzusehen.

- 1 Drücken Sie bei gestoppter Wiedergabe STOP **d**oder drücken Sie DISC MENU während des Abspielens.
- **2** Drücken Sie so oft wie notwendig ▼ oder ▲, um den gewünschten Titel für das vollständige Abspielen auszuwählen.
- **3** Drücken Sie  $\blacktriangleright$ , um die Auswahl zu bestätigen. → Das Menü zur Bearbeitung erscheint.
- **4** Drücken Sie so oft wie notwendig ▼ oder ▲, um die Zeile **Titel ganz abspielen** auszuwählen.
- **5** Drücken Sie OK, um zu bestätigen. → Das Abspielen des ganzen Titels startet automatisch.

### **Wie Sie einen Teil eines Titels, z. B. eine Werbung, verbergen**

- **1** Fügen Sie eine Kapitelmarkierung am Anfang des Teils ein, den Sie verbergen möchten. Siehe "Kapitelmarkierungen einfügen".
- **2** Fügen Sie eine Kapitelmarkierung am Ende des Teils ein, den Sie verbergen möchten.
- **3** Wenn der Teil, den Sie verbergen möchten, aus mehreren Kapiteln besteht, so verbergen Sie alle diese Kapitel. Siehe "Kapitel verbergen".

## <span id="page-39-0"></span>**Aufnahme editieren**

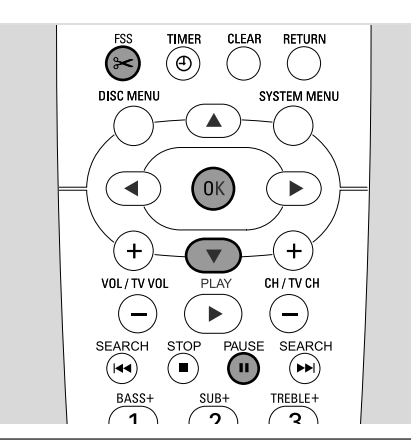

### **Das Indexbild ändern**

Das erste Bild Ihrer Aufnahme wird automatisch als Indexbild verwendet. Sie können aber jedes Bild der Aufnahme als Indexbild wählen.

- **1** Sobald die gewünschte Sequenz, die Sie als neues Indexbild wählen möchten, gespielt wird, drücken Sie PAUSE II. → Das Standbild wird gezeigt.
- **2** Drücken Sie FSS. ➜ Das Menü **Favorite Scene Selection** erscheint.
- **3** Drücken Sie so oft wie notwendig 4, um die Zeile **Neues Indexbild**, **OK drücken** auszuwählen.
- **4** Drücken Sie OK, um zu bestätigen. ➜ **Indexbild wird hiermit überarbeitet**, **Zur Bestätigung OK drücken** wird angezeigt.
- **5** Drücken Sie nochmals OK, um die Änderung des Indexbildes zu starten.
	- **→ Menü wird aktualisiert** wird angezeigt und der Änderungsvorgang wird gestartet.
	- **→ Wenn die Änderung erfolgreich abgeschlossen ist,** erscheint die Indexbild-Anzeige mit dem neuen Indexbild.

### **Titel teilen (nur auf DVD+RW-Disks)**

Sie können einen Titel in mehrere Teile teilen. Jeder neue Teil wird ein neuer Titel mit eigenem Indexbild. Bitte beachten Sie, dass **die Teilung eines Titels nicht rückgängig gemacht werden kann**!

- **1** Spielen Sie den Titel, den Sie teilen möchten.
- **2** Drücken Sie an der Stelle PAUSE II. wo Sie den Titel teilen möchten.
- **3** Drücken Sie FSS.
	- ➜ Das Menü **Favorite Scene Selection** erscheint.
- **2** Drücken Sie so oft wie notwendig 4, um die Zeile **Titel aufteilen**, **OK drücken** auszuwählen.
- **5** Drücken Sie OK zur Bestätigung.
	- ➜ Das Standbild wird gezeigt und **Dieser Titel wird in zwei separate Titel unterteilt**, **Zur Bestätigung OK drücken** wird angezeigt.
- **6** Drücken Sie OK, um die Teilung zu starten.
	- **→ Titel aufteilen** wird angezeigt und der Teilungsvorgang wird gestartet.
	- ➜ Wenn der Vorgang beendet ist, erscheint der neue Titel mit eigenem Indexbild in der Indexbild-Anzeige.

### <span id="page-40-0"></span>**Einstellungen für eine Disk**

- **1** Drücken Sie bei gestoppter Wiedergabe STOP **d** oder drücken Sie DISC MENU während des Abspielens.
- **2** Drücken Sie so oft wie notwendig 3 bis Sie zum **ersten** Titel des Disk-Menüs gelangen.
- **3** Drücken Sie nochmals **A**.
	- → Die Disk-Info-Anzeige erscheint.

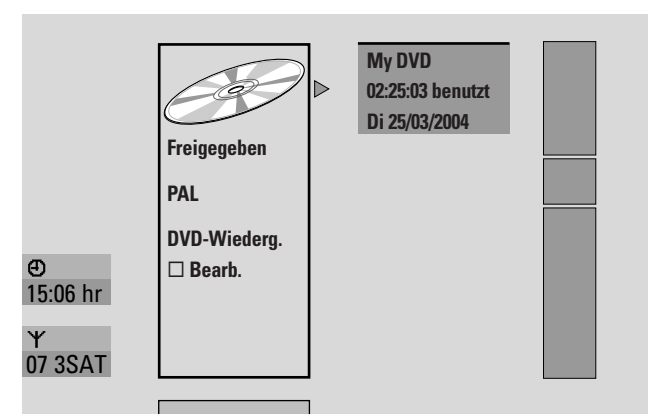

Die Disk-Info-Anzeige zeigt

- den Namen der Disk,
- das TV-System, mit dem die Disk aufgenommen wurde (PAL oder NTSC),
- ob die Disk schreibgeschützt ist (geschützt oder ungeschützt),
- ob nach dem Editieren der Disk die Änderungen auch auf anderen DVD-Spielern verfügbar sind.
- 0 Um aus der Disk-Info-Anzeige auszusteigen, drücken Sie 4.
- **4** Drücken Sie 2, um in das Menü **Einstellungen für My DVD** einzusteigen.

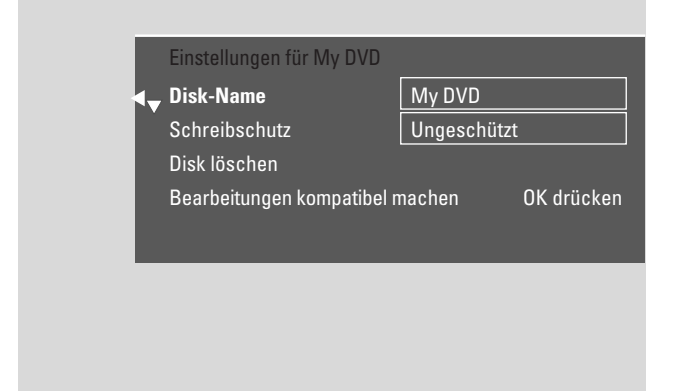

Im Menü **Einstellungen für My DVD** können Sie

- den Namen der Disk ändern,
- den Schreibschutz aktivieren/deaktivieren,
- eine DVD+RW löschen,
- eine DVD+R oder DVD+RW für die Wiedergabe auf einem anderen DVD-Spieler vorbereiten (**Disk wird finalisiert** oder **Bearbeitungen kompatibel machen**).

### **Den Disk-Namen ändern (nur auf DVD+R-Disks, DVD+RW-Disks)**

- **1** Wählen Sie das Menü **Einstellungen für My DVD**. Siehe "Einstellungen für eine Disk".
- **2** Drücken Sie so oft wie notwendig ▼ oder ▲, um die Zeile **Disk-Name** auszuwählen. Drücken Sie anschließend  $\blacktriangleright$ , um in das Menü einzusteigen.
- **3** Verwenden Sie < oder >, um zu dem Zeichen, das gelöscht oder ersetzt werden soll, zu gehen.
	- → Das Zeichen ist hervorgehoben.
- 4 Verwenden Sie ▼ oder ▲ oder die Nummerntasten, um ein anderen Buchstaben, ein Symbol oder eine Zahl zu wählen.
- 0 Um zwischen Groß- und Kleinbuchstaben umzuschalten, drücken Sie SELECT.
- 0 Um ein Zeichen zu löschen, drücken Sie CLEAR.
- **5** Wiederholen Sie die Schritte 3–4 bis der Name der Aufnahme wunschgemäß geändert ist.
- **6** Drücken Sie OK, um den neuen Namen zu bestätigen. ➜ **Name wird gespeichert** wird angezeigt.
- **7** Drücken Sie < um zu beenden.

### **Den Schreibschutz aktivieren oder deaktivieren**

Sie können eine Aufnahme auf einer DVD+RW-Disk vor versehentlichem Löschen schützen. Der Schreibschutz kann jedoch nur für die gesamte Disk aktiviert werden. Eine einzelne Aufnahme kann nicht geschützt werden. DVD+R-Disks können auf die gleiche Art gesichert werden wie DVD+RW-Disks so lange Sie nicht finalisiert sind.

- **1** Wählen Sie das Menü **Einstellungen für My DVD**. Siehe "Einstellungen für eine Disk".
- **2** Drücken Sie so oft wie notwendig ▼ oder ▲, um die Zeile Schreibschutz auszuwählen. Drücken Sie anschließend  $\blacktriangleright$ , um in das Menü einzusteigen.
- **3** Drücken Sie so oft wie notwendig  $\blacktriangledown$  oder  $\blacktriangle$ , um eine der Zeilen zu wählen:

**Ungeschützt**: um den Schreibschutz zu deaktivieren **Geschützt**: um den Schreibschutz zu aktivieren

- **4** Drücken Sie OK, um zu bestätigen.
- **5** Drücken Sie < um zu beenden.

## <span id="page-41-0"></span>**Disk editieren**

### **Eine DVD+RW für die Wiedergabe auf einem anderen DVD-Spieler vorbereiten – Bearbeitungen kompatibel machen**

Wenn ein oder mehrere Titel bearbeitet wurden, (Kapitelmarkierungen wurden eingefügt oder gelöscht, oder Kapitel wurden verborgen) kann ein Standard DVD-Spieler möglicherweise noch immer den ursprünglichen Titel anzeigen. Sie können Ihre Disk so vorbereiten, dass auch ein Standard DVD-Spieler die bearbeitete Version lesen kann.

**1** Wählen Sie das Menü **Einstellungen für My DVD**. Siehe "Einstellungen für eine Disk".

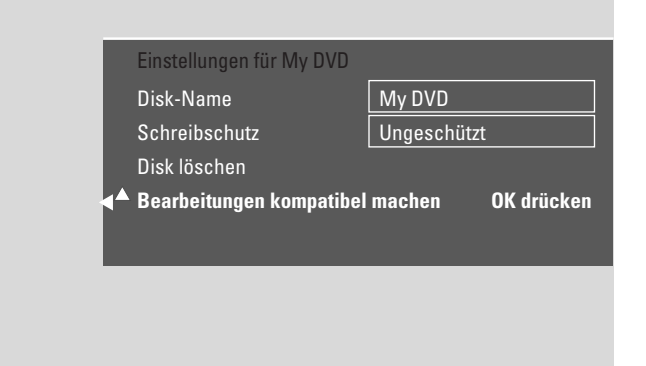

**2** Drücken Sie so oft wie notwendig ▼ oder ▲, um die Zeile **Bearbeitungen kompatibel machen**, **OK drücken** auszuwählen.

*Anmerkung:Wenn Ihre Disk schon kompatibel ist, wird* **Bearbeitungen kompatibel machen** *nicht angezeigt und eine Umwandlung ist nicht erforderlich. Um zu beenden, drücken Sie* SYSTEM MENU*.*

- **3** Drücken Sie OK, um zu bestätigen.
	- ➜ **Dies dauert** mit der für diesen Vorgang benötigten Zeit und **Zur Bestätigung OK drücken** werden angezeigt.
- **4** Drücken Sie nochmals OK, um den Vorgang zu starten. **→ In Betrieb** wird angezeigt und der Vorgang wird gestartet.
	- → Ein Balken bewegt sich von links nach rechts und zeigt den aktuellen Status der Konvertierung an.
- 0 Um aus der Disk-Info-Anzeige auszusteigen, drücken Sie 4.

### **DVD+R-Disks finalisieren**

Finalisieren ist ein einfacher Vorgang, der die Aufnahme auf einer DVD+R-Disk abschließt und notwendig ist, um sie auf einem Standard DVD-Spieler abzuspielen. DVD+R-Disks sind "gesperrt" sobald sie einmal finalisiert sind. Es ist dann nicht mehr möglich, weitere Aufnahmen zu machen oder zu löschen.

*Anmerkung:Wenn die Disk auf einer anderen DVD-Rekorder-Anlage aufgenommen wurde, wird* **Einstellungen für** *möglicherweise nicht angezeigt. In diesem Fall verwenden Sie die Funktion* **Disk wird finalisiert** *im Menü* A*, im Untermenü* w **Funktionen***.*

- **1** Wählen Sie das Menü **Einstellungen für My DVD**. Siehe "Einstellungen für eine Disk".
- **2** Drücken Sie so oft wie notwendig ▼ oder ▲, um die Zeile **Disk wird finalisiert** auszuwählen.

*Anmerkung: Falls keine* DVD+R*-Disk eingelegt ist oder die Disk schon finalisiert ist, wird* **Disk wird finalisiert** *nicht angezeigt. Um zu beenden, drücken Sie* SYSTEM MENU*.*

- **3** Drücken Sie OK, um die Auswahl zu bestätigen. ➜ **Dies dauert** mit der für diesen Vorgang benötigten Zeit wird angezeigt.
- **4** Drücken Sie nochmals OK, um den Vorgang zu starten.
	- **→ In Betrieb** wird angezeigt und der Vorgang wird gestartet.
	- ➜ Ein Balken bewegt sich von links nach rechts und zeigt den aktuellen Status des Finalisierungsvorganges an.

### **Löschen einer gesamten DVD+RW-Disk**

- **1** Wählen Sie das Menü **Einstellungen für My DVD**. Siehe "Einstellungen für eine Disk".
- **2** Drücken Sie so oft wie notwendig ▼ oder ▲, um die Zeile **Disk löschen**, **OK drücken** auszuwählen.
- **3** Drücken Sie OK, um zu bestätigen. ➜ **Alle Titel werden gelöscht**, **Zur Bestätigung OK drücken** wird angezeigt.
- 0 Um auszusteigen, falls Sie nicht löschen wollen, drücken Sie  $\blacktriangleleft$
- **4** Drücken Sie nochmals OK, um das Löschen zu starten. **→ Disk wird gelöscht** wird angezeigt und das Löschen wird gestartet.
	- → Wenn das Löschen beendet ist, wird in der Indexbild-Anzeige der verbleibende leere Platz auf der Disk gezeigt.
- 0 Um aus der Disk-Info-Anzeige auszusteigen, drücken Sie 4.

**Deutsch**

Deutsch

<span id="page-42-0"></span>Mit der Zugriffskontrolle können Sie die Wiedergabe von Video-Disks auf 2 Arten einschränken:

- Einige DVDs enthalten Informationen zur "Elterlichen Kontrolle" (Parental control).Wenn Sie eine bestimmte **Sicherungsstufe** aktivieren, können solche DVDs nicht gespielt werden oder es werden alternative Szenen gezeigt.
- Mit der "**Kindersicherung**" können Sie die Wiedergabe **jeder** beliebigen Video-Disk (DVD, DVD+R, DVD+RW, Video CD und Super Video-CD) auf diesem Gerät verhindern.

### **Sicherungsstufe (nur bei DVDs)**

Filme auf vorbespielten DVD-Video-Disks können Szenen enthalten, die nicht für Kinder geeignet sind. Einige dieser Disks können Einstufungen zur "Elterlichen Kontrolle", die sich auf die komplette Disk oder nur auf bestimmte Szenen auf der Disk beziehen, enthalten. Die Einstufung auf der Disk ist landesabhängig. Die Einstufungen reichen von 1–8:

- **1**: Empfohlen für Zuschauer jeden Alters.
- **2**: Reserviert
- **3**: Elterliche Aufsicht wird empfohlen.
- **4**: Material ist für Kinder unter 13 Jahren ungeeignet.
- **5**: Reserviert
- **6**: Es wird empfohlen, dass Eltern Kinder unter 17 Jahren am Anschauen hindern oder das Anschauen nur unter Aufsicht eines Elternteils erlauben.
- **7**: Nicht empfohlen für Kinder unter 17 Jahren
- **8**: Nur für Erwachsene

Sie können an der DVD-Rekorder-Anlage einen Filterwert einstellen.Wenn während des Abspielens eine Szene, die eine Einstufung zur "Elterlichen Kontrolle" enthält, entdeckt wird, wird der an der DVD-Rekorder-Anlage eingestellte Filterwert mit dieser verglichen.Wenn an der DVD-Rekorder-Anlage beispielsweise ein Filterwert 5 eingestellt ist, werden nur Disks mit einer Einstufung zur elterlichen Kontrolle mit niedriger oder gleicher Bewertungsstufe (1, 2, 3, 4 und 5) gespielt.Wenn die Einstufung der Szene höher ist (z.B. 8) als der eingestellte Filterwert, wird (sofern verfügbar) eine alternative Szene gespielt.Wenn keine alternative Szene verfügbar ist, wird das Abspielen gestoppt und der 4-stellige Code muss nochmals eingegeben werden.

- **1** Halten Sie DVD/MON 1 Sekunde lang gedrückt.
- **2** Drücken Sie SYSTEM MENU.
- **3** Drücken Sie < so oft wie notwendig, um T<sub>1</sub> zu wählen.
- **Drücken Sie ▼ oder ▲ so oft wie notwendig, um <b>D Disk-**Funktionen zu wählen. Drücken Sie > zur Bestätigung.
- **5** Drücken Sie ▼, ▲ so oft wie notwendig, um die Zeile Zugriffskontrolle zu wählen. Drücken Sie > zur Bestätigung.
- **6** Verwenden Sie die Nummerntasten, um einen 4-stelligen Code einzugeben.Wenn Sie einen neuen Code eingegeben haben, müssen Sie den gleichen Code nochmals zur Bestätigung eingeben.

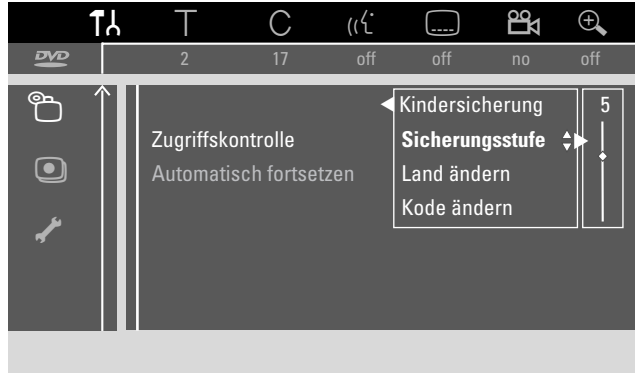

- **7** Drücken Sie ▼ oder ▲ so oft wie notwendig, um die Zeile **Sicherungsstufe** zu wählen. Drücken Sie > zur Bestätigung.
- **8** Verwenden Sie die Nummerntasten, um einen 4-stelligen Code einzugeben.Wenn Sie einen neuen Code eingegeben haben, müssen Sie den gleichen Code nochmals zur Bestätigung eingeben.
	- **→** Szenen, die höher eingestuft sind als der eingestellte Wert, werden nicht gespielt. So wird z. B. eine Szene, die in Ihrem Land mit 4 eingestuft wurde, nicht gespielt, wenn Sie Stufe 3 gewählt haben.
- 0 Um die Sicherungsstufe auszuschalten, drücken Sie so oft wie notwendig  $\blacktriangledown$  oder  $\blacktriangle$  um -- zu wählen.
- **9** Drücken Sie OK, um die Auswahl zu bestätigen.
- **10** Die Information zur elterlichen Kontrolle kann länderabhängig sein.

Drücken Sie ▼, ▲ so oft wie notwendig, um die Zeile Land ändern zu wählen. Drücken Sie > zur Bestätigung.

Drücken Sie ▼, ▲ so oft wie notwendig, um das Land zu wählen, in dem Sie die DVD-Rekorder-Anlage benutzen.

**11** Drücken Sie SYSTEM MENU um zu beenden.

## <span id="page-43-0"></span>**Zugriffskontrolle**

### **Kindersicherung**

Wenn Sie die Kindersicherung aktivieren, werden Sie bei jeder Video-Disk, die Sie in die DVD-Rekorder-Anlage einlegen, aufgefordert, den 4-stelligen PIN-Code einzugeben. Nach der Eingabe des Codes können Sie wählen, ob die eingelegte Disk einmalig oder immer gespielt werden kann.

- **1** Halten Sie DVD/MON 1 Sekunde lang gedrückt.
- **2** Drücken Sie SYSTEM MENU.
- **3** Drücken Sie < so oft wie notwendig, um T<sub>1</sub> zu wählen.
- 4 Drücken Sie  $\blacktriangledown$  oder  $\blacktriangle$  so oft wie notwendig, um  $\mathbb{\hat{D}}$  Disk-Funktionen zu wählen. Drücken Sie > zur Bestätigung.
- **5** Drücken Sie ▼, ▲ so oft wie notwendig, um die Zeile Zugriffskontrolle zu wählen. Drücken Sie > zur Bestätigung.
- **6** Verwenden Sie die Nummerntasten, um einen 4-stelligen Code einzugeben.Wenn Sie einen neuen Code eingegeben haben, müssen Sie den gleichen Code nochmals zur Bestätigung eingeben.

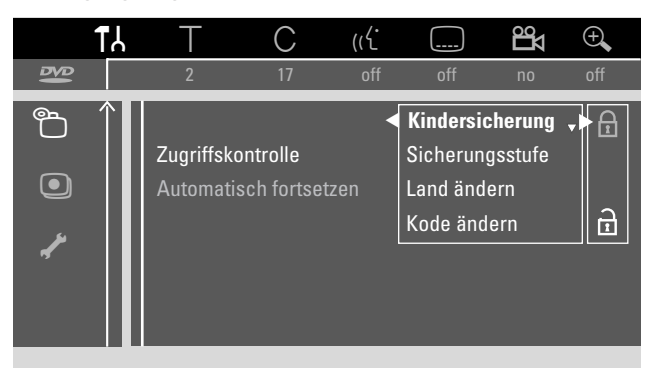

- **7** Drücken Sie ▼ oder ▲ so oft wie notwendig, um die Zeile **Kindersicherung** zu wählen. Drücken Sie > zur Bestätigung.
- **8** Drücken Sie so oft wie notwendig ▼ oder ▲, um wie folgt auszuwählen:

i: um die Kindersicherung zu aktivieren, oder

n: um die Kindersicherung zu deaktivieren.

- **9** Drücken Sie OK, um die Auswahl zu bestätigen. *Wenn* i *ausgewählt war:*
	- ➜ Von nun an kann die eingelegte Disk nur abgespielt werden nachdem der 4-stellige Code eingegeben wurde.

### *Wenn* n *ausgewählt war:*

- ➜ Die Kindersicherung ist deaktiviert.
- **10** Drücken Sie SYSTEM MENU, um die System-Menüleiste auszuschalten.

#### **Autorisieren einer Disk**

- **1** Drücken Sie OPEN/CLOSE ▲ am Gerät oder halten Sie STOP an der Fernbedienung 2 Sekunden lang gedrückt, um die Disk-Lade zu öffnen.
- **2** Legen Sie eine Disk in das Fach.
- **3** Drücken Sie OPEN/CLOSE ▲ am Gerät oder halten Sie STOP an der Fernbedienung 2 Sekunden lang gedrückt, um die Disk-Lade zu schließen.

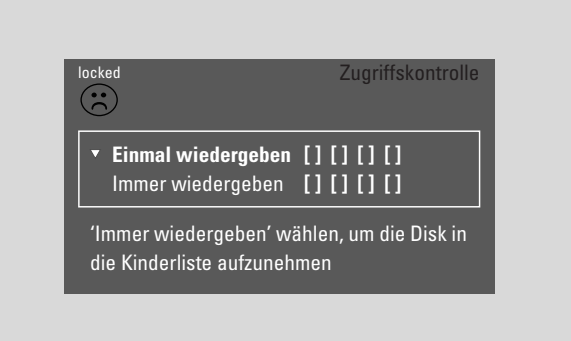

**4** Drücken Sie so oft wie notwendig ▼ oder ▲, um wie folgt auszuwählen:

**Einmal wiedergeben**: Die Disk ist nur für einmaliges Abspielen autorisiert.Wenn die DVD-Rekorder-Anlage ausgeschaltet ist, muss der 4-stellige Code nochmals eingegeben werden.

**Immer wiedergeben**: Die Disk ist für das Abspielen autorisiert und wird in einem Speicher mit Platz für 50 kindersichere Disks abgelegt.Wenn mehr als 50 Disks gespeichert sind, wird die "älteste" Disk in der Liste entfernt und die neue Disk hinzugefügt.  $\frac{safe}{m}$  erscheint am Bildschirm wenn das Abspielen gestartet wird.

**5** Verwenden Sie die Nummerntasten, um den 4-stelligen Code einzugeben.

Wenn Sie den 4-stelligen Code vergessen haben, drücken Sie STOP ■ und setzen Sie mit "Den 4-stelligen Code ändern" fort.

#### *Anmerkungen:*

*Jede Seite einer doppelseitigen DVD-Video-Disk kann eine eigene Bezeichnung (ID-Nummer) haben. In diesem Fall muss jede Seite separat autorisiert werden.*

*Jeder Teilbereich auf einer Multi-Volume (Super) Video-CD-Disk kann eine eigene Bezeichnung haben. In diesem Fall muss jeder Teilbereich separat autorisiert werden.*

#### **Autorisierte Disks sperren**

Mit dieser Funktion können Sie eine Disk, die vorher autorisiert war, sperren  $\left(\frac{\text{safe}}{\text{co}}\right)$ .

- **1** Legen Sie eine Disk in das Fach.
	- → Das Abspielen startet. Falls dies nicht der Fall ist, drücken Sie PLAY<sub>></sub>.
- **2** Sobald am Bildschirm  $\frac{-\text{safe}}{3}$  erscheint, drücken Sie STOP **.**  $\rightarrow \frac{\text{safe}}{\textcircled{}}$  wechselt auf  $\frac{\text{Tocked}}{\textcircled{}}$  und die Disk ist gesperrt.

### <span id="page-44-0"></span>**Den 4-stelligen Code ändern**

- **1** Halten Sie DVD/MON 1 Sekunde lang gedrückt.
- **2** Drücken Sie SYSTEM MENU.
- **3** Drücken Sie < so oft wie notwendig, um T<sub>1</sub> zu wählen.
- 4 Drücken Sie  $\blacktriangledown$  oder  $\blacktriangle$  so oft wie notwendig, um  $\mathbb{\hat{D}}$  Disk-Funktionen zu wählen. Drücken Sie > zur Bestätigung.
- **5** Drücken Sie ▼, ▲ so oft wie notwendig, um die Zeile Zugriffskontrolle zu wählen. Drücken Sie ▶ zur Bestätigung.
- **6** Verwenden Sie die Nummerntasten, um den **alten** 4-stelligen Code einzugeben.
- **7** Drücken Sie ▼, ▲ so oft wie notwendig, um die Zeile Kode ändern zu wählen. Drücken Sie > zur Bestätigung.
- **8** Verwenden Sie die Nummerntasten, um den **neuen** 4-stelligen Code einzugeben.
- **9** Geben Sie den gleichen Code nochmals zur Bestätigung ein.
- **10** Drücken Sie SYSTEM MENU, um die System-Menüleiste auszuschalten.

#### **Wenn Sie Ihren 4-stelligen Code vergessen haben**

- **1** Folgen Sie den Schritten 1–5 wie oben beschrieben.
- **2** Drücken Sie 4-mal STOP wenn der 4-stellige Code einzugeben ist.
	- → Der alte 4-stellige Code ist gelöscht.

*Anmerkung: Nachdem Sie 4-mal STOP* 9 *gedrückt haben, erscheint am Bildschirm keine Rückmeldung, dass der Code gelöscht wurde.*

- **3** Verwenden Sie die Nummerntasten, um den **neuen** 4-stelligen Code einzugeben.
- **4** Geben Sie den gleichen Code nochmals zur Bestätigung ein.

## <span id="page-45-0"></span>**Systemeinstellungen**

Im Systemmenü finden Sie folgende Menüs:

- $-$ **Bild**
- **D** Sprache
- w **Funktionen**
- $<sup>®</sup>$  Fernbedienungseinstellungen</sup>
- <sup>®</sup>Disk-Funktionen
- z **Aufnahmeeinstellungen**
- y **Installation**

#### Im Menü **/ Installation** können Sie

- alle Einstellungen vornehmen, welche die Fernsehkanäle Ihrer DVD-Rekorder-Anlage betreffen (Fernsehkanäle hinzufügen, ordnen, löschen, oder einstellen, welcher Fernsehkanal mit einem Dekoder dekodiert werden soll, usw.),
- die Zeit und das Datum einstellen,
- einstellen, an welchen Buchsen Sie weitere audiovisuelle Geräte angeschlossen haben,
- Lautsprechereinstellen vornehmen.

### **a** Bild

- **1** Halten Sie DVD/MON 1 Sekunde lang gedrückt.
- **2** Drücken Sie SYSTEM MENU.
- **3** Drücken Sie < so oft wie notwendig, um T<sub>b</sub> zu wählen.
- **4** Drücken Sie ▼ oder ▲ so oft wie notwendig, um  **Bild** zu wählen. Drücken Sie > zur Bestätigung.

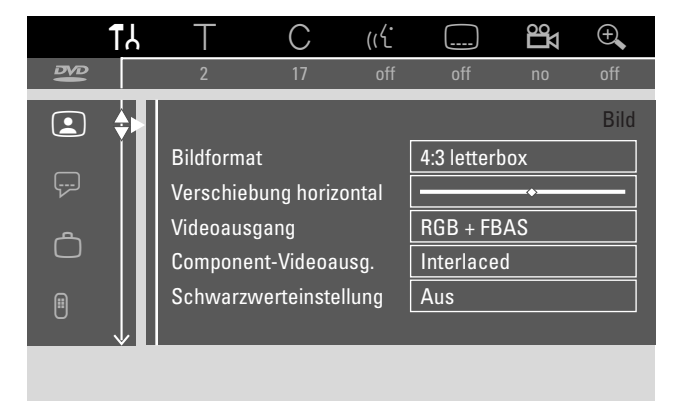

- **5** Drücken Sie so oft wie notwendig  $\blacktriangledown$ ,  $\blacktriangle$ , um die gewünschte Funktion auszuwählen. Drücken Sie > zur Bestätigung.
- **6** Drücken Sie so oft wie notwendig  $\blacktriangledown$ ,  $\blacktriangle$ , um die gewünschte Einstellung auszuwählen. Sie können wie folgt wählen:

#### **Bildformat**

Das Bildsignal von Ihrer DVD-Rekorder-Anlage kann so eingestellt werden, dass es zu Ihrem Fernsehgerät passt. Diese Einstellung hat nur eine Auswirkung bei DVDs, die verschiedene Bildformate unterstützen.

- **→ 4:3 letterbox**: für eine Breitbild-Darstellung mit schwarzen Balken am oberen und unteren Rand
- **→ 4:3 panscan**: für ein Bild in voller Höhe mit beschnittenen Seitenrändern
- ➜ **16:9**: für ein Breitbild-Fernsehgerät (Bildseitenverhältnis 16:9)

### **Verschiebung horizontal**

Sie können das Fernsehbild nach links oder rechts bewegen, um es an den Fernsehbildschirm anzupassen.Verwenden Sie zum Einstellen < oder >.

## **Systemeinstellungen**

### <span id="page-46-0"></span>**Videoausgang**

Über eine Scartverbindung können RGB- und CVBS- oder S-Video-Signale übertragen werden.

- ➜ **RGB + FBAS** ist die Standardeinstellung und funktioniert in den meisten Fällen.
- ➜ Wählen Sie **S-Video** in folgenden Fällen: wenn Sie die DVD-Rekorder-Anlage an eine Scartbuchse Ihres Fernsehgeräts angeschlossen haben, die nur S-Video-Signale unterstützt, oder wenn Sie Video-Geräte an EXT-2 AUX I/O angeschlossen haben, die ein S-Videosignal liefern. Falls die Scartbuchse Ihres Fernsehgeräts nicht für S-Video geeeignet ist, wird das Bild nur in Schwarz-Weiß wiedergegeben.
- ➜ Wählen Sie **Nur FBAS**, wenn Sie Probleme mit einem rollenden Bild haben.

*Anmerkung:Verwenden Sie immer RGB-fähige (vollständig verdrahtete) Scartkabel.*

### **Component-Videoausg.**

Schalten Sie den Komponenten-Videoausgang auf Progressive-Scan, wenn Ihr Fernsehgerät Progressive-Scan unterstützt. Die Bildqualität wird dadurch verbessert.

Drücken Sie SELECT, um zwischen **Interlaced** (Standardeinstellung) und **Progressive Scan** umzuschalten.

Falls das Bild verschwindet, drücken Sie erneut SELECT, um zur vorherigen Einstellung zurückzukehren.

### **Schwarzwerteinstellung**

Die Farbdynamik bei NTSC Wiedergabe kann angepasst werden.

- **→ Ein**: Der Farbkontrast während der Disk-Wiedergabe wird verbessert.
- ➜ **Aus**: Der Farbkontrast während der Disk-Wiedergabe bleibt unverändert.
- **7** Drücken Sie OK, um die neue Einstellung zu bestätigen.
- **Drücken Sie <um zu beenden.**

### **<del>□</del>** Sprache

- **1** Halten Sie DVD/MON 1 Sekunde lang gedrückt.
- **2** Drücken Sie SYSTEM MENU.
- **3** Drücken Sie < so oft wie notwendig, um T<sub>1</sub> zu wählen.
- **4** Drücken Sie ▼ oder ▲ so oft wie notwendig, um <sup>□</sup> Sprache zu wählen. Drücken Sie ▶ zur Bestätigung.

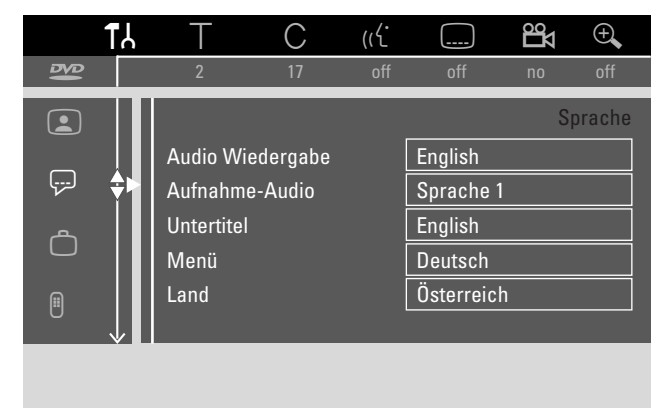

**5** Drücken Sie so oft wie notwendig  $\blacktriangledown$ ,  $\blacktriangle$ , um die gewünschte Funktion auszuwählen. Sie können folgende Funktionen wählen:

### **Audio Wiedergabe**

Wählen Sie die Synchronsprache für die Wiedergabe.

#### **Aufnahme-Audio**

Wählen Sie bei Zweikanalsendungen die Sprache, die aufgenommen werden soll.

#### **Untertitel**

Wählen Sie die Untertitelsprache.

### **Menü**

Wählen Sie die Sprache, in der das Bildschirmmenü erscheinen soll.

### **Land**

Wählen Sie das Land, in dem Sie die DVD-Rekorder-Anlage verwenden.

- **6** Drücken Sie **>**, um die Auswahl zu bestätigen.
- **7** Drücken Sie so oft wie notwendig ▼, ▲, um die gewünschte Einstellung auszuwählen.
- **8** Drücken Sie OK, um die neue Einstellung zu bestätigen.
- **9** Drücken Sie 1 um zu beenden.

### <span id="page-47-0"></span>w **Funktionen**

- **1** Halten Sie DVD/MON 1 Sekunde lang gedrückt.
- **2** Drücken Sie SYSTEM MENU.
- **3** Drücken Sie < so oft wie notwendig, um T<sub>1</sub> zu wählen.
- **4** Drücken Sie ▼ oder ▲ so oft wie notwendig, um  $\bigcirc$  **Funktionen** zu wählen. Drücken Sie ▶ zur Bestätigung.

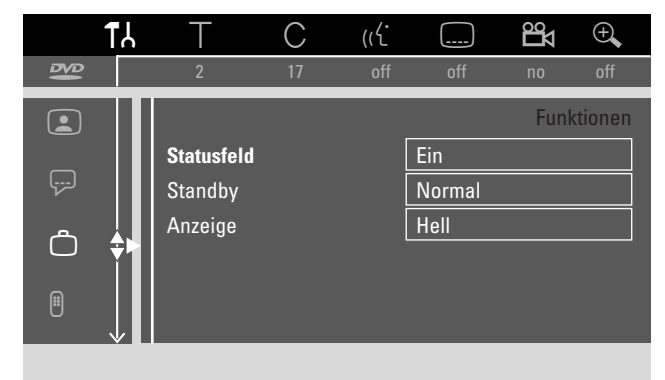

- **5** Drücken Sie so oft wie notwendig  $\blacktriangledown$ ,  $\blacktriangle$ , um die gewünschte Funktion auszuwählen. Drücken Sie > zur Bestätigung.
- **6** Drücken Sie so oft wie notwendig  $\blacktriangledown$ ,  $\blacktriangle$ , um die gewünschte Einstellung auszuwählen. Sie können wie folgt wählen:

#### **Statusfeld**

Mit OSD (**O**n **S**creen **D**isplay) werden nicht nur Bildschirm-menüs, sondern auch Informationen über den aktuellen Betriebs-status (Zählwerk,Wiedergabe,Aufnahme Fernsehkanal…) am Fernsehbildschirm dargestellt. Sie können die OSD-Information ausschalten, um zu vermeiden, diese beim Aufnehmen von der DVD-Rekorder-Anlage auf ein zusätzliches Gerät mitaufzunehmen.

- **→ Ein**: Die OSD-Information erscheint bei jeder angewählten Betriebsart für einige Sekunden und erlischt dann wieder.
- ➜ **Aus**: Die OSD-Information ist ausgeschaltet und wird nicht länger am Fernsehbildschirm angezeigt.

#### **Standby**

Sie können die Uhrzeitanzeige an der DVD-Rekorder-Anlage ausschalten, um Energie zu sparen. Programmierte Aufnahmen werden dennoch ausgeführt.

- ➜ **Strom sparen**:Wenn die DVD-Rekorder-Anlage durch Drücken von  $\bigcup$  auf Stand-by geschaltet ist, ist die Uhrzeitanzeige ausgeschaltet.
- ➜ **Normal**:Wenn die DVD-Rekorder-Anlage durch Drücken von  $\bigcup$  auf Stand-by geschaltet ist, ist die Uhrzeitanzeige dennoch sichtbar.
- ➜ **Demo-Modus**: Die wichtigsten Features der DVD-Rekorder-Anlage werden am Display der DVD-Rekorder-Anlage angezeigt, während die DVD-Rekorder-Anlage auf Stand-by geschaltet ist.

#### **Anzeige**

Stellen Sie die Displayhelligkeit ein.

*Anmerkung: Sie können das Display nicht vollständig abschalten.*

- **7** Drücken Sie OK, um die neue Einstellung zu bestätigen.
- 8 Drücken Sie <.um zu beenden.

### *<b>@* Fernbedienungseinstellungen

Sie können die Art der Fernbedienung einstellen, auf die Ihre DVD-Rekorder-Anlage reagieren soll: DVD-Spieler, DVD-Recorder.

- **1** Halten Sie DVD/MON 1 Sekunde lang gedrückt.
- **2** Drücken Sie SYSTEM MENU.
- **3** Drücken Sie < so oft wie notwendig, um T<sub>h</sub> zu wählen.
- **4** Drücken Sie ▼ oder ▲ so oft wie notwendig, um **B Fernbedienungseinstellungen** zu wählen. Drücken Sie > zur Bestätigung.

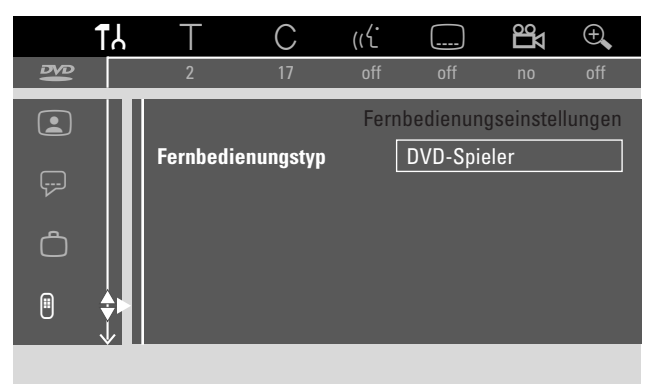

- **5** Drücken Sie ▼, ▲ so oft wie notwendig, um die Art der Fernbedienung zu wählen, auf die Ihre DVD-Rekorder-Anlage reagieren soll:
	- ➜ **DVD-Spieler**: Die DVD-Rekorder-Anlage reagiert zusätzlich auf eine Fernbedienung eines DVD-Spielers (Fernbedienungscode RC-6).Wählen Sie diese Einstellung, wenn die Fernbedienung Ihres Philips-Fernsehgerätes DVD-Funktionen unterstützt.
	- ➜ **DVD-Recorder**: Die DVD-Rekorder-Anlage reagiert nur auf die mitgelieferte Fernbedienung.
- **6** Drücken Sie OK, um die neue Einstellung zu bestätigen.
- **7** Drücken Sie < um zu beenden.

## <span id="page-48-0"></span>**Disk-Funktionen**

- **1** Halten Sie DVD/MON 1 Sekunde lang gedrückt.
- **2** Drücken Sie SYSTEM MENU.
- **3** Drücken Sie < so oft wie notwendig, um T<sub>1</sub> zu wählen.
- 4 Drücken Sie  $\blacktriangledown$  oder  $\blacktriangle$  so oft wie notwendig, um  $\mathbb{\hat{D}}$  Disk-Funktionen zu wählen. Drücken Sie > zur Bestätigung.

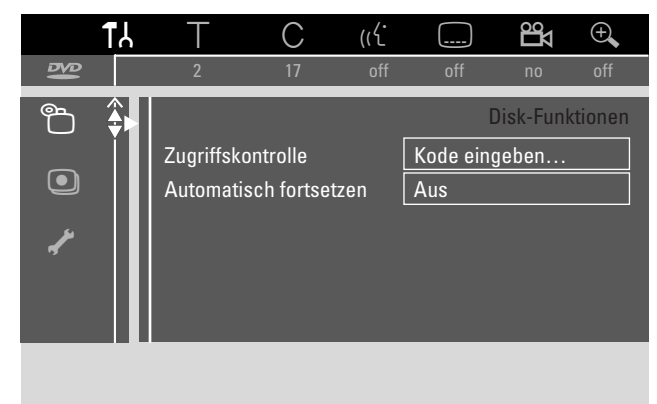

**5** Drücken Sie so oft wie notwendig  $\blacktriangledown$ ,  $\blacktriangle$ , um die gewünschte Funktion auszuwählen. Sie können folgende Funktionen auswählen:

### **Zugriffskontrolle**

Schränkt die Wiedergabe bestimmter Disks ein. Siehe "Zugriffskontrolle" auf Seite 43–45.

### **Automatisch fortsetzen**

Wenn das Abspielen einer vorbespielten DVD-Video-Disk oder Video-CD-Disk unterbrochen wurde, so wird es nach dem nochmaligen Einlegen der Disk an exakt der gleichen Stelle, an der es unterbrochen wurde, gestartet. Dies bezieht sich nicht nur auf die gegenwärtige Disk, sondern auch auf die 20 zuletzt abgespielten Disks.

- **→ Ein**: Die Funktion ist eingeschaltet.
- ➜ **Aus**: Die Funktion ist ausgeschaltet.

### **PBC**

Diese Zeile erscheint nur wenn eine (Super) Video-CD eingelegt ist. Mit dieser Einstellung können Sie das PBC-Menü aktivieren oder deaktivieren (siehe "Spielen einer (Super) Video-CD").

### **Disk wird finalisiert** (nur bei nicht finalisierten

DVD+R-Disks verfügbar)

Um eine DVD+R zu finalisieren. Siehe auch "DVD+R-Disks finalisieren" auf Seite 42.

### **Diskformat anpassen**

Wenn eine DVD+RW in einem Computerlaufwerk oder einem anderen DVD-Rekorder aufgenommen wurde, kann es sein, dass die Indexbild-Anzeige nicht korrekt erscheint. Mit dieser Funktion können Sie das Diskformat verändern und damit das Problem beheben. Nur sichtbar, wenn das Diskformat der eingelegten DVD+RW verändert werden kann.

### $\overline{\textcircled{\textbf{a}}}$  Aufnahmeeinstellungen

- **1** Halten Sie DVD/MON 1 Sekunde lang gedrückt.
- **2** Drücken Sie SYSTEM MENU.
- **3** Drücken Sie < so oft wie notwendig, um T<sub>1</sub> zu wählen.
- **4** Drücken Sie ▼ oder ▲ so oft wie notwendig, um **aufnahmeeinstellungen** zu wählen. Drücken Sie zur Bestätigung.

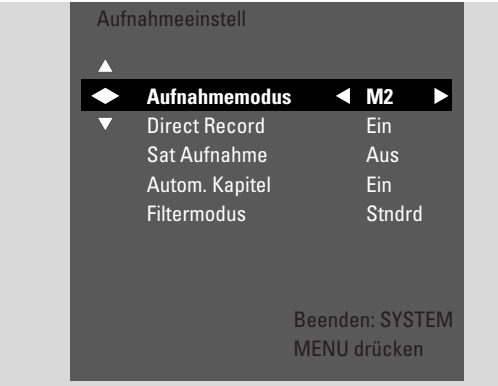

**5** Drücken Sie so oft wie notwendig  $\blacktriangledown$ ,  $\blacktriangle$ , um die gewünschte Funktion auszuwählen. Sie können folgende Funktionen auswählen:

#### **Aufnahmemodus**

Siehe "Wählen des Aufnahmemodus über das Menü" im Kapitel "Wählen des Aufnahmemodus".

### **Direct Record**

Siehe separates Kapitel "Direct Record".

### **Sat Aufnahme**

Siehe separates Kapitel "Automatisches Aufnehmen von einem Satelliten-Receiver".

#### **Autom. Kapitel**

Wenn diese Funktion aktiviert ist, wird während dem Aufnehmen alle 5–6 Minuten automatisch eine Kapitelmarkierung gesetzt. Kapitelmarkierungen können geändert werden, wenn die Aufnahme beendet wurde.

- ➜ **Ein**: Die Funktion ist aktiviert.
- ➜ **Aus**: Die Funktion ist deaktiviert.

### **Filtermodus**

Siehe "Wählen des Aufnahmemodus über das Menü" im Kapitel "Wählen des Aufnahmemodus".

- **6** Drücken Sie so oft wie notwendig < oder  $\blacktriangleright$ , um die gewünschte Einstellung auszuwählen.
- **7** Drücken Sie OK, um die neue Einstellung zu bestätigen.
- **8** Drücken Sie SYSTEM MENU um zu beenden.

## <span id="page-49-0"></span>**Systemeinstellungen**

### **Fernsehkanäle suchen**

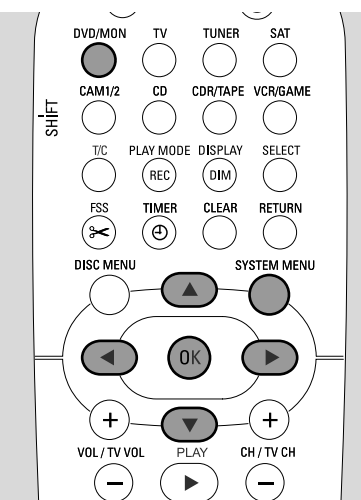

- **1** Halten Sie DVD/MON 1 Sekunde lang gedrückt.
- **2** Drücken Sie SYSTEM MENU.
- **3** Drücken Sie < so oft wie notwendig, um T<sub>b</sub> zu wählen.
- **4** Drücken Sie ▼ oder ▲ so oft wie notwendig, um **∕ Installation** zu wählen. Drücken Sie ▶ zur Bestätigung.

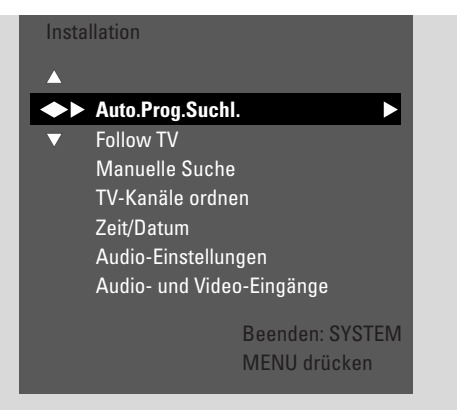

- **5** Drücken Sie ▼ so oft wie notwendig, um zu wählen: ➜ **Auto.Prog.Suchl.** um Fernsehkanäle automatisch zu suchen,
	- ➜ **Manuelle Suche** um weitere oder fehlende Fernsehkanäle manuell hinzuzufügen.
- **6** Drücken Sie > um in das gewählte Menü einzusteigen.

### **Auto.Prog.Suchl.**

Wählen Sie **Auto.Prog.Suchl.** wenn über Ihre Antenne oder Ihr Kabelfernseh-System neue Fernsehkanäle verfügbar sind.Alle bisher gespeicherten Fernsehkanäle werden gelöscht.

- **1** Drücken Sie ▶ um die automatische Suche zu beginnen.
	- ➜ **Sucht Fernsehprogramme** und **xx TV-Prog gefund.** erscheinen, wobei **xx** der Anzahl der gefundenen Fernsehkanäle entspricht.
- **2** Drücken Sie nach dem Ende der Suche SYSTEM MENU um auszusteigen.

#### **Manuelle Suche**

Wenn während der Erstinstallation nicht alle verfügbaren Fernsehkanäle gefunden wurden, können Sie manuell nach den fehlenden Fernsehkanälen suchen.

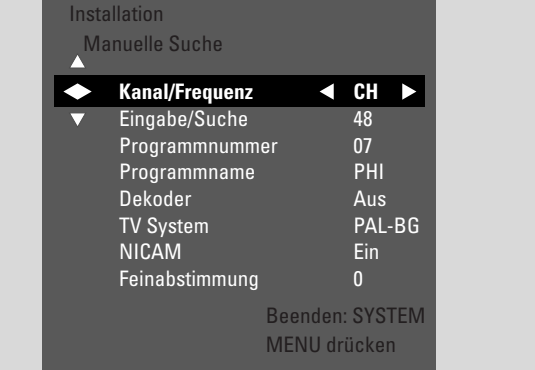

- **1** ➜ **Kanal/Frequenz** ist hervorgehoben. Drücken Sie wiederholt ▶ um zu wählen:
	- ➜ **CH** oder **S-CH**, wenn Sie die Kanalnummer des Fernsehkanals eingeben wollen,
	- ➜ **Frequ.**, wenn Sie die Frequenz des Fernsehkanals eingeben wollen.
- **2** Drücken Sie ▼ um Eingabe/Suche zu wählen.
- **3** Drücken Sie wiederholt 0–9 um die Kanalnummer bzw. die Frequenz des gewünschten Fernsehkanals einzugeben.
- 0 Wenn Sie die Kanalnummer bzw. Frequenz nicht kennen, drücken Sie 2 um die automatische Suche zu beginnen. Wiederholen Sie diesen Schritt, bis der gewünschte Fernsehkanal gefunden wird.
- **4** Drücken Sie ▼ um Programmnummer zu wählen.
- **5** Drücken Sie wiederholt 0–9 bzw. ▲ oder ▼ um die Programmnummer einzugeben, unter welcher der Fernsehkanal gespeichert werden soll.

*Anmerkung:Wählen Sie eine andere Programmnummer, wenn* **Programmnummer bereits verwendet** *am Bildschirm des Fernsehgeräts erscheint. Sonst wird der Fernsehkanal mit derselben Programmnummer gelöscht.*

- **6** Drücken Sie OK um den neuen Fernsehkanal zu speichern oder SYSTEM MENU um auszusteigen ohne die Änderungen zu speichern.
- **7** Drücken Sie SYSTEM MENU um zu beenden.

### <span id="page-50-0"></span>**Reihenfolge der Fernsehkanäle ändern und Fernsehkanäle löschen**

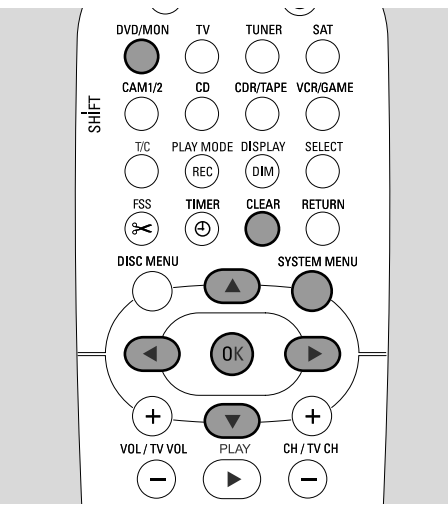

- **1** Halten Sie DVD/MON 1 Sekunde lang gedrückt.
- **2** Drücken Sie SYSTEM MENU.
- **3** Drücken Sie < so oft wie notwendig, um T<sub>1</sub> zu wählen.
- **4** Drücken Sie ▼ oder ▲ so oft wie notwendig, um **/ Installation** zu wählen. Drücken Sie ▶ zur Bestätigung.
- **5** Drücken Sie ▼ so oft wie notwendig, um zu wählen: ➜ **Follow TV** um die Reihenfolge der Fernsehkanäle auf der DVD-Rekorder-Anlage an die Reihenfolge auf Ihrem Fernsehgerät anzugleichen oder
	- ➜ **TV-Kanäle ordnen** um einem Fernsehkanal eine andere Programmnummer zu geben oder um einen Fernsehkanal zu löschen.

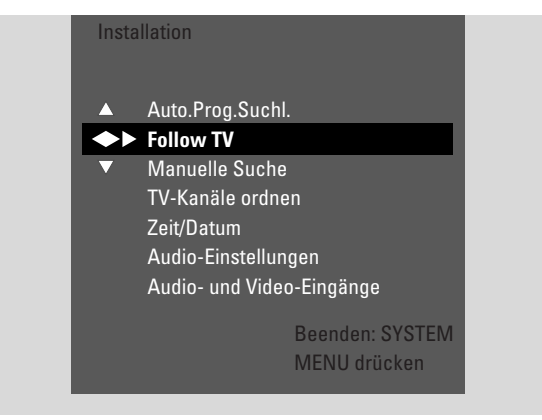

**6** Drücken Sie > um in das gewählte Menü einzusteigen.

#### **Follow TV**

- **1** Drücken Sie OK um **Follow TV** zu starten. → TV 01 wird an der DVD-Rekorder-Anlage angezeigt.
- **2** Wählen Sie dieselbe Programmnummer auf Ihrem Fernsehgerät; drücken Sie anschließend OK.
	- → WRIT wird an der DVD-Rekorder-Anlage angezeigt. Die DVD-Rekorder-Anlage sucht den Fernsehkanal im Speicher und speichert den Fernsehkanal unter derselben Programmnummer.

Anschließend wird TV XX an der DVD-Rekorder-Anlage angezeigt, wobei XX die nächste Programmnummer ist.

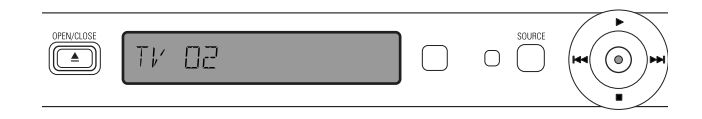

#### *Anmerkungen:*

*Falls ein Fernsehkanal auf der DVD-Rekorder-Anlage nicht gefunden wird, so wird die entsprechende Programmnummer auf der DVD-Rekorder-Anlage nicht verwendet.*

*Falls* NOTV *angezeigt wird, so vergewissern Sie sich, dass das SCART-Kabel korrekt an das Fernsehgerät und die DVD-Rekorder-Anlage angeschlossen ist. Falls erforderlich, schließen Sie die DVD-Rekorder-Anlage an eine andere SCART-Buchse am Fernsehgerät an, weil die gerade benutzte SCART-Buchse möglicherweise für Follow TV nicht geeignet ist.Wenn das Problem weiterhin besteht, ist Follow TV nicht verfügbar.*

- **3** Wiederholen Sie Schritt 2 für alle Programmnummern des Fernsehgeräts.
- **4** Drücken Sie SYSTEM MENU um zu beenden.

#### **TV-Kanäle ordnen**

- **1** Drücken Sie wiederholt ▲ oder ▼ um einen Fernsehkanal zu wählen: drücken Sie anschließend >.
- **2** *Falls Sie dem Fernsehkanal eine andere Programmnummer geben wollen:*

Drücken Sie wiederholt ▲ oder ▼ um den Fernsehkanal zur gewünschten Programmnummer zu verschieben; drücken Sie anschließend

### *Falls Sie einen Fernsehkanal löschen wollen:*

Drücken Sie CLEAR; drücken Sie anschließend 1.

*Anmerkung:Wenn Sie einen Fernsehkanal löschen oder seine Programmnummer ändern, können andere Fernsehkanäle ihre Programmnummer ebenfalls verändern.*

- 0 Um die Programmnummer eines weiteren Fernsehkanals zu ändern oder ihn zu löschen, wiederholen Sie die Schritte  $1 - 2$
- **3** Drücken Sie OK um die Einstellungen zu speichern oder SYSTEM MENU um auszusteigen ohne die Änderungen zu speichern.
- **4** Drücken Sie SYSTEM MENU um zu beenden.

## <span id="page-51-0"></span>**Systemeinstellungen**

### **Weitere Fernsehkanaleinstellungen**

Sie können den Namen eines Fernsehkanals eingeben bzw. ändern. Bei gestörtem Empfang eines Fernsehkanals können Sie das "TV-System" ändern, den Stereo/2-Kanal-Ton ausschalten und die Feinabstimmung des Fernsehkanals leicht ändern.

- **1** Drücken Sie DVD/MON so oft wie notwendig, um den Fernsehkanal zu sehen, der an der DVD-Rekorder-Anlage gerade gewählt ist.
- **2** Drücken Sie wiederholt CH+ oder CH– oder 0–9 um einen Fernsehkanal auf der DVD-Rekorder-Anlage zu wählen.
- **3** Drücken Sie SYSTEM MENU.
- **4** Drücken Sie ◀ so oft wie notwendig, um **T** a zu wählen.
- **5** Drücken Sie ▼ oder ▲ so oft wie notwendig, um **/ Installation** zu wählen. Drücken Sie ▶ zur Bestätigung.

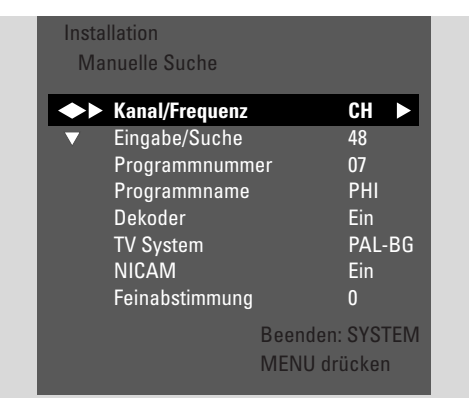

- **6** Drücken Sie 4 so oft wie notwendig, um **Manuelle Suche** zu wählen. Drücken Sie > zur Bestätigung.
- 7 Drücken Sie wiederholt ▼ um zu wählen:
	- ➜ **Programmname** um den Namen des Fernsehsenders einzugeben,
	- **→ Dekoder:** Lesen Sie "Einen Dekoder zum Entschlüsseln eines Fernsehkanals verwenden",
	- **→ TV System** um das Fernsehsystem des Fernsehkanals zu ändern,
	- **→ NICAM** um NICAM ein-/auszuschalten,
	- ➜ **Feinabstimmung** um den Empfang des Fernsehkanals geringfügig zu verändern.

#### **Programmname**

- 1 Drücken Sie wiederholt > um ein Zeichen des Programmnamens zu wählen.
- **2** Drücken Sie wiederholt ▲ oder ▼ um das Zeichen einzustellen oder zu ändern.
- **3** Wiederholen Sie die Schritte 1 und 2 für die restlichen Zeichen des Programmnamens.

*Anmerkung: Programmnamen sind auf 5 Zeichen beschränkt.*

- **4** Drücken Sie OK um den Programmnamen zu speichern.
- **5** Drücken Sie SYSTEM MENU um zu beenden.

#### **TV System**

Wenn das Fernsehsystem des Fernsehkanals und des Fernsehgeräts nicht übereinstimmen, können Ton und/oder Bild verzerrt sein oder fehlen. Normalerweise wird das Fernsehsystem automatisch erkannt.

**1** Drücken Sie wiederholt 2 um das Fernsehsystem (**PAL-BG**, **PAL-I**, **PAL-DK**, **SECAM**, **SEC-BG**, **SEC-DK**) zu wählen, welches den besten Ton und Bild auf Ihrem Fernsehgerät liefert.

*Anmerkung:Wenn Sie ein Fernsehsystem einstellen, das nicht von Ihrem Fernsehgerät unterstützt wird, können Bild und/oder Ton fehlen.*

- **2** Drücken Sie OK um die Einstellung zu speichern.
- **3** Drücken Sie SYSTEM MENU um zu beenden.

### **NICAM**

- 1 Drücken Sie wiederholt > um NICAM ein- oder auszuschalten.
	- **→ Ein**: Stereo- und 2-Kanalton werden unterstützt.
	- ➜ **Aus**: Um die Tonqualität eines schwachen Fernsehkanals zu verbessern, wird nur Mono-Ton unterstützt.
- **2** Drücken Sie OK um die Einstellung zu speichern.
- **3** Drücken Sie SYSTEM MENU um auszusteigen.

#### **Feinabstimmung**

- **1** Wenn der Empfang des Fernsehkanals gestört ist, drücken Sie wiederholt ▲ oder ▼ um den Empfang des Fernsehkanals geringfügig zu verändern.
- **2** Drücken Sie OK um die Einstellung zu speichern.
- **3** Drücken Sie SYSTEM MENU um zu beenden.

## **Systemeinstellungen**

### <span id="page-52-0"></span>**Einen Dekoder zum Entschlüsseln eines Fernsehkanals verwenden**

Einige Fernsehkanäle sind verschlüsselt und können nur mit einem Dekoder störungsfrei betrachtet werden.Wenn Sie einen Dekoder angeschlossen haben, stellen Sie bitte ein, welcher Fernsehkanal mit dem Dekoder entschlüsselt werden soll.

*Anmerkung: Der Dekoder muss an EXT-2 AUX I/O angeschlossen sein.*

- **1** Drücken Sie DVD/MON so oft wie notwendig, um den Fernsehkanal zu sehen, der an der DVD-Rekorder-Anlage gerade gewählt ist.
- **2** Drücken Sie wiederholt CH+ oder CH– oder 0–9 um den Fernsehkanal zu wählen, der mit dem Dekoder entschlüsselt werden soll.
- **3** Drücken Sie SYSTEM MENU.
- **4** Drücken Sie ◀ so oft wie notwendig, um **T** a zu wählen.
- **5** Drücken Sie ▼ oder ▲ so oft wie notwendig, um **∕ Installation** zu wählen. Drücken Sie ▶ zur Bestätigung.
- **6** Drücken Sie 4 so oft wie notwendig, um **Manuelle Suche** zu wählen. Drücken Sie > zur Bestätigung.
- **7** Drücken Sie 4 so oft wie notwendig, um **Dekoder** zu wählen.

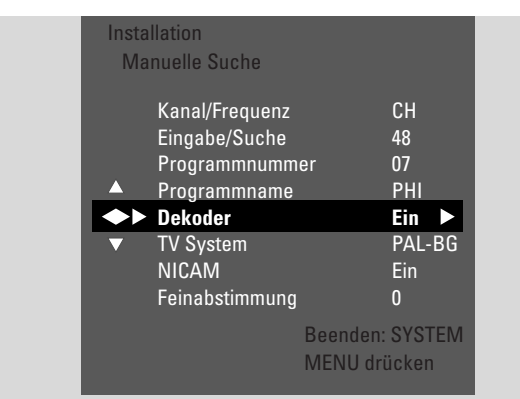

- 8 Drücken Sie wiederholt > um Ein zu wählen. **→** Der Dekoder wird verwendet, um den gewählten Fernsehkanal zu entschlüsseln.
- 0 Um den Dekoder für den gewählten Fernsehkanal auszuschalten, drücken Sie 2 um **Aus** zu wählen.
- **9** Drücken Sie zur Bestätigung OK.
- **10** Drücken Sie SYSTEM MENU um zu beenden.
- 0 Falls erforderlich, wiederholen Sie die Schritte 2–10 für andere verschlüsselte Fernsehkanäle.

### **Datum und Uhrzeit einstellen**

Einige Fernsehkanäle senden zusätzlich Informationen über die Zeit und das Datum. Die DVD-Rekorder-Anlage verwendet diese Information, um die Zeit und das Datum automatisch einzustellen.

Wenn Zeit und Datum nicht richtig eingestellt sind, wählen Sie einen anderen Fernsehkanal zur automatischen Zeit-/Datumseinstellung oder stellen Sie Zeit und Datum manuell ein.

- **1** Halten Sie DVD/MON 1 Sekunde lang gedrückt.
- **2** Drücken Sie SYSTEM MENU.
- **3** Drücken Sie < so oft wie notwendig, um T<sub>1</sub> zu wählen.
- **4** Drücken Sie ▼ oder ▲ so oft wie notwendig, um **∕ Installation** zu wählen. Drücken Sie ▶ zur Bestätigung.

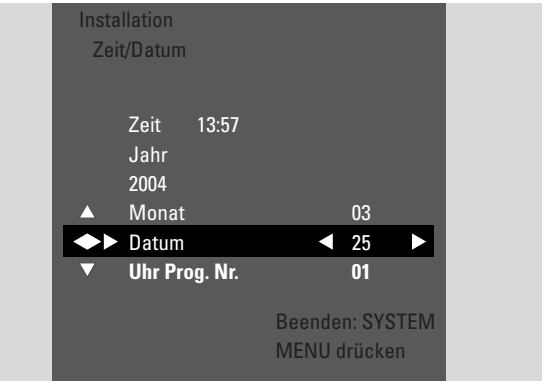

- **5** Drücken Sie 4 so oft wie notwendig, um **Zeit/Datum** zu wählen. Drücken Sie > zur Bestätigung.
- **6** Drücken Sie ▼ so oft wie notwendig, um Uhr Prog. Nr. zu wählen.
- 7 Drücken Sie ◀ oder ▶, um den Fernsehkanal zu wählen, der die Zeit und das Datum automatisch steuern soll.
- 0 Oder drücken Sie 1 so oft wie notwendig, um **Aus** zu wählen und stellen Sie Zeit und Datum manuell ein: Drücken Sie dazu wiederholt 4, 3 um **Zeit**, **Jahr**, **Monat** oder **Datum** zu wählen. Drücken Sie 0–9 oder wiederholt 1 oder 2, um den richtigen Wert einzustellen.
- **8** Drücken Sie OK um die Einstellungen zu speichern oder SYSTEM MENU um auszusteigen ohne zu speichern.
- **9** Drücken Sie SYSTEM MENU um zu beenden.

### <span id="page-53-0"></span>**Eingangseinstellungen**

Sie können verschiedene Geräte an die DVD-Rekorder-Anlage anschließen: einen Satelliten-Receiver oder eine Set-Top-Box, einen Videorekorder, einen CD-Spieler usw. Hier können Sie einstellen, an welche Buchsen Sie ein Gerät angeschlossen haben.

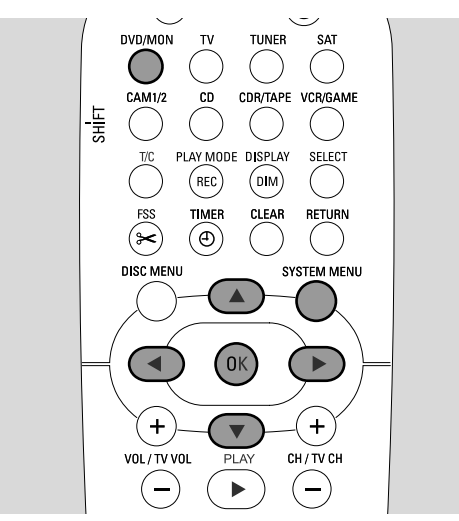

- **1** Halten Sie DVD/MON 1 Sekunde lang gedrückt.
- **2** Drücken Sie SYSTEM MENU.
- **3** Drücken Sie < so oft wie notwendig, um T<sub>b</sub> zu wählen.
- **4** Drücken Sie ▼ oder ▲ so oft wie notwendig, um **∕ Installation** zu wählen. Drücken Sie ▶ zur Bestätigung.
- **5** Drücken Sie ▼ oder ▲ so oft wie notwendig, um **Audio- und Video-Eingänge** zu wählen. Drücken Sie 2 zur Bestätigung.

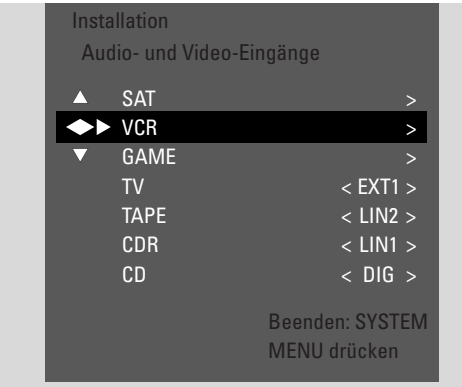

- **6** Drücken Sie  $\blacktriangledown$  so oft wie notwendig, um SAT, VCR, GAME oder TV, CD, CDR,TAPE zu wählen.
- **7** Machen Sie folgende Einstellungen für die gewählte Bild-/ Tonquelle.

#### **Einstellungen für SAT,VCR, GAME**

Für jede dieser audiovisuellen Quellen können Sie 2 Einstellungen vornehmen:

- **AV-Quelle**:Wählen Sie den Eingang, der benutzt werden soll, um von dem Gerät aufzunehmen oder um den Ton auf der DVD-Rekorder-Anlage wiederzugeben.
- **zusätzl.Audio**:Wählen Sie den Eingang, der bevorzugt benutzt werden soll, um den Ton des Geräts wiederzugeben. Z. B. wenn Sie das Gerät mit einem der digitalen Audio-Eingängen verbunden haben, um digitalen Surround-Sound auf der DVD-Rekorder-Anlage wiederzugeben.

Wenn Sie ein bestimmtes Gerät nicht angeschlossen haben, wählen Sie **nein** für beide Einstellungen, **AV-Quelle** und **zusätzl.Audio**.

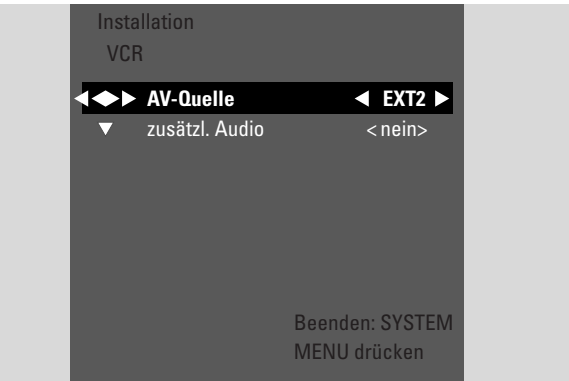

- **1** Drücken Sie 2, um in das Menü einzusteigen. ➜ **AV Source** ist markiert.
- **2** Drücken Sie ▶ so oft wie notwendig, um zu wählen:
	- **EXT1** oder **EXT2**: den AV-Eingang, an den Sie das Gerät angeschlossen haben. Die DVD-Rekorder-Anlage verwendet diesen Eingang, um von dem Gerät aufzunehmen.
	- **nein**: wenn Sie ein solches Gerät nicht angeschlossen haben oder wenn Sie das Gerät nur an einen der Audioeingänge angeschlossen haben. In diesem Fall können Sie nicht von dem Gerät aufnehmen.
- **3** Drücken Sie ▼. um zusätzl.Audio zu wählen.
- **4** Drücken Sie ▶ so oft wie notwendig, um zu wählen:
	- **DIG** oder **OPT**: wenn Sie den digitalen Audioausgang des Geräts mit IN DIGITAL oder IN OPTICAL verbunden haben. Sie benötigen eine digitale Verbindung, um digitalen (Surround-) Ton auf der DVD-Rekorder-Anlage wiederzugeben.
	- **nein**: wenn Sie ein solches Gerät nicht angeschlossen haben oder wenn Sie das Gerät nicht mit IN DIGITAL oder IN OPTICAL verbunden haben.
	- **LIN1**, **LIN2** (nur wählbar, wenn Sie für **AV-Quelle** oben **nein** gewählt haben): wenn Sie den Audioausgang des Geräts mit LIN1 oderLIN2 verbunden haben, jedoch keine Videoverbindung zur DVD-Rekorder-Anlage gemacht haben.
- **5** Drücken Sie OK, um die Einstellungen zu speichern oder SYSTEM MENU um auszusteigen ohne zu speichern.

### <span id="page-54-0"></span>**Einstellungen für TV**

- **1** Drücken Sie ▶ so oft wie notwendig, um zu wählen:
	- **EXT1**: wenn Sie das Fernsehgerät nur mit der Scartbuchse EXT-1 TOTV-I/O verbunden haben,
	- **DIG** oder **OPT**: wenn Sie den digitalen Audioausgang des Fernsehgeräts mit IN DIGITAL oder IN OPTICAL verbunden haben.
	- **LIN1** oder **LIN2**: wenn Sie den analogen Audioausgang des Fernsehgeräts mit AUDIO LIN1 oder LIN2 verbunden haben. Sie benötigen diese Verbindung, wenn Sie das Fernsehgerät nicht an die Scartbuchse EXT-1 angeschlossen haben.
- **2** Drücken Sie OK um die Einstellungen zu speichern oder SYSTEM MENU um auszusteigen ohne zu speichern.

#### **Einstellungen für CD, CDR,TAPE**

- **1** Drücken Sie ▶ so oft wie notwendig um zu wählen:
	- **LIN1**, **LIN2**, **DIG** oder **OPT**: den Audioeingang, an den Sie das Gerät angeschlossen haben oder
	- **nein**: wenn Sie ein solches Gerät nicht angeschlossen haben.
- **2** Drücken Sie OK um die Einstellungen zu speichern oder SYSTEM MENU um auszusteigen ohne zu speichern.

## **Einstellungen für den digitalen Ausgang**

- **1** Halten Sie DVD/MON 1 Sekunde lang gedrückt.
- **2** Drücken Sie SYSTEM MENU.
- **3** Drücken Sie < so oft wie notwendig, um T<sub>1</sub> zu wählen.
- **4** Drücken Sie ▼ oder ▲ so oft wie notwendig, um **∕ Installation** zu wählen. Drücken Sie ▶ zur Bestätigung.
- **5** Drücken Sie  $\blacktriangledown$  oder  $\blacktriangle$  so oft wie notwendig, um **Audio-**Einstellungen zu wählen. Drücken Sie > zur Bestätigung.
- **Drücken Sie ▼ oder ▲ so oft wie notwendig, um Digitalausgang** zu wählen.
- **7** Drücken Sie wiederholt < oder > um zu wählen:
	- **→ Alle**: wenn Sie ein Gerät mit einem eingebauten Mehrkanaldekoder an den digitalen Ausgang der DVD-Rekorder-Anlage angeschlossen haben.
	- ➜ **Aus**: wenn Sie den digitalen Ausgang nicht benutzen.
	- ➜ **PCM**: wenn Sie ein Gerät, das nur PCM unterstützt, an den digitalen Ausgang angeschlossen haben.
- **8** Drücken Sie OK um die Einstellungen zu speichern oder SYSTEM MENU um auszusteigen ohne zu speichern.

### **Lautsprechereinstellungen**

Für optimalen Surround-Sound können Sie einstellen:

- welche Lautsprecher Sie an die DVD-Rekorder-Anlage angeschlossen haben, sowie
- die Entfernung von Ihrer Hörposition zu den Lautsprechern.

*Anmerkung:Wir empfehlen, alle Lautsprecher anzuschließen. Zumindest die vorderen Lautsprecher und die Subwoofer müssen angeschlossen werden.*

- **1** Halten Sie DVD/MON 1 Sekunde lang gedrückt.
- **2** Drücken Sie SYSTEM MENU.
- **3** Drücken Sie < so oft wie notwendig, um T<sub>1</sub> zu wählen.
- **4** Drücken Sie ▼ oder ▲ so oft wie notwendig, um **/ Installation** zu wählen. Drücken Sie ▶ zur Bestätigung.
- **5** Drücken Sie  $\blacktriangledown$  oder  $\blacktriangle$  so oft wie notwendig, um **Audio-**Einstellungen zu wählen. Drücken Sie > zur Bestätigung. ➜ **Lautsprechereinstellungen** ist markiert.
- **6** Drücken Sie  $\blacktriangleright$ , um in das Menü einzusteigen. → Das Menü mit den Lautsprechereinstellungen erscheint.

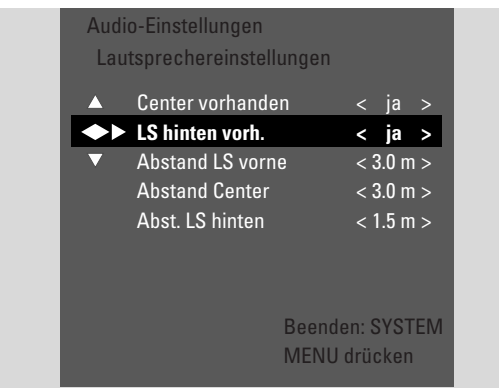

- *Drücken Sie* ▼ oder ▲ so oft wie notwendig, um die Zeile mit der Einstellung zu wählen, die Sie verändern wollen.
- 8 Drücken Sie wiederholt < oder > um
	- einzustellen, ob Sie einen bestimmte Lautsprecherart angeschlossen haben, oder um
	- die Entfernung zwischen der Lautsprecherart und Ihrer Hörposition einzustellen.
- 0 Wiederholen Sie die Schritte 7–8 für die restlichen Einstellungen, die Sie verändern wollen.
- **9** Drücken Sie OK um die Einstellungen zu speichern oder SYSTEM MENU um auszusteigen ohne zu speichern.

## <span id="page-55-0"></span>**Radio**

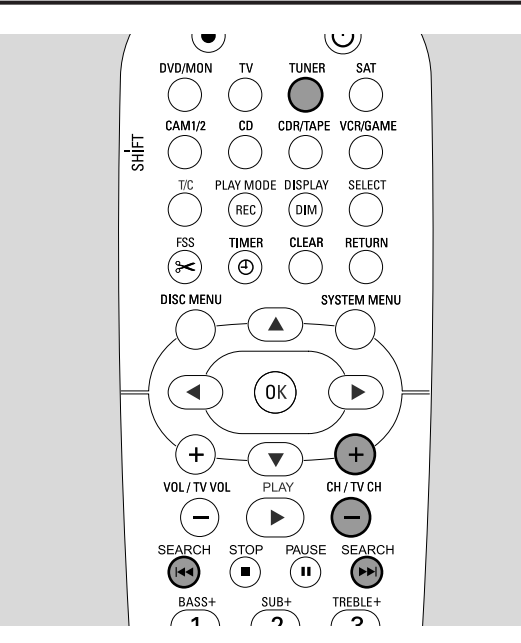

Sobald Sie das Radio zum ersten Mal auswählen, wird AUTO INST angezeigt. Die DVD-Rekorder-Anlage sucht nach verfügbaren Radiosendern und legt sie im Speicher ab.

### **Einen gespeicherten Radiosender wählen**

- **1** Halten Sie TUNER 1 Sekunde lang gedrückt, um das Radio zu wählen.
- **2** Drücken Sie wiederholt CH+ oder CH– um einen gespeicherten Radiosender zu wählen, oder benützen Sie 0–9 um die Speicherplatznummer eines gespeicherten Radiosenders einzugeben. Um eine zweistellige Speicherplatznummer einzugeben, drücken Sie 0–9 zweimal innerhalb von 2 Sekunden.
	- ➜ Die Speicherplatznummer und die Frequenz oder der Name des Radiosenders werden angezeigt.

### **Einen Radiosender einstellen**

- **1** Halten Sie TUNER 1 Sekunde lang gedrückt, um das Radio zu wählen.
- **2** Um das Frequenzband zu ändern, drücken Sie wiederholt TUNER.
- **3** Halten Sie **144** oder **EXA** mindestens 1 Sekunde lang gedrückt um die Frequenz zu wählen, ab der die Suche beginnen soll.
- 4 Lassen Sie **144** oder **Elos.** 
	- ➜ SEARCH wird angezeigt und die DVD-Rekorder-Anlage sucht nach einem Radiosender mit ausreichend starkem Signal.
- 0 Um die Suche abzubrechen, drücken Sie I<< oder ►►I.
- **5** Wiederholen Sie die Schritte 3–4, bis Sie den gewünschten Radiosender gefunden haben.
- 0 Um den Empfang eines schwachen Radiosenders zu optimieren, ändern Sie die Frequenz in kleinen Schritten. Drücken Sie dazu kurz und wiederholt I<4 oder ▶▶.

### **Zwischen Mono- und Stereoempfang umschalten**

Wenn Sie einen FM-Radiosender mit schlechtem Empfang hören, möchten Sie vielleicht von Stereo- auf Monoempfang umschalten, um den Ton zu verbessern.

- Während TUNER gewählt ist, drücken Sie wiederholt TUNER um FM-M zu wählen.
- 0 Um zurück auf Stereoempfang zu schalten, drücken Sie wiederholt TUNER um FM zu wählen.

### **RDS – Radio Data System**

Einige FM-Radiosender senden zusätzliche Informationen.

- Drücken Sie wiederholt DIM / DISPLAY um folgende RDS-Information, falls verfügbar, zu wählen:
	- Name des Radiosenders
	- Frequenz
	- Radio-Text-Meldungen

### **Radiosender speichern**

Sie können bis zu 40 Radiosender im Speicher der DVD-Rekorder-Anlage ablegen.

### **Automatisch suchen und speichern**

Die DVD-Rekorder-Anlage sucht nach Radiosendern mit ausreichend starkem Signal und legt sie im Speicher ab.

- **1** Halten Sie TUNER 1 Sekunde lang gedrückt, um das Radio zu wählen.
- **2** Drücken Sie SYSTEM MENU. → AUTO INST MENU wird an der DVD-Rekorder-Anlage angezeigt.
- **3** Drücken Sie anschließend OK.
	- ➜ SELECT PRESET P1 wird an der DVD-Rekorder-Anlage angezeigt.
- **4** Drücken Sie CH+ oder CH– um die Speicherplatznummer zu wählen, ab der die gefundenen Radiosender gespeichert werden sollen.

*Anmerkung: Bereits bestehende Radiosender mit dieser oder höheren Speicherplatznummern werden gelöscht.*

- **5** Drücken Sie anschließend OK.
	- → AUTO INSTALL wird an der DVD-Rekorder-Anlage angezeigt.
	- → Die automatische Suche beginnt. Radiosender mit ausreichend starkem Signal werden gespeichert.
- 0 Um die automatische Suche abzubrechen, drücken Sie  $STOP$  $\blacksquare$

#### <span id="page-56-0"></span>**Manuell suchen und speichern**

- **1** Halten Sie TUNER 1 Sekunde lang gedrückt, um das Radio zu wählen.
- **2** Drücken Sie SYSTEM MENU.
	- ➜ AUTO INST MENU wird an der DVD-Rekorder-Anlage angezeigt.
- **3** Drücken Sie ▼, um MAN INST MENU zu wählen. Drücken Sie anschließend ▶.
	- → Die Speicherplatznummer, das Frequenzband und die Frequenz des aktuellen Radiosenders werden angezeigt.
- **4** Drücken Sie CH+ oder CH– um die Speicherplatznummer zu ändern, unter welcher der gefundene Radiosender gespeichert werden soll.

*Anmerkung: Ein Radiosender mit derselben Speicherplatznummer wird gelöscht.*

- **5** Stellen Sie den gewünschten Radiosender ein (lesen Sie dazu Schritte 2-5 von "Einen Radiosender einstellen").
- **6** Drücken Sie OK um den Radiosender zu speichern. → STORE II wird angezeigt.
- 0 Um weitere Radiosender zu speichern, setzen Sie mit Schritt 4 fort.
- **7** Drücken Sie SYSTEM MENU um zu beenden.

### **Reihenfolge der gespeicherten Radiosender ändern**

- **1** Halten Sie TUNER 1 Sekunde lang gedrückt, um das Radio zu wählen.
- **2** Drücken Sie SYSTEM MENU. → RUTO INST MENU wird an der DVD-Rekorder-Anlage angezeigt.
- **3** Drücken Sie wiederholt  $\blacktriangledown$ , um RESHUFFLE MENU zu wählen. Drücken Sie anschließend  $\blacktriangleright$ .
- **4** Drücken Sie wiederholt CH+ oder CH– oder benützen Sie 0–9 um den Radiosender zu wählen, dessen Speicherplatznummer Sie verändern wollen.
- **5** Drücken Sie anschließend OK.
	- → X (-) Y SWAP wird an der DVD-Rekorder-Anlage angezeigt. X und Y stehen für die alte bzw. neue Speicherplatznummer.
- **6** Drücken Sie wiederholt CH+ oder CH– oder benützen Sie 0–9 um die neue Speicherplatznummer einzugeben.
- **7** Drücken Sie anschließend OK.
	- → Die Radiosender mit den Speicherplatznummern X und Y vertauschen ihre Speicherplatznummern.
	- **→ RESHUFFLED wird an der DVD-Rekorder-Anlage** angezeigt.
- 0 Um weitere Speicherplatznummern zu verändern, wiederholen Sie die Schritte 4–7.
- **8** Drücken Sie SYSTEM MENU um zu beenden.

### <span id="page-57-0"></span>**WARNUNG**

*Versuchen Sie unter keinen Umständen, das Gerät selbst zu reparieren, da die Garantie dadurch Ihre Gültigkeit verliert.Versuchen Sie nicht, das Gerät zu öffnen, da Sie hiermit einen elektrischen Schlag riskieren.*

*Falls Sie Hilfe für brauchen,*

*1) lesen Sie die Hinweise unten,*

*2) besuchen Sie http://www.philips.com/support für Online-Hilfe, 3) rufen Sie uns an (siehe Seite 63).*

#### *Laser-Sicherheit*

*Dieses Gerät verwendet einen Laser. Nur eine qualifizierte Person vom Service sollte die Abdeckung entfernen oder das Gerät zu reparieren versuchen, da die Möglichkeit einer Augenverletzung besteht.*

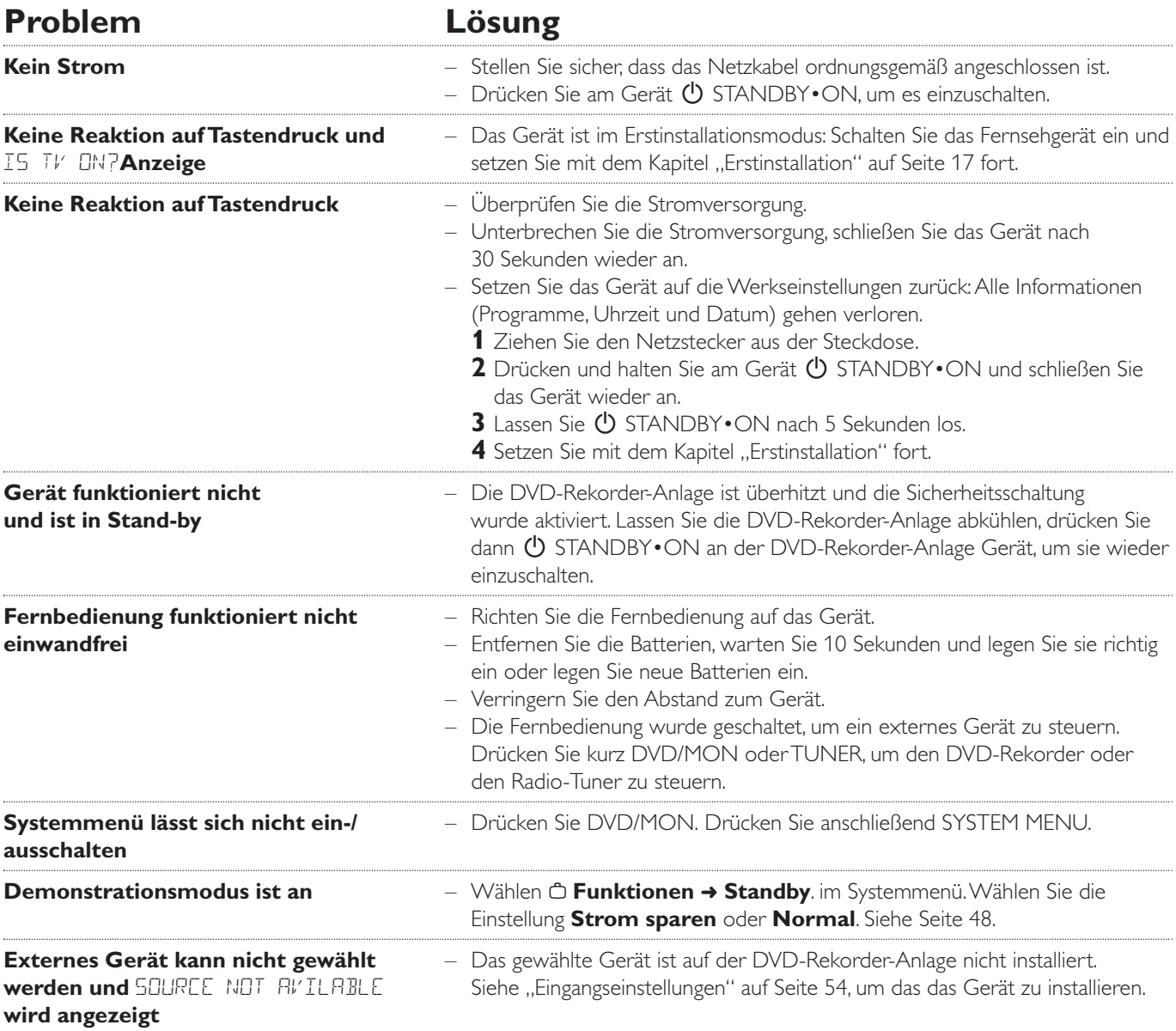

## **Fehlerbehebung**

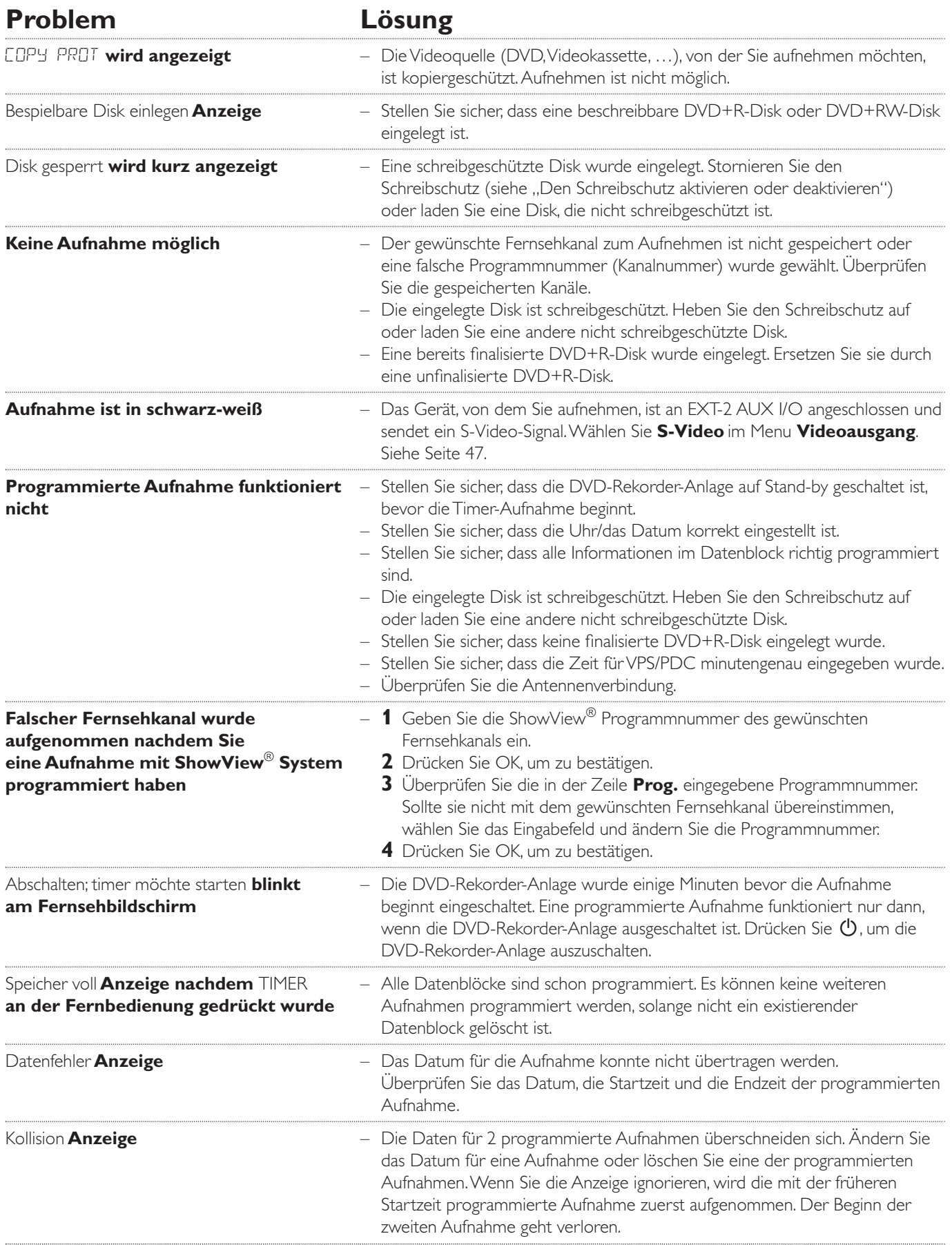

## **Fehlerbehebung**

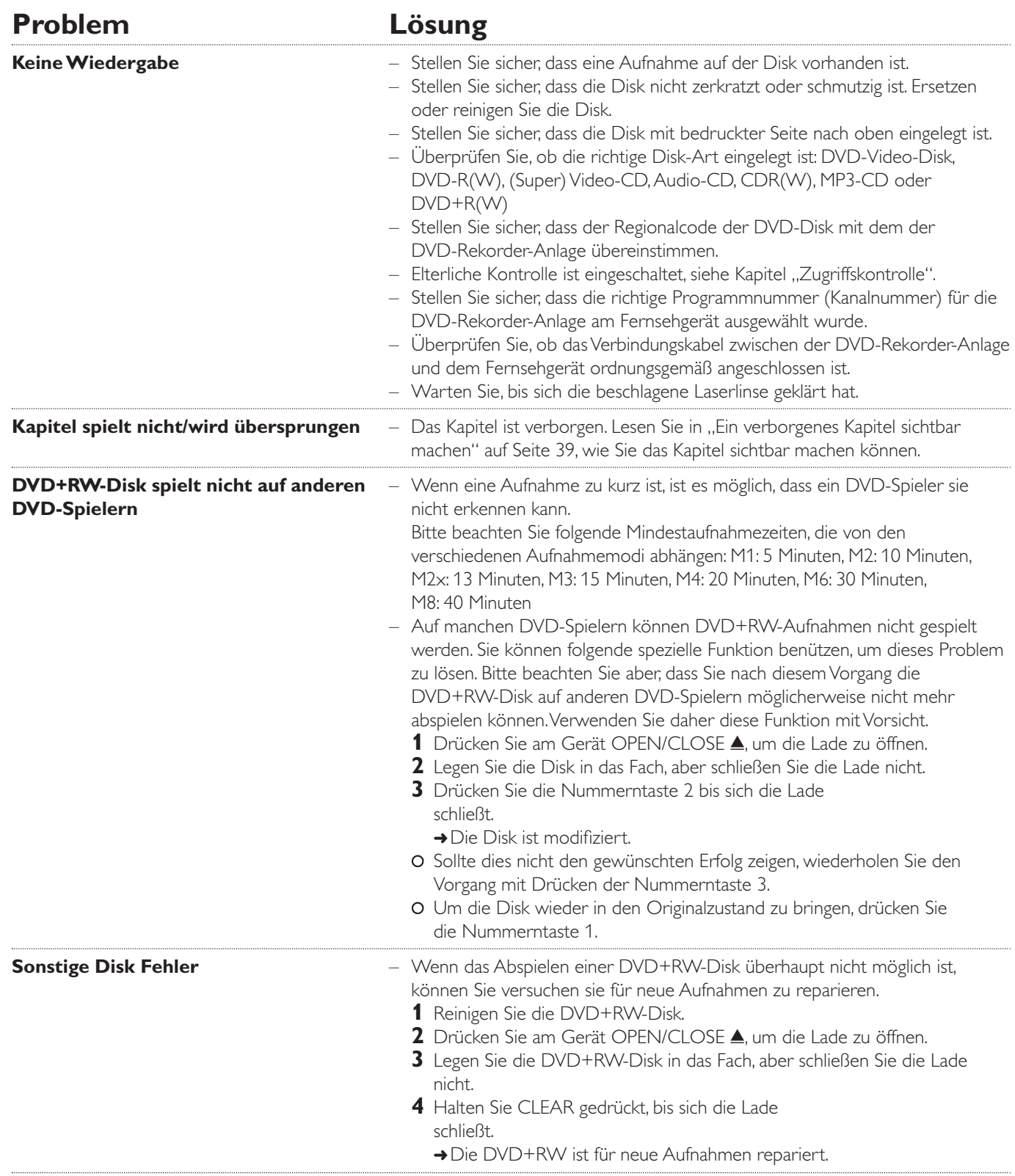

**Deutsch Deutsch**

# **Fehlerbehebung**

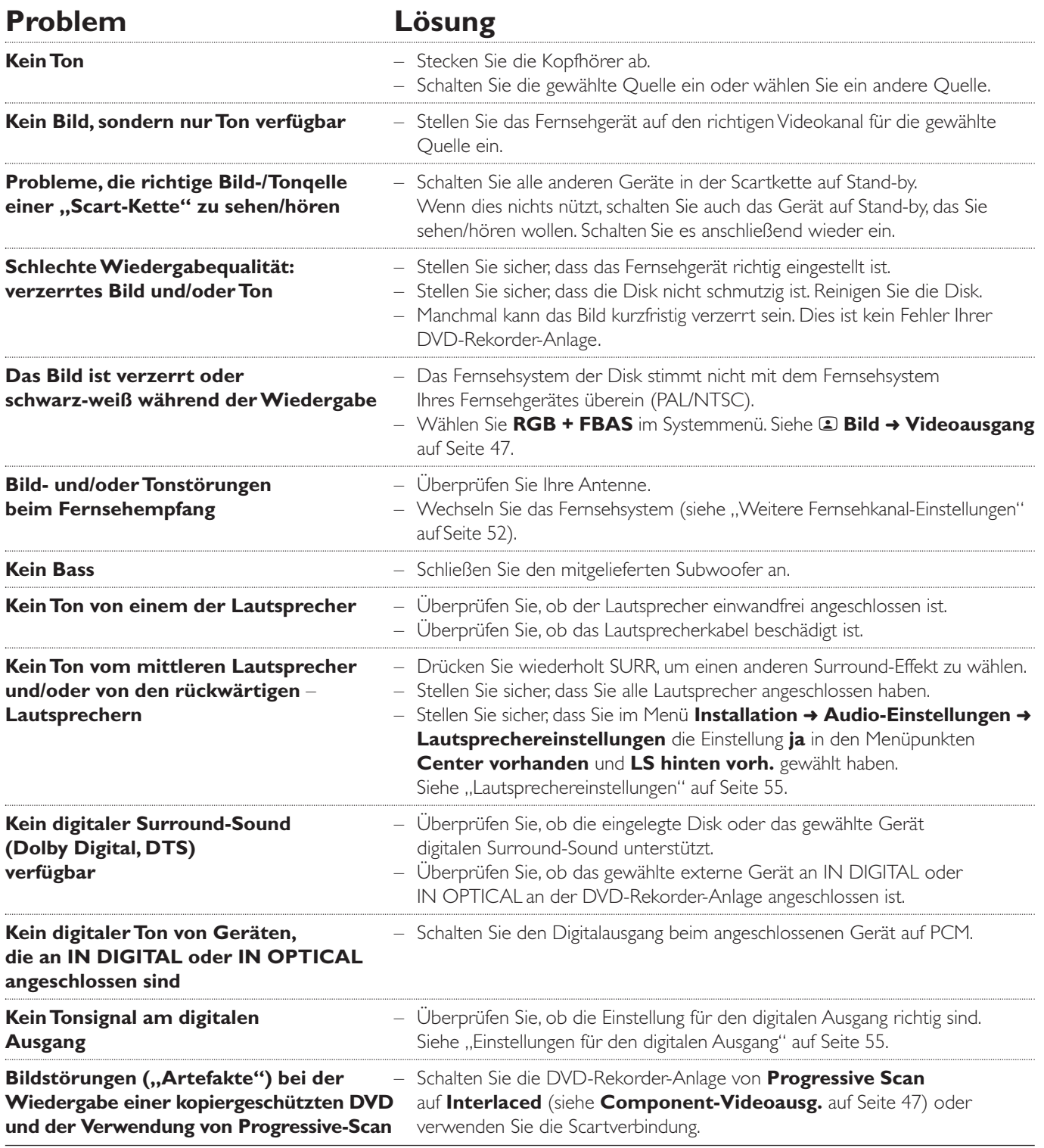

## <span id="page-61-0"></span>**Technische Daten**

Änderungen vorbehalten.

#### **Allgemein**

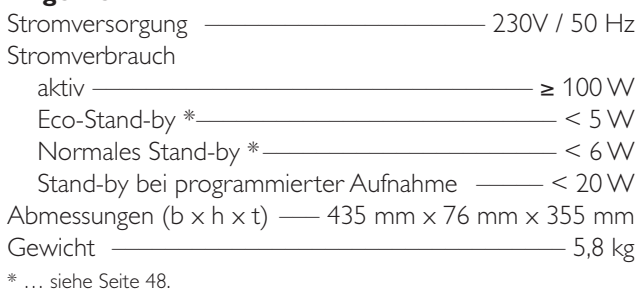

#### **Verstärker**

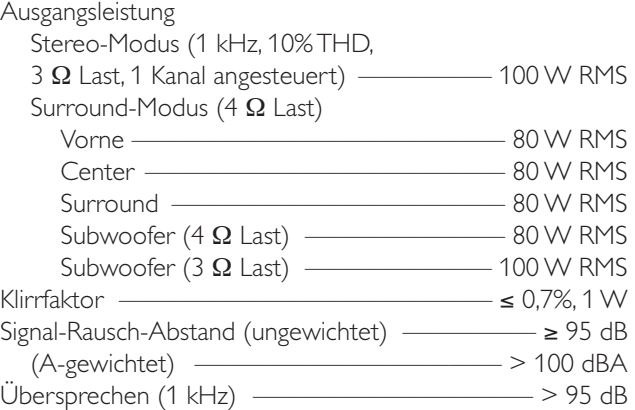

#### **Radio**

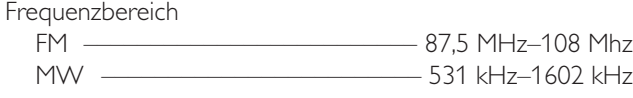

#### **DVD**

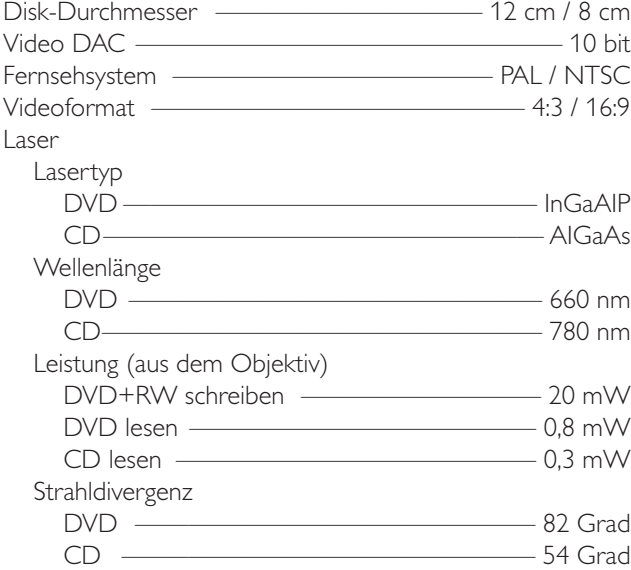

#### **Eingänge**

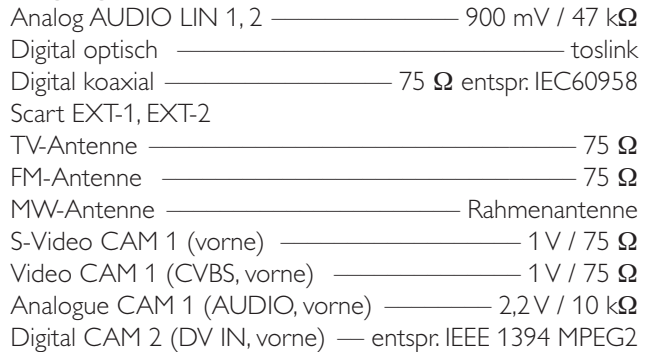

### **Ausgänge**

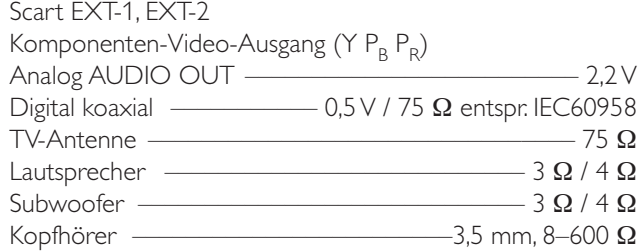

### **Lautsprecher**

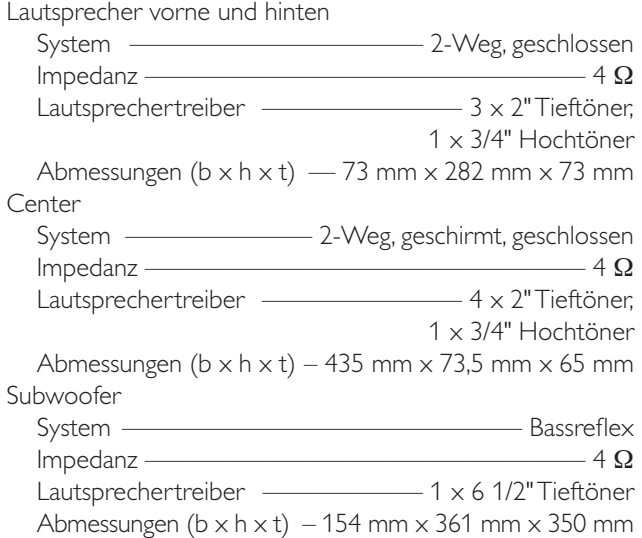

### **VORSICHT**

SICHTBARE UND UNSICHTBARE LASERSTRAHLUNG BEIM ÖFFNEN.VERMEIDEN SIE ES, SICH DEM STRAHL AUSZUSETZEN.

**Anmerkung: Diese Warnung befindet sich auf der Rückseite des Geräts.**

## **Telefonische Unterstützung**

#### **PHILIPS AUSTRIA GMBH**

Triesterstrasse 64 1101 Wien **AUSTRIA**  Tel: 0810 00 12 03

PHILIPS CUSTOMER CARE CENTER Twee Stationsstraat 80 80 Rue des Deux Gares 1070 BRUSSEL/BRUXELLES **BELGIUM** (for BENELUX) Tel: 070-222 303

PHILIPS SERVICE V Mezihori 2 180 00 Prage **CZECH REPUBLIC**  Phone: (02)-3309 330

PHILIPS KUNDECENTER Frederikskaj 6, DK-1780 København V **DENMARK** Tlf: 808 82 814

OY PHILIPS AB Sinikalliontie 3, 02630 Espo Helsinki **FINLAND**  puh. (09) 6158 0250

SERVICE CONSOMMATEURS PHILIPS BP 0101 75622 Paris Cédex 13 **FRANCE**  Phone: 0825-88 97 89

PHILIPS INFO CENTER Alexanderstraße 1 20099 Hamburg **GERMANY**  Tel: 0180-535 6767

#### **ΦΙΛΙΠΣ ΕΛΛΑΣ ΑΕΒΕ**

25H<sub>2</sub> MAPTIOY 15  $17778$  TAYPO $\Sigma$ **A**OHNA Tηλ. 0 0800 312 212 80

PHILIPS MÁRKASZERVIZ Kinizsi U 30-36 Budapest 1119 **HUNGARY**  Phone: (01)-382 1700

#### **PHILIPS ELECTRONICS IRELAND LIMITED**  Consumer Information Centre

Newstead, Clonskeagh DUBLIN 14 Phone: 01-764 0292

PHILIPS CONSUMER ELETRONICS Servizio Consumatori Via Casati 26 20052 Monza - Milano **ITALY**  Phone: 199 11 88 99

PHILIPS CONSUMENTENLIJN t.a.v. betreffende afdeling Postbus 102 5600 AC Eindhoven **NETHERLANDS** Phone: 0900-8406

PHILIPS NORGE AS Sandstuveien 70, PO Box 1, Manglerud N-0612 Oslo **NORWAY**  Tlf.: 22 748 250

PHILIPS PORTUGUESA, S.A. Consumer Information Centre Rua Dr.António Loureiro Borge, nr. 5 Arquiparque, Miraflores P-2795 L-A-VEHLA **PORTUGAL** Phone: 2 1416 3033

PHILIPS POLSKA AL. Jerozolimskie 195B 02-222 Warszawa **POLSKA**  Tel.: (022)-571-0-571

PHILIPS REPRESENTATION OFFICE Ul. Usacheva 35a 119048 MOSCOW **RUSSIA** Phone: 095-937 9300

PHILIPS Iberia, S.A. C/Martinez Villergas, 49 28027 MADRID **SPAIN**  Phone: 902-113 384

PHILIPS INFO CENTER Fegistrasse 5 8957 Spreitenbach **SUISSE** Tel.: 0844-800 544

PHILIPS KUNDTJÄNST Kollbygatan 7, Akalla, 16485 Stockholm **SWEDEN**  Phone: 08-5985 2250

#### **TURK PHILIPS TICARET A. S.**

Yukari Dudullu Organize Sanayi Bolgesi 2., Cadde No: 22 81260 Umraniye/Istanbul Phone: 0800 261 33 02

PHILIPS CE,The Philips Centre, 420 - 430 London Road, Croydon, Surrey CR9 3QR **UNITED KINGDOM** Phone: 0870-900-9070

### **www.philips.com/support**

**Meet Philips at the Internet http://www. philips.com**

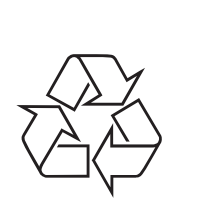

LX7500R

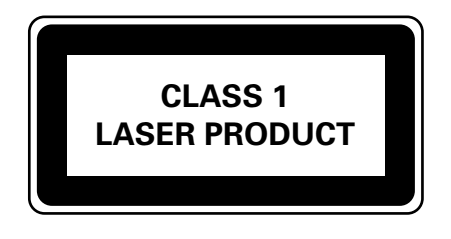

3103 605 2224.3

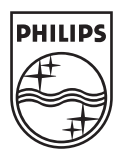

# **LX7500R Kurzanleitung**

## Deutsch **Deutsch**

## **Mitgeliefertes Zubehör**

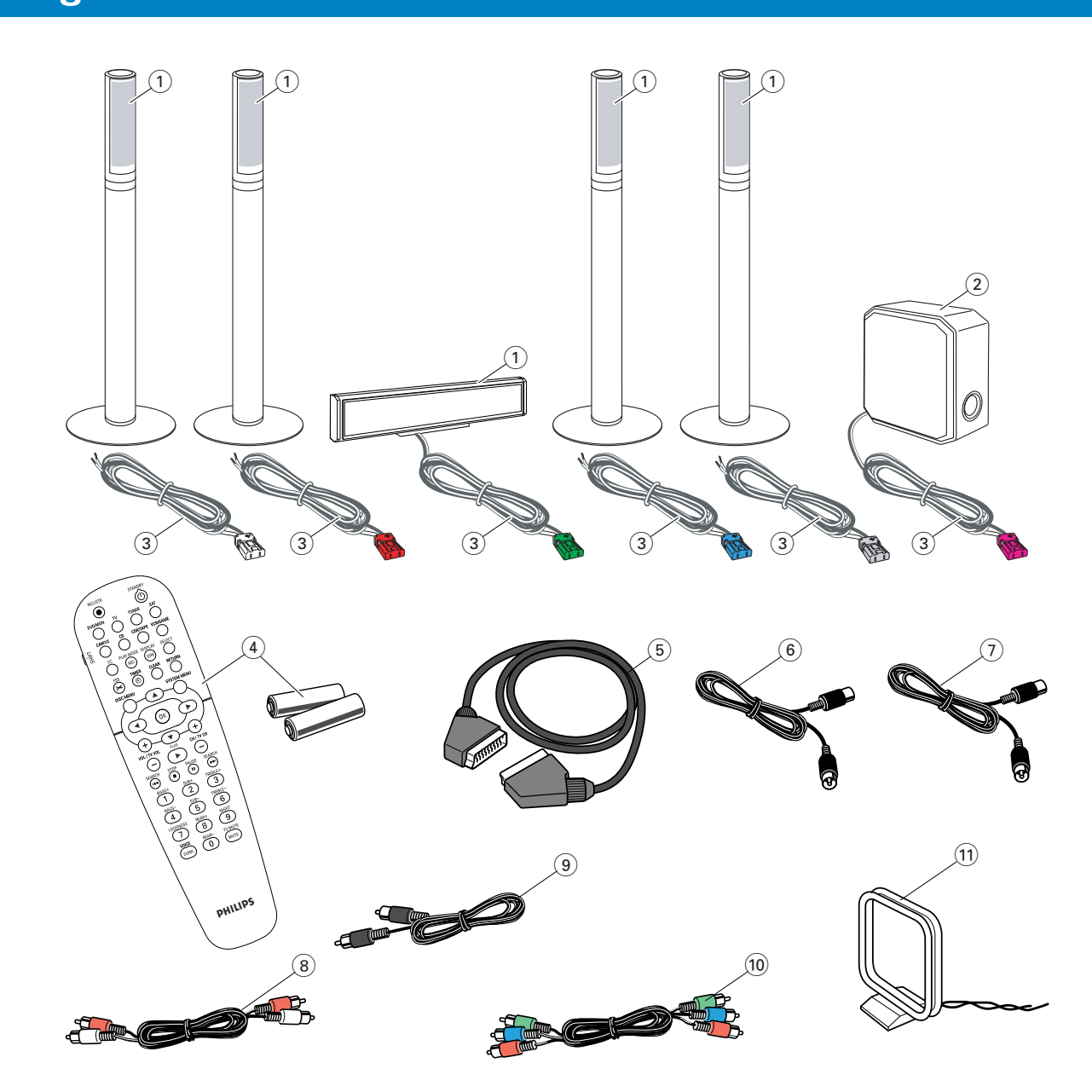

Zum Lieferumfang Ihrer DVD-Rekorder-Anlage gehören:

- 1 2 vordere, 1 mittlerer und 2 rückwärtige Lautsprecher (siehe Seite 2)
- 2 1 Subwoofer
- 3 6 Lautsprecherkabel
- 4 1 Fernbedienung mit 2 AA-Batterien
- 5 1 SCART-Kabel
- 6 1 TV-Antennenkabel
- 7 1 FM-Antennenkabel
- 8 1 Audiokabel (mit roten und weißen Steckern)
- 9 1 digitales Audiokabel (mit schwarzen Steckern)
- 0 1 Komponenten-Video-Kabel (mit roten, grünen und blauen Steckern)
- ! 1 MW-Rahmenantenne

## **Disks zum Aufnehmen**

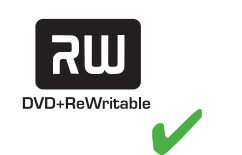

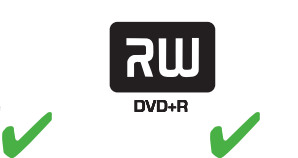

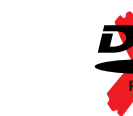

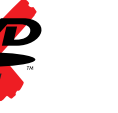

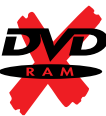

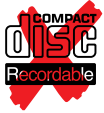

## **Kurzanleitung LX7500R**

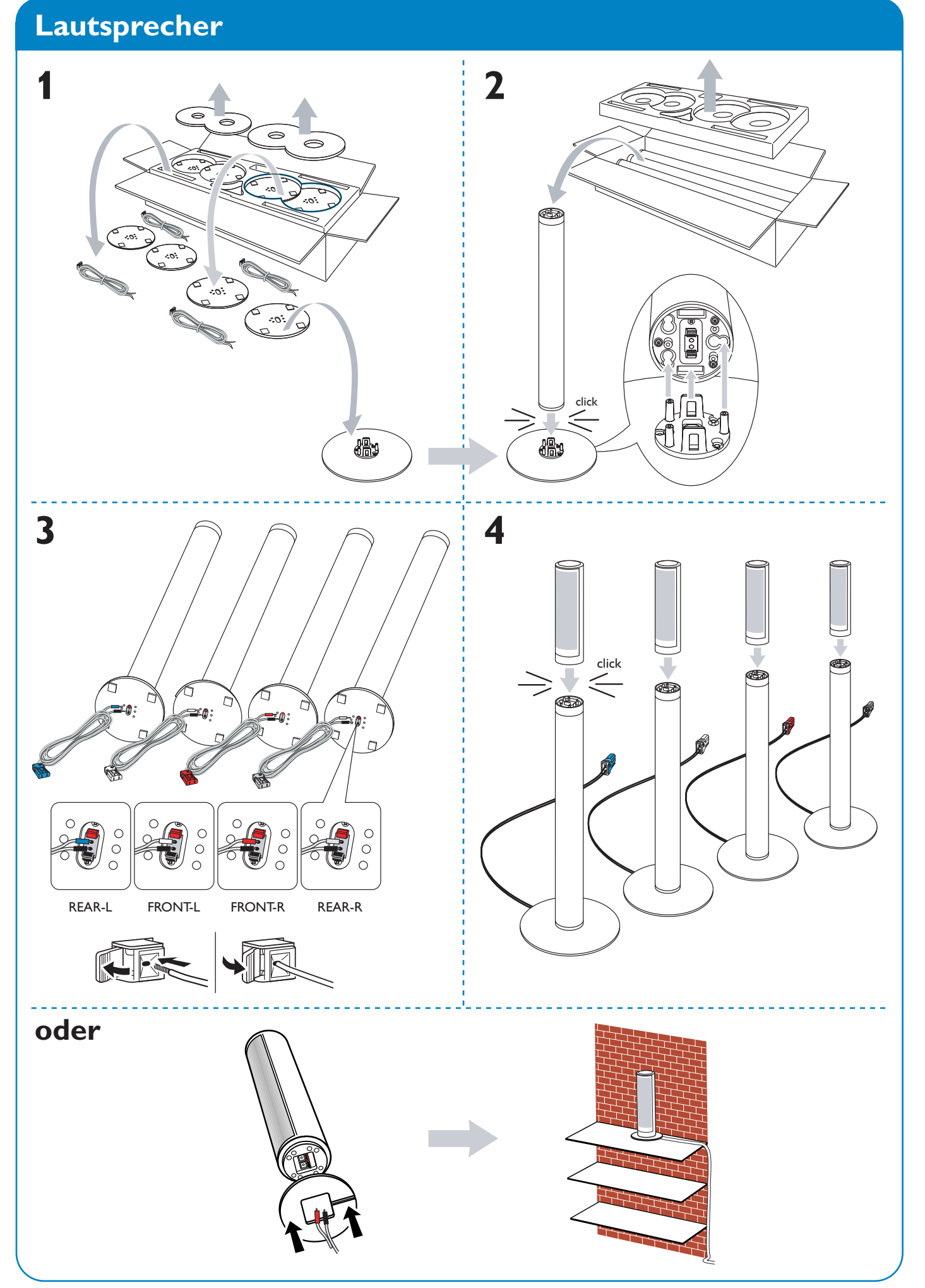

## **Lautsprecher**

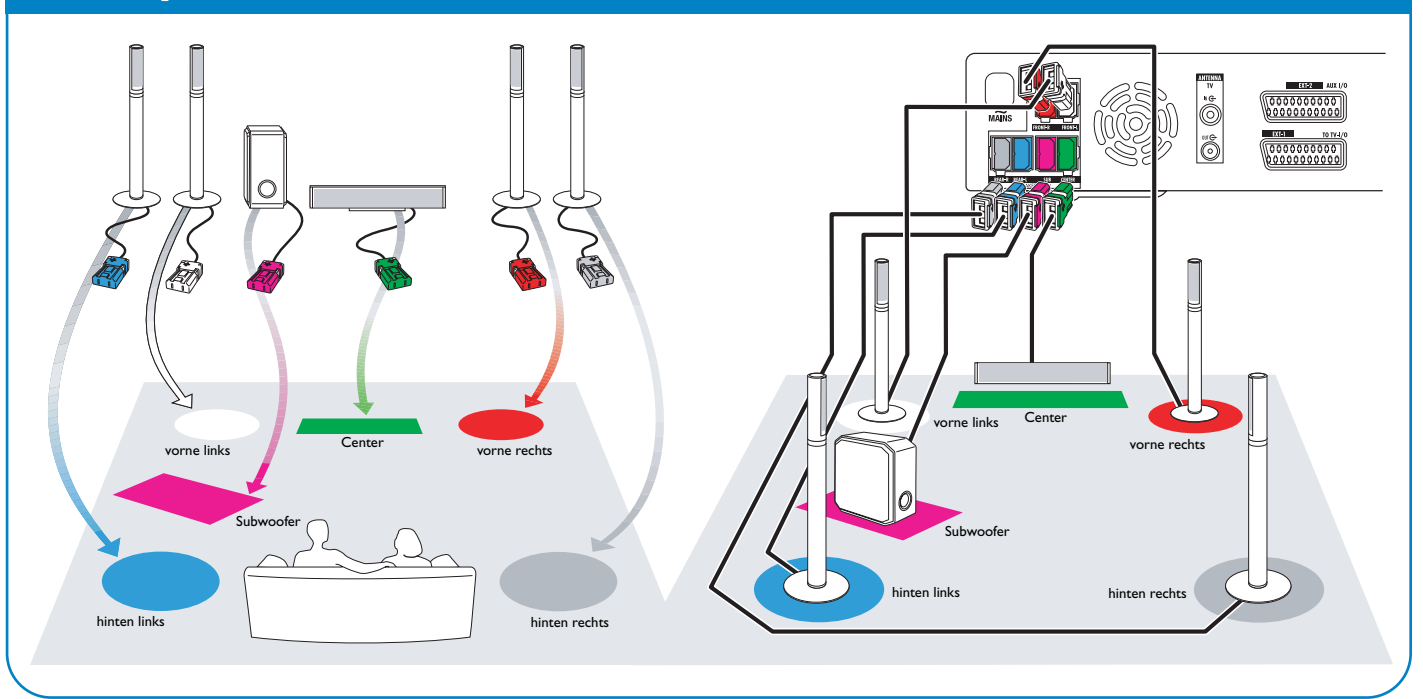

## **Anschlüsse** ➜ **Bedienungsanleitung: siehe Seite 12–16**

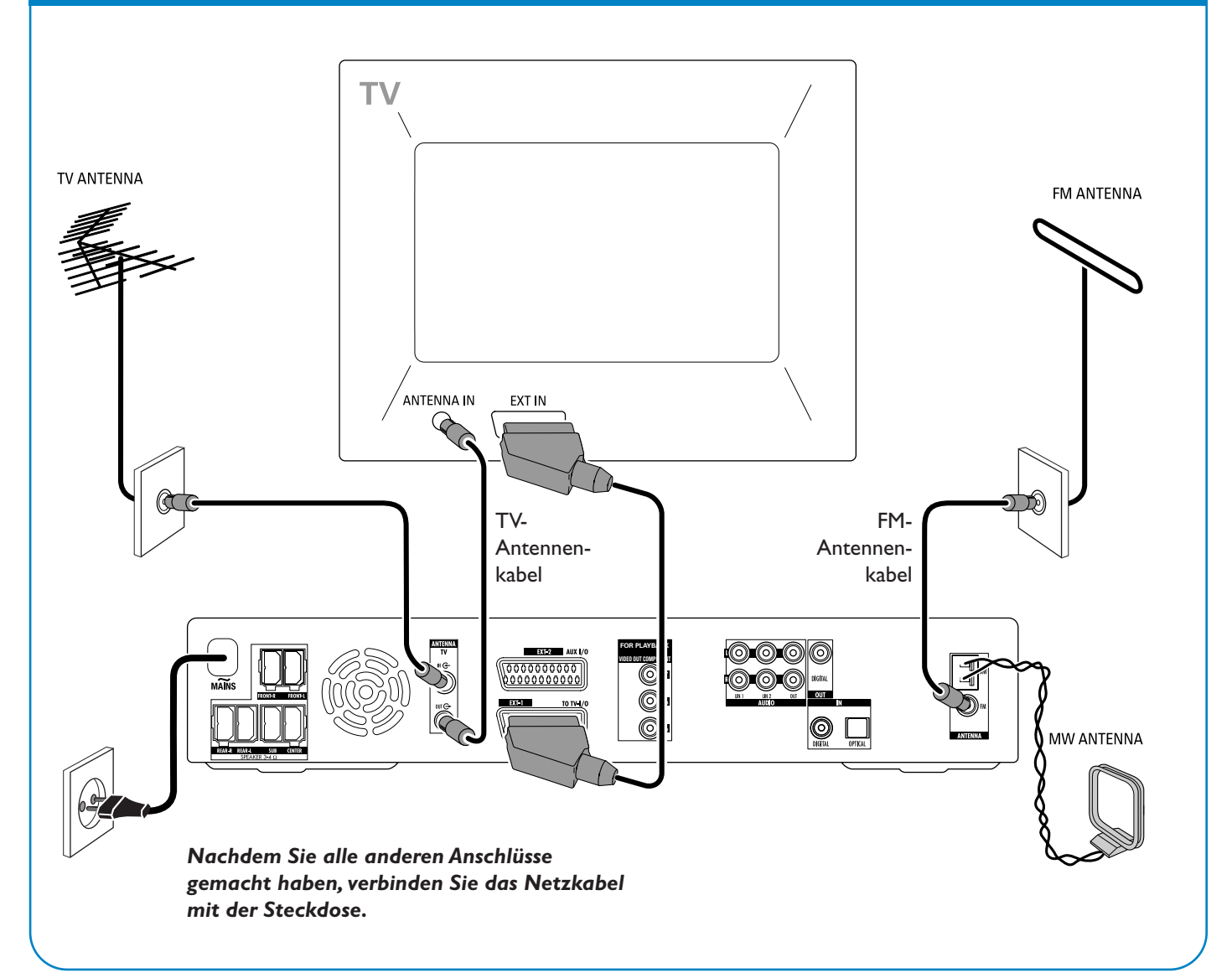

## **LX7500R Kurzanleitung**

## **Erstinstallation**

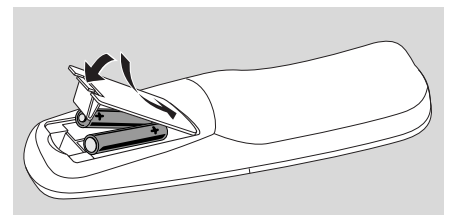

**1** Legen Sie die Batterien in die Fernbedienung ein.

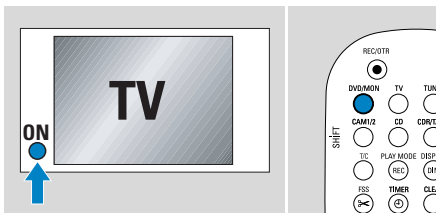

- **2** Schalten Sie das Fernsehgerät ein.
- **3** Drücken Sie DVD/MON, um die DVD-Rekorder-Anlage einzuschalten. IS TV ON? wird an der DVD-Rekorder-Anlage angezeigt.

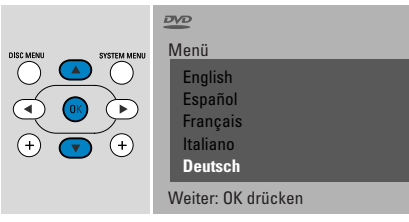

<sup>4</sup> Drücken Sie ▲ oder ▼ um die Sprache zu wählen, in der das Bildschirmmenü erscheinen soll. Drücken sie anschließend **OK**.

*Wenn das vorher gezeigte Menü nicht erscheint, wählen sie am Fernsehgerät den richtigen Audio/Video-Kanal für die DVD-Rekorder-Anlage. Solche Kanäle können AUX oder AUXILIARY IN,AUDIO/VIDEO oder A/V IN, EXT1, EXT2 oder EXTERNAL IN, etc. genannt werden. Diese Kanäle befinden sich* oft nahe dem Kanal 00. **5** Drücken Sie ▲ oder ▼ um die Sprache zu

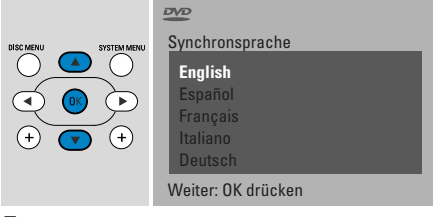

wählen, in der DVDs bevorzugt wiedergegeben werden sollen. Drücken sie anschließend **OK**.

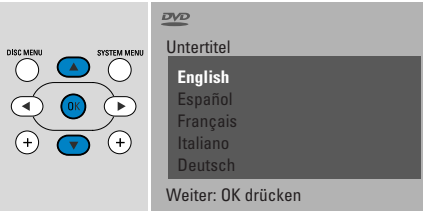

6 Drücken Sie A oder  $\blacktriangledown$  um die Sprache zu wählen, in der Untertitel bevorzugt erscheinen sollen. Drücken sie anschließend **OK**.

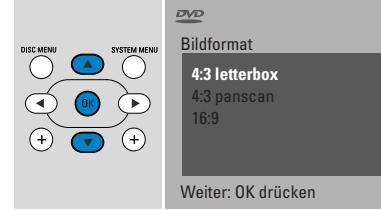

7 Drücken Sie ▲ oder ▼ um das Bildformat zu wählen. Diese Einstellung hat nur eine Auswirkung bei DVDs, die verschiedene Bildformate unterstützen. Drücken sie anschließend **OK**.

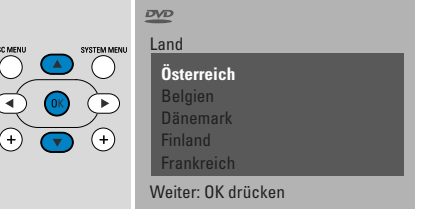

**8** Drücken Sie ▲ oder ▼ um das Land zu wählen, in dem Sie die DVD-Rekorder-Anlage benutzen. Drücken sie anschließend **OK**.

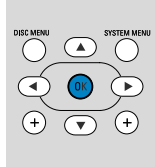

**Wenn Sie die Antenne angeschlossen haben drücken sie OK**

> Zum fortsetzen OK drücken

**9** Vergewissern Sie sich, dass Sie die Fernsehantenne oder ein Kabelantennensystem an die DVD-Rekorder-Anlage angeschlossen haben. Drücken sie anschließend **OK**.

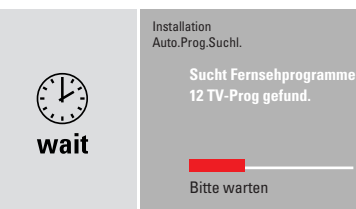

➜ Die DVD-Rekorder-Anlage sucht nach verfügbaren Fernsehsendern. Dies kann einige Minuten dauern.

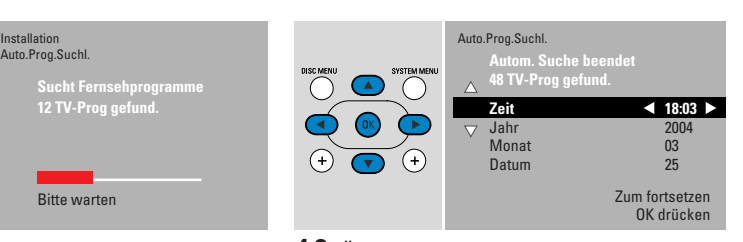

**10** Überprüfen Sie Zeit und Datum. Falls erforderlich, verwenden Sie  $\nabla$ , A,  $\blacktriangle$ ,  $\blacktriangleright$  um Zeit und Datum korrekt einzugeben. Drücken sie anschließend **OK**.

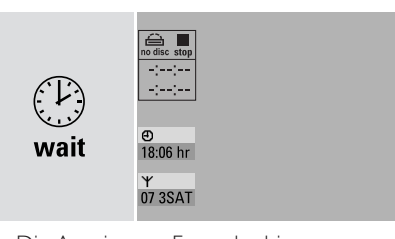

➜ Die Anzeige am Fernsehschirm verschwindet für etwa eine halbe Minute. Anschließend erscheint das DVD-Bild. *Die DVD-Rekorder-Anlage ist für den Gebrauch bereit!*

### **Eine Disk spielen**

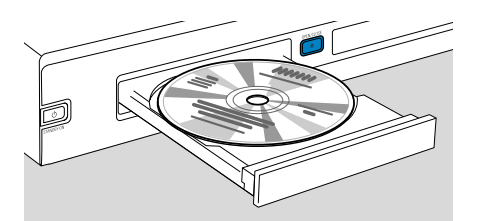

- **1** Halten Sie DVD/MON 1 Sekunde lang gedrückt.
- **2** Drücken Sie OPEN/CLOSE ▲ am Gerät, um die Disklade zu öffnen.
- **3** Legen Sie eine Disk (mit der bedruckten Seite nach oben) in das Fach.
- **4** Drücken Sie OPEN/CLOSE ▲ am Gerät, um die Disklade zu schließen.

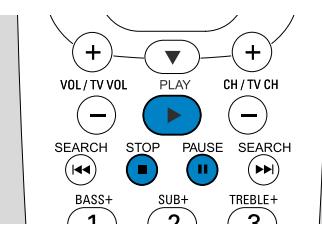

- **5** Falls die Wiedergabe nicht automatisch startet, drücken Sie PLAY >, um das Abspielen zu starten.
- 0 Um das Abspielen zu unterbrechen, drücken Sie PAUSE II.
- 0 Um das Abspielen fortzusetzen, drücken Sie PLAY ▶.
- **6** Um das Abspielen zu stoppen, drücken Sie  $STOP$  $\blacksquare$ .

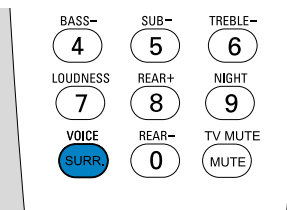

0 Um einen der verfügbaren Surround-Effekte zu wählen, drücken sie wiederholt SURR. Der gewählte Surround-Effekt wird an der DVD-Rekorder-Anlage angezeigt.

### **Einen Radiosender spielen**

Vergewissern Sie sich, dass die FM-Radioantenne an die DVD-Rekorder-Anlage angeschlossen ist.

Sobald Sie TUNER zum ersten Mal drücken, sucht die DVD-Rekorder-Anlage automatisch nach Radiosendern. Die Suche automatisch nach Radiosendern. Die Suche<br>
kann einige Minuten dauern.<br> **1** Halten Sie TUNER 1 Sekunde lang

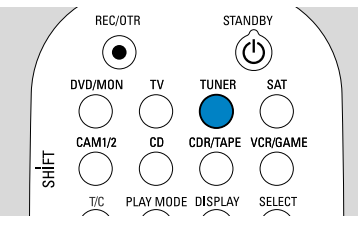

gedrückt, um das Radio zu wählen.

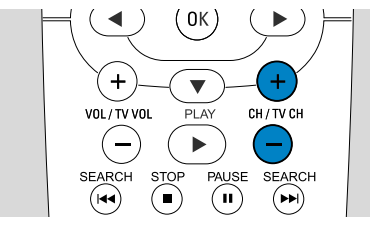

**2** Drücken Sie CH+ oder CH– wiederholt, um einen gespeicherten Radiosender zu wählen.

Oder verwenden Sie 0–9, um die Speicherplatznummer eines gespeicherten Radiosenders einzugeben. Um eine zweistellige Speicherplatznummer einzugeben, drücken Sie 0–9 zweimal innerhalb von 2 Sekunden.

## **Eine Bild-/Tonquelle auswählen**

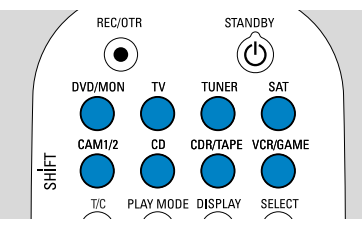

Mit den "Bild-/Tonquellen-Tasten" können Sie auswählen, was Sie spielen bzw. aufnehmen wollen.

Halten Sie eine Bild-/Tonquellen-Taste 1 Sekunde lang gedrückt, um eine Bild-/Tonquelle zu wählen.

**DVD** wählt die Disk, die Sie in die DVD-Rekorder-Anlage eingelegt haben (DVD, DVD+RW, DVD+R,Video-CD, Super-Video-CD,Audio-CD, MP3-CD). Die Wiedergabe beginnt automatisch oder ein Menü oder eine Anzeige mit Informationen erscheint am Fernsehschirm.

**MON** ("Monitor") zeigt die Fernsehsender, die in der DVD-Rekorder-Anlage gespeichert sind. Drücken sie CH+ oder CH–, um den Fernsehsender zu wählen, den Sie aufnehmen wollen.

**TV** spielt den Ton Ihres Fernsehgeräts über die Lautsprecher der DVD-Rekorder-Anlage.

#### **SAT, CAM1/2, CD, CDR/TAPE,**

**VCR/GAME** wählen angeschlossene Geräte (einen Satelliten-Receiver, CD-Spieler oder ähnliches).

Mit **SAT, CAM1/2,VCR/GAME** wählen Sie die Bildquelle, von der Sie aufnehmen wollen. Um zum Beispiel ein Satellitenprogramm aufzunehmen, wählen Sie zuerst SAT und anschließend drücken Sie REC/OTR.

## **Kurzanleitung LX7500R**

## **Ein Fernsehprogramm aufnehmen**

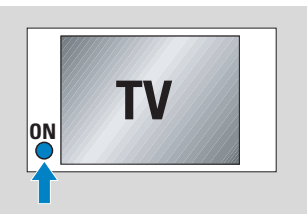

**1** Schalten Sie Ihr Fernsehgerät ein. Falls erforderlich, wählen sie am Fernsehgerät den richtigen Audio/Video-Kanal für die DVD-Rekorder-Anlage. Solche Kanäle können AUX oder AUXILIARY IN, AUDIO/VIDEO oder A/V IN, EXT1, EXT2 oder EXTERNAL IN, etc. genannt werden. Diese Kanäle befinden sich oft nahe dem Kanal 00.

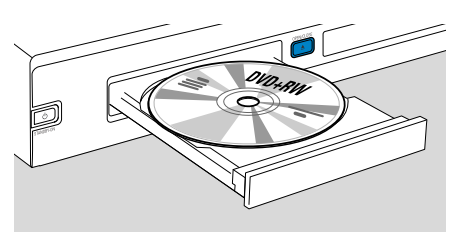

**2** Legen Sie eine DVD+RW- oder DVD+R-Disk, auf die Sie aufnehmen wollen, in das Fach.

**NO-E** 

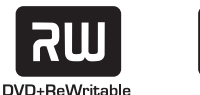

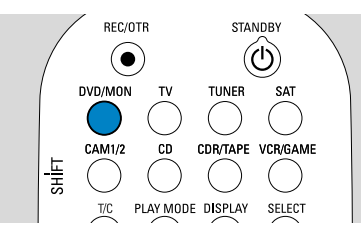

**3** Drücken Sie DVD/MON, um den Fernsehkanal zu sehen, der gerade auf der DVD-Rekorder-Anlage gewählt ist.

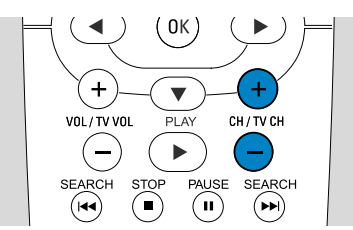

**4** Drücken Sie CH+ oder CH– um den Fernsehkanal (Programmnummer), von dem Sie aufnehmen möchten, zu wählen.

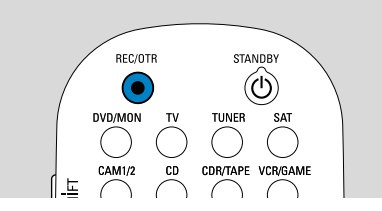

- **5** Halten Sie REC/OTR gedrückt, bis SAFE RECO an der DVD-Rekorder-Anlage angezeigt wird.
	- ➜ Die Aufnahme beginnt am Ende aller schon auf der Disk vorhandenen Aufnahmen.

*Anmerkung für DVD+RWs:Wenn Sie REC/OTR nur kurz drücken, beginnt die Aufnahme an der Stelle, wo Sie die Wiedergabe zuletzt gestoppt haben. Es kann sein, dass dann ältere Aufnahmen überschrieben werden.*

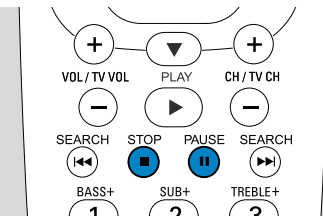

- 0 Um das Aufnehmen zu unterbrechen, drücken Sie PAUSE II.
- 0 Um das Aufnehmen fortzusetzen, drücken Sie nochmals PAUSE II.
- **6** Drücken Sie STOP , um das Aufnehmen zu stoppen.

## **Einen Aufnahmemodus wählen**

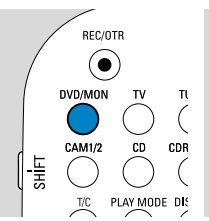

Der Aufnahmemodus bestimt die Bildqualität einer Aufnahme und die Zeit, die auf einer Disk maximal zum Aufnehmen zur Verfügung steht.

- **1** Halten Sie DVD/MON 1 Sekunde lang gedrückt.
- **2** Drücken Sie STOP ■, um die Wiedergabe bzw. eine Aufnahme zu stoppen.

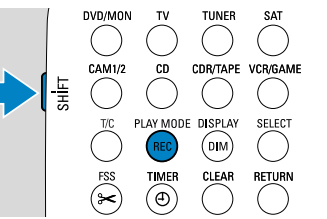

**3** Während Sie SHIFT gedrückt halten, drücken Sie wiederholt REC / PLAY MODE, um einen Aufnahmemodus zu wählen.

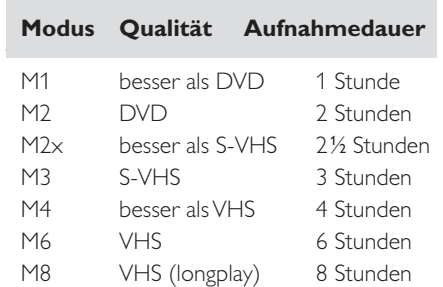

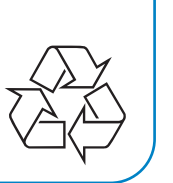